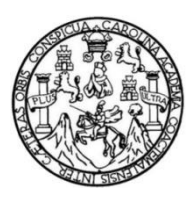

Universidad de San Carlos de Guatemala Facultad de Ingeniería Escuela de Ingeniería en Ciencias y Sistemas

# **SOFTWARE DE JUEGO EDUCATIVO BASADO EN EL CURRÌCULUM NACIONAL BASE DE PRIMER GRADO DE GUATEMALA, ENFOCADO EN LA COMPETENCIA NÙMERO UNO DEL ÁREA DE MATEMÁTICA PARA EDULIBRE**

### **Juan José Grajeda Cuesi**

Asesorado por la Inga. Mirna Ivonne Aldana Larrazábal

Guatemala, octubre de 2014

### UNIVERSIDAD DE SAN CARLOS DE GUATEMALA

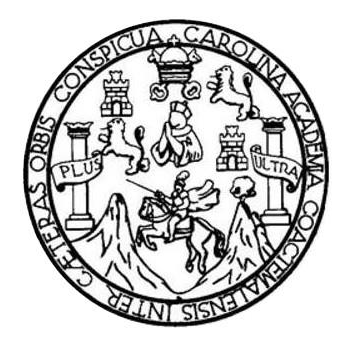

FACULTAD DE INGENIERÍA

# **SOFTWARE DE JUEGO EDUCATIVO BASADO EN EL CURRÌCULUM NACIONAL BASE DE PRIMER GRADO DE GUATEMALA, ENFOCADO EN LA COMPETENCIA NÙMERO UNO DEL ÁREA DE MATEMÁTICA PARA EDULIBRE**

TRABAJO DE GRADUACIÓN

PRESENTADO A LA JUNTA DIRECTIVA DE LA FACULTAD DE INGENIERÍA POR

# **JUAN JOSÉ GRAJEDA CUESI**

ASESORADO POR LA INGA. MIRNA IVONNE ALDANA LARRAZABAL

AL CONFERÍRSELE EL TÍTULO DE

# **INGENIERO EN CIENCIAS Y SISTEMAS**

GUATEMALA, OCTUBRE DE 2014

# UNIVERSIDAD DE SAN CARLOS DE GUATEMALA FACULTAD DE INGENIERÍA

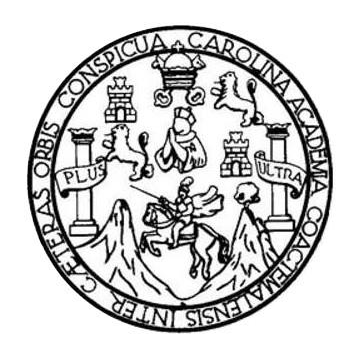

# **NÓMINA DE JUNTA DIRECTIVA**

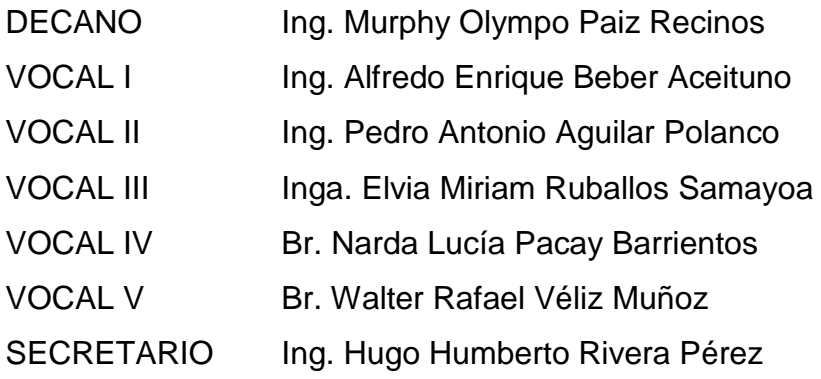

# **TRIBUNAL QUE PRACTICÓ EL EXAMEN GENERAL PRIVADO**

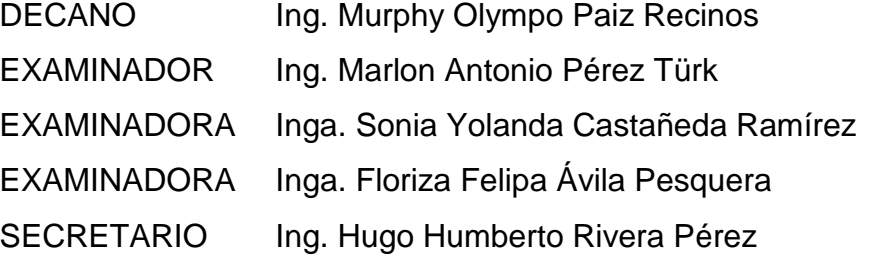

### HONORABLE TRIBUNAL EXAMINADOR

En cumplimiento con los preceptos que establece la ley de la Universidad de San Carlos de Guatemala, presento a su consideración mi trabajo de graduación titulado:

## SOFTWARE DE JUEGO EDUCATIVO BASADO EN EL CURRÍCULUM NACIONAL BASE DE PRIMER GRADO DE GUATEMALA, ENFOCADO EN LA COMPETENCIA NÙMERO UNO DEL ÁREA DE MATEMÁTICA PARA EDULIBRE

Tema que me fuera asignado por la Dirección de la Escuela de Ingeniería en Ciencias y Sistemas, con fecha septiembre de 2013.

**Grajeda Cuesi** 

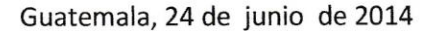

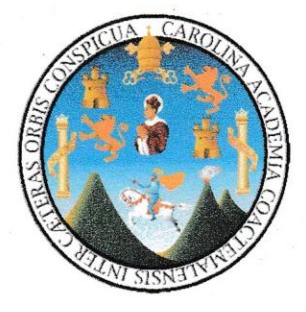

Ing. Silvio José Rodríguez Serrano Director de la Unidad de EPS Facultad de Ingeniería Universidad de San Carlos de Guatemala

Estimado Ingeniero Silvio José Rodríguez Serrano:

Por medio de la presente, hago constar que he tenido a revisión el Reporte Final de la Práctica del Ejercicio Profesional Supervisado (E.P.S.) del estudiante universitario JUAN JOSÉ GRAJEDA CUESI de la Carrera de Ingeniería en Ciencias y Sistemas, con carné No. 200714173, cuyo título es "SOFTWARE DE JUEGO EDUCATIVO BASADO EN EL CURRÍCULUM NACIONAL BASE PRIMER GRADO DE GUATEMALA, ENFOCADO EN LA COMPETENCIA NÚMERO UNO DEL ÁREA DE **MATEMÁTICA PARA EDULIBRE.".** 

Agradeciendo su atención a la presente, me suscribo de ustedes muy Atentamente.

Atentamente,

Mirna Ivont

INGENIA Aldana Asesor de Proyecto **UNIVERSIDAD DE SAN CARLOS** DE GUATEMALA

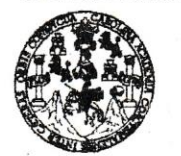

FACULTAD DE INGENIERÍA

**UNIDAD DE EPS** 

Guatemala, 02 de julio de 2014. REF.EPS.D.326.07.2014.

Ing. Marlon Antonio Pérez Turk Director Escuela de Ingeniería Ciencias y Sistemas Facultad de Ingeniería Presente

Estimado Ingeniero Perez Turk.

Por este medio atentamente le envío el informe final correspondiente a la práctica del Ejercicio Profesional Supervisado, (E.P.S) titulado SOFTWARE DE JUEGO EDUCATIVO BASADO EN EL CURRICULUM NACIONAL BASE PRIMER GRADO DE GUATEMALA, ENFOCADO EN LA COMPETENCIA NÚMERO UNO DEL **ÁREA DE MATEMÁTICA PARA EDULIBRE**, que fue desarrollado por el estudiante universitario Juan José Grajeda Cuesi carné No. 200714173 quien fue debidamente asesorado por la Inga. Ivonne Aldana y supervisado por la Inga. Floriza Felipa Ávila Pesquera de Medinilla.

Por lo que habiendo cumplido con los objetivos y requisitos de ley del referido trabajo y existiendo la aprobación del mismo por parte de la Asesor y la Supervisora de EPS, en mi calidad de Director apruebo su contenido solicitándole darle el trámite respectivo.

Sin otro particular, me es grato suscribirme.

Atentamente, "Id y Enseñad a Todos" Ing. Silv guez Serrano Dir de EPS Unidad de Prácticas de ingeniería y EPS Facultad de Ingenier

 $SIRS/ra$ 

**UNIVERSIDAD DE SAN CARLOS** DE GUATEMALA

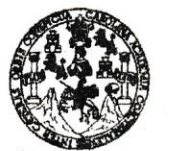

FACULTAD DE INGENIERÍA

**UNIDAD DE EPS** 

Guatemala, 02 de julio de 2014. REF.EPS.DOC.670.07.2014.

Ing. Silvio José Rodríguez Serrano Director Unidad de EPS Facultad de Ingeniería Presente

Estimado Ingeniero Rodríguez Serrano.

Por este medio atentamente le informo que como Supervisora de la Práctica del Ejercicio Profesional Supervisado, (E.P.S) del estudiante universitario de la Carrera de Ingeniería en Ciencias y Sistemas, Juan José Grajeda Cuesi carné No. 200714173 procedí a revisar el informe final, cuyo título es SOFTWARE DE JUEGO EDUCATIVO BASADO EN EL CURRICULUM NACIONAL BASE PRIMER GRADO DE GUATEMALA, ENFOCADO EN LA COMPETENCIA NÚMERO UNO DEL ÁREA DE MATEMÁTICA PARA EDULIBRE.

En tal virtud, LO DOY POR APROBADO, solicitándole darle el trámite respectivo.

Sin otro particular, me es grato suscribirme.

FFAPdM/RA

Atentamente,

"Id y Enseñad a Todos" Inga. Floriza Felipa Avila Pesquera de Medinilla Supervisora de EPS Area de Ingeniería en Giencias y Sistemas ASESOR(A)-SUPERVISOR(A) DE EPS Unidad de Prácticas de Ingeniería y EPS acultad de Ingenie

Edificio de EPS, Facultad de Ingeniería, Universidad de San Carlos de Guatemala, Ciudad Universitaria, zona 12. Teléfono directo: 2442-3509. http://sitios.ingenieria-usac.edu.gt/epa/

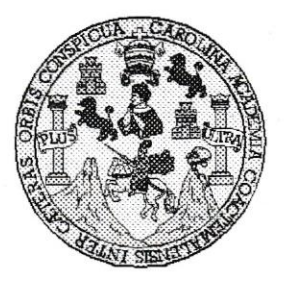

Universidad San Carlos de Guatemala Facultad de Ingeniería Escuela de Ingeniería en Ciencias y Sistemas

Guatemala, 13 de Agosto de 2014

Ingeniero Marlon Antonio Pérez Turk Director de la Escuela de Ingeniería En Ciencias y Sistemas

Respetable Ingeniero Pérez:

Por este medio hago de su conocimiento que he revisado el trabajo de graduación-EPS del estudiante JUAN JOSÉ GRAJEDA CUESI, carné 2007-14173, titulado: "SOFTWARE DE JUEGO EDUCATIVO BASADO EN EL CURRÍCULUM NACIONAL BASE PRIMER GRADO DE GUATEMALA, ENFOCADO EN LA COMPETENCIA NÚMERO UNO DEL AREA DE MATEMATICA PARA EDULIBRE", y a mi criterio el mismo cumple con los objetivos propuestos para su desarrollo, según el protocolo.

Al agradecer su atención a la presente, aprovecho la oportunidad para suscribirme,

Atentamente,

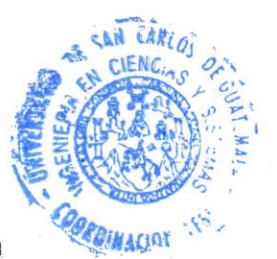

Ing. Carlos Alfredo Azurdia Coordinador de Privados y Revisión de/Trabajos de Graduación

UNIVERSIDAD DE SAN CARLOS DE GUATEMALA E  $\mathcal{S}$  $\mathcal{C}$  $\upsilon$ **E** L FACULTAD DE INGENIERÍA  $\mathcal{A}$ ESCUELA DE CIENCIAS Y SISTEMAS TEL: 24767644  $\boldsymbol{\mathcal{D}}$ El Director de la Escuela de Ingeniería en Ciencias y E Sistemas de la Facultad de Ingeniería de la Universidad de San Carlos de Guatemala, luego de conocer el dictamen del  $\mathcal{C}$ asesor con el visto bueno del revisor y del Licenciado en  $I$ Letras, del trabajo de graduación "SOFTWARE DE  $\pmb{\mathcal{E}}$  $\mathcal{N}$ **JUEGO EDUCATIVO BASADO EN EL CURRÍCULUM**  $\mathcal{C}$ NACIONAL BASE PRIMER GRADO DE GUATEMALA,  $I$ ENFOCADO EN LA COMPETENCIA NÚMERO UNO  $\mathcal{A}$ DEL ÁREA DE MATEMÁTICA PARA EDULIBRE".  $\mathcal{S}$ realizado por el estudiante JUAN JOSÉ GRAJEDA CUESI,  $\gamma$ aprueba el presente trabajo y solicita la autorización del  $mismo$ .  $\mathcal{S}$  $\boldsymbol{I}$  $\mathcal{S}$ "ID Y ENSEÑAD-A-TODOS"  $\tau$ Œ.  $\mathcal{M}$  $\mathcal{A}$  $\mathcal{S}$ DIRECCION DE NIERIA EN CIENCIAS Tokio Pérez Türk Ing. Mar Director, Escueto de Ingeniería en Ciencias y Sistemas Guatemala, 15 de octubre 2014

Universidad de San Carlos de Guatemala

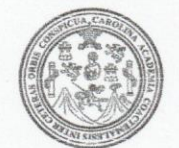

Facultad de Ingeniería Decanato

Ref.DTG.D.556-2014

El Decano de la Facultad de Ingeniería de la Universidad de San Carlos de Guatemala, luego de conocer la aprobación por parte del Director de la Escuela de Ingeniería en Ciencias y Sistemas, al trabajo de graduación titulado: SOFTWARE DE JUEGO EDUCATIVO BASADO EN EL CURRICULUM NACIONAL BASE PRIMER GRADO DE GUATEMALA, ENFOCADO EN LA COMPETENCIA NÚMERO UNO DEL ÁREA DE MATEMÁTICA PARA EDULIBRE, presentado por el estudiante universitario: Juan José Grajeda Cuesi, después de haber culminado las revisiones oprevias bajo la responsabilidad de las instancias correspondientes, se autoriza la impresión del mismo.

IMPRÍMASE.

Ing. Murphy Olympo Paiz Recinos Decano

Guatemala, octubre de 2014

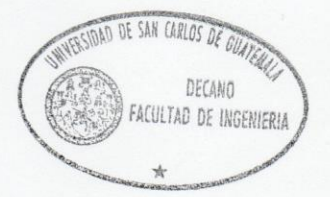

 $/CC$ 

# **ACTO QUE DEDICO A:**

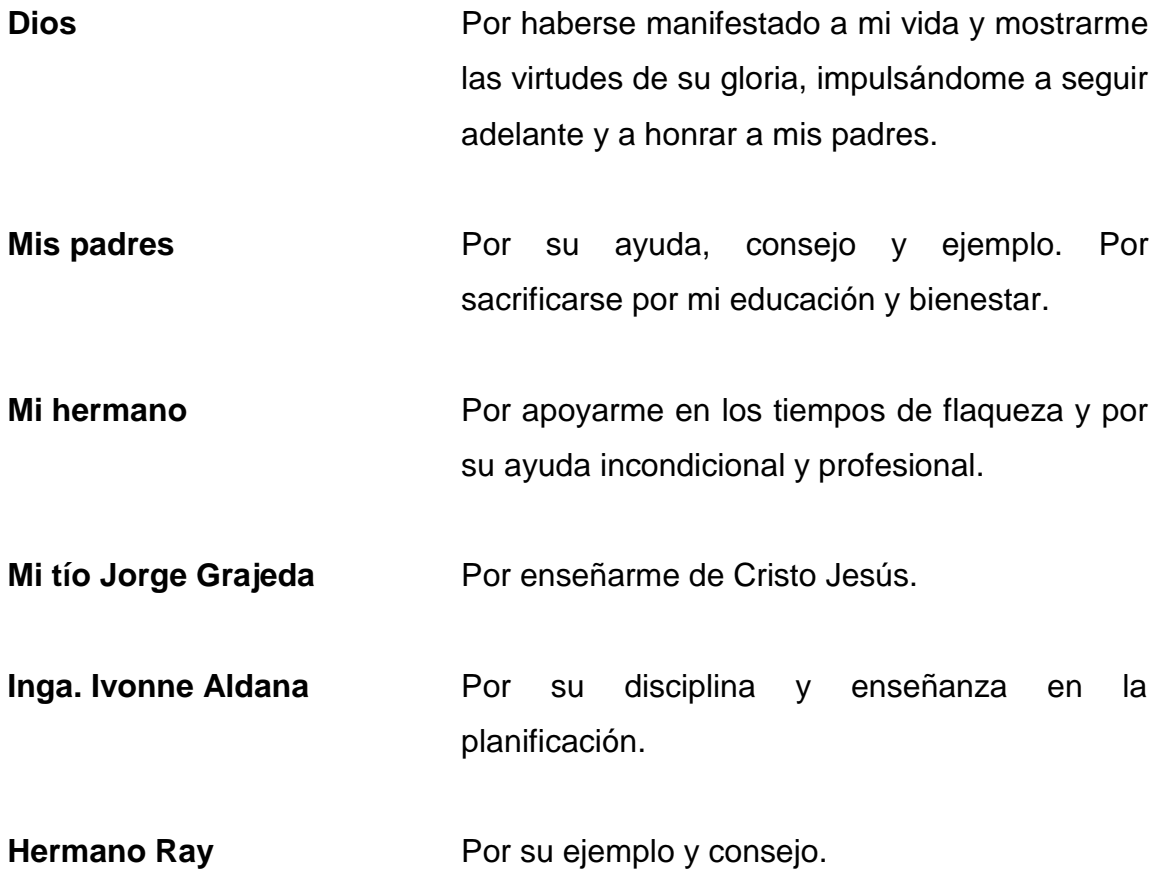

# **AGRADECIMIENTOS A:**

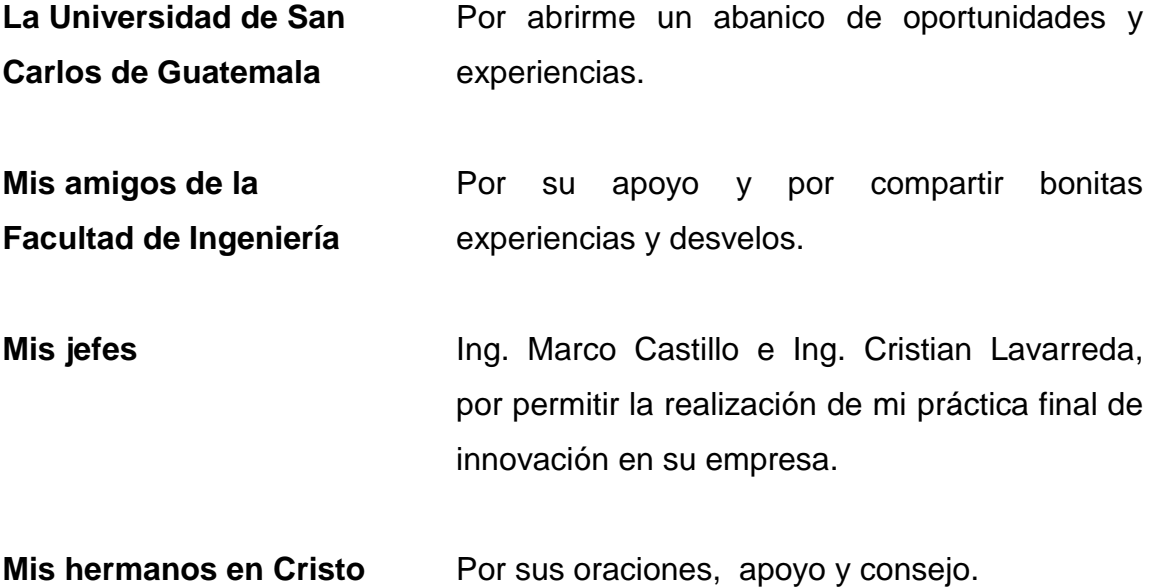

# ÍNDICE GENERAL

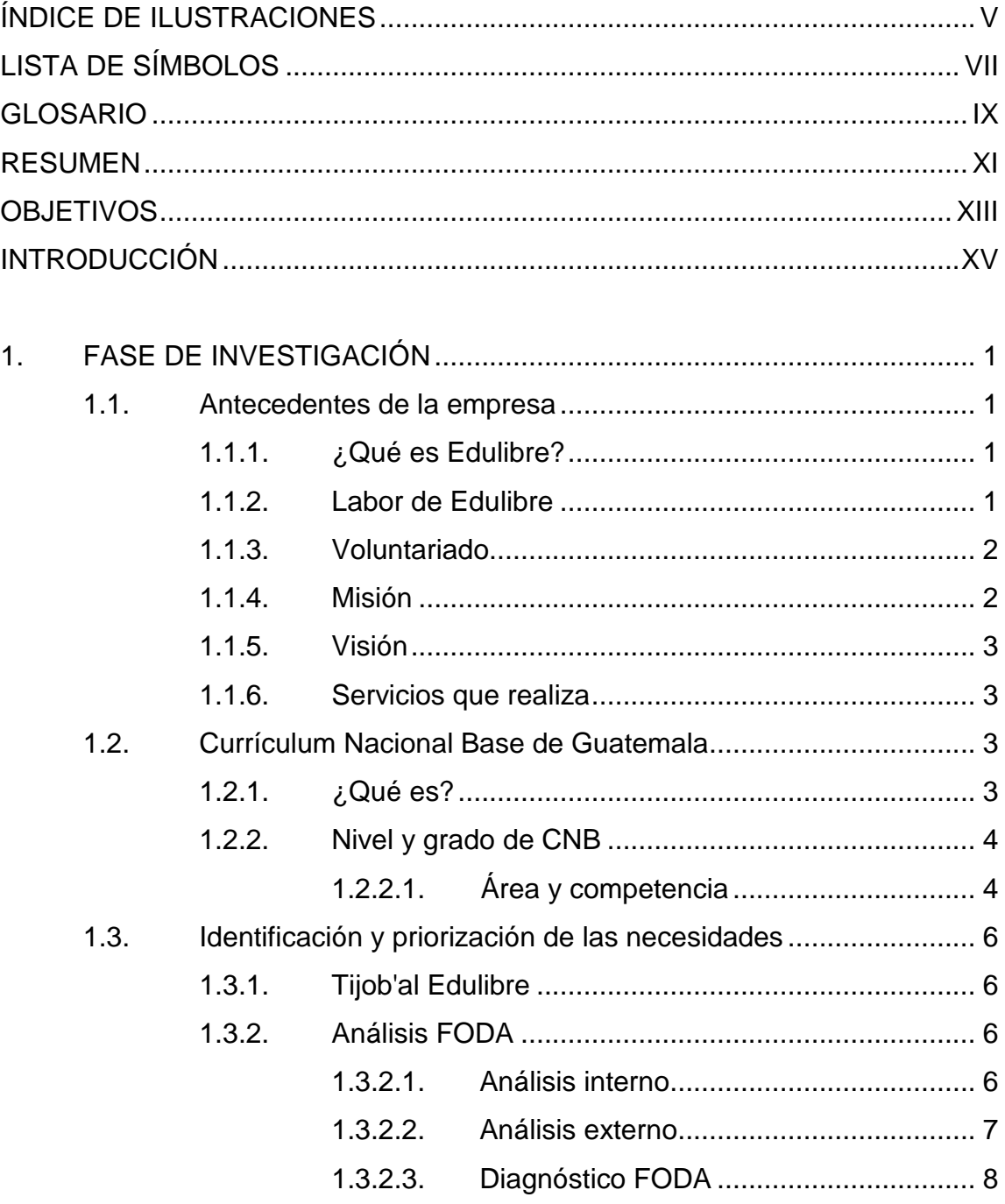

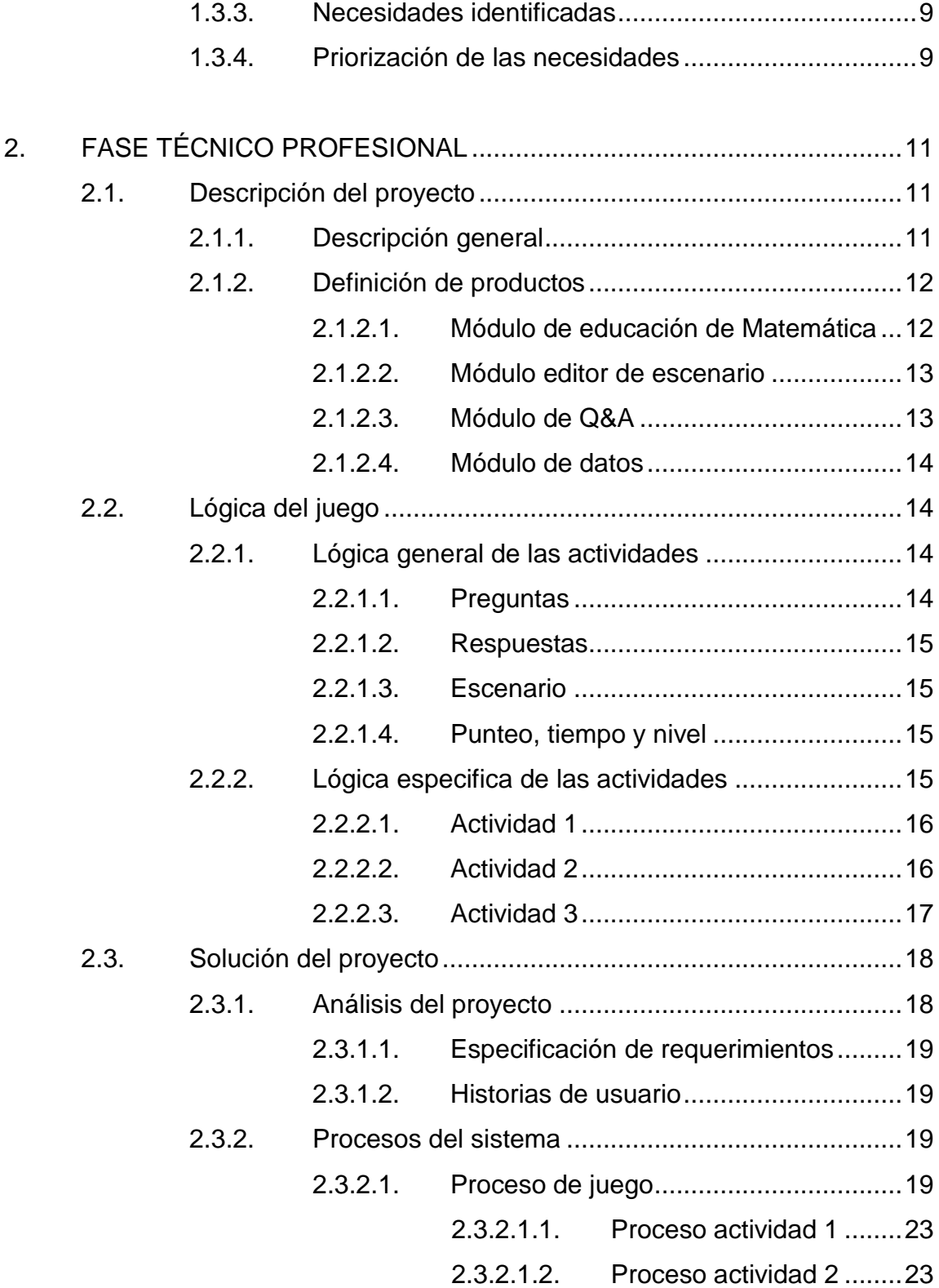

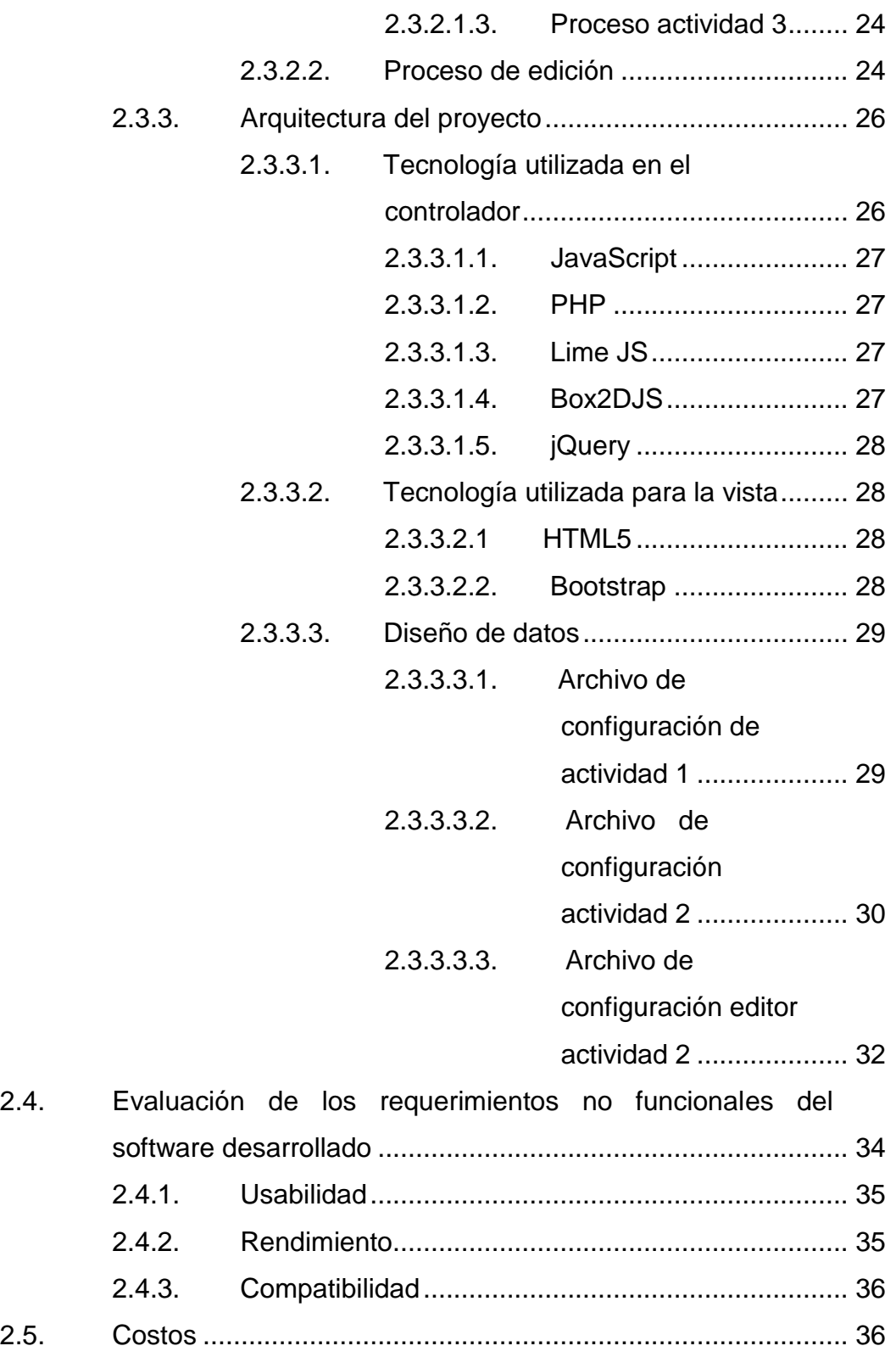

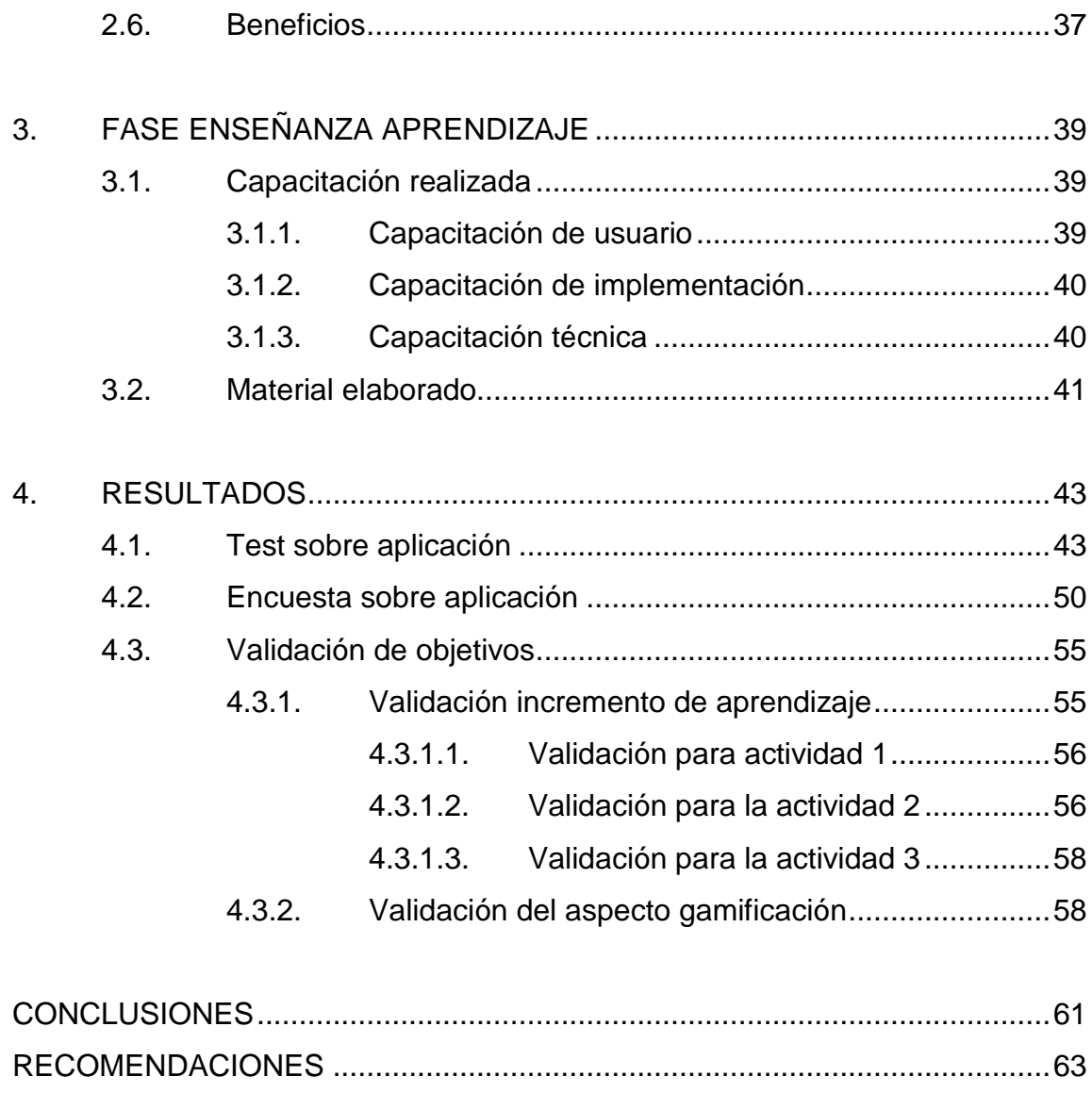

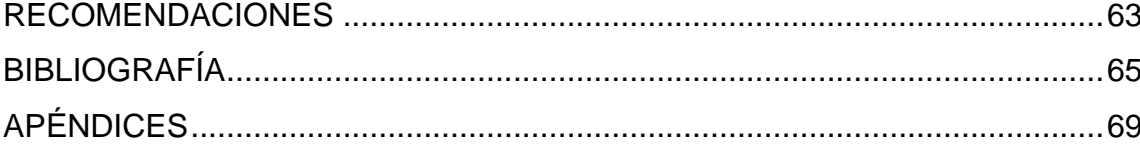

# <span id="page-16-0"></span>**ÍNDICE DE ILUSTRACIONES**

# **FIGURAS**

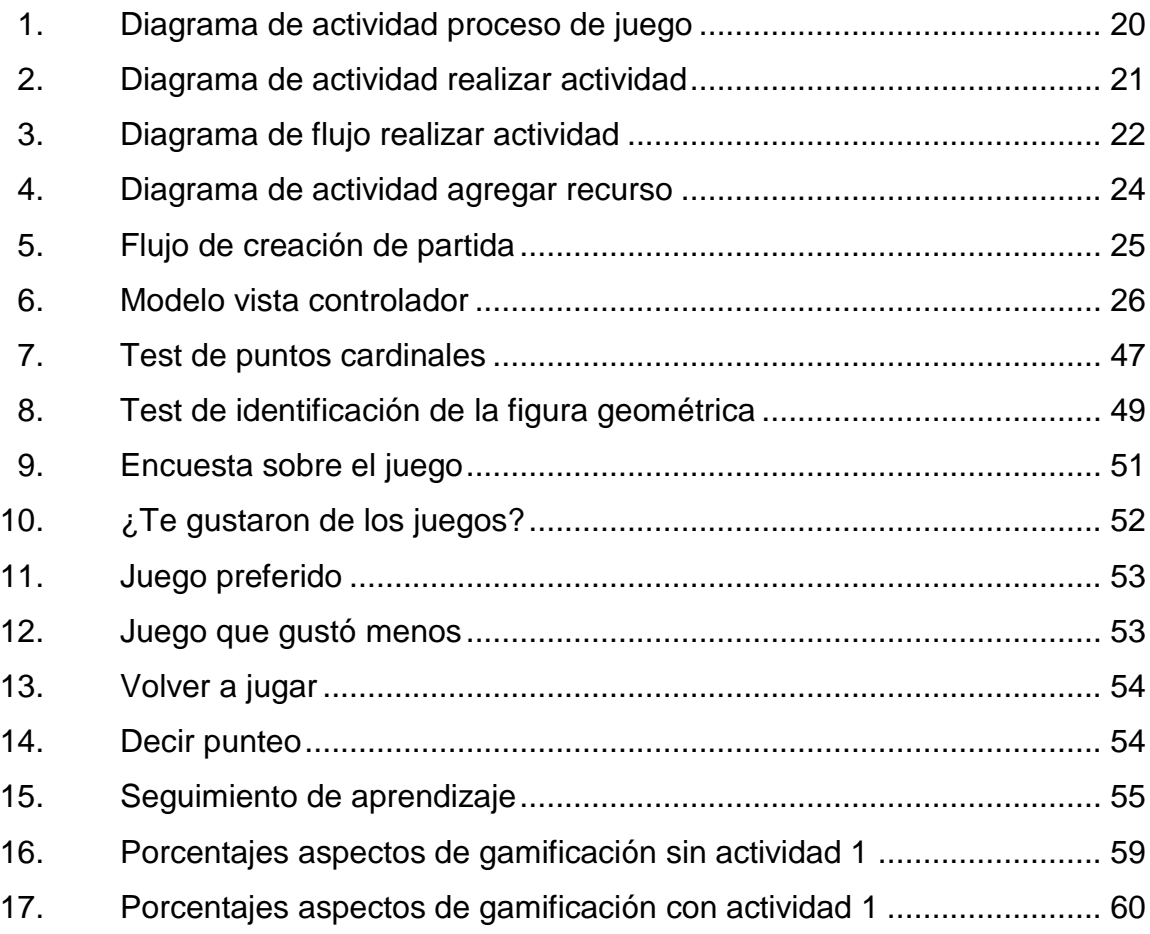

# **TABLAS**

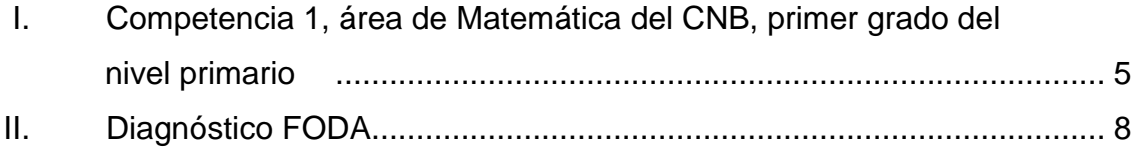

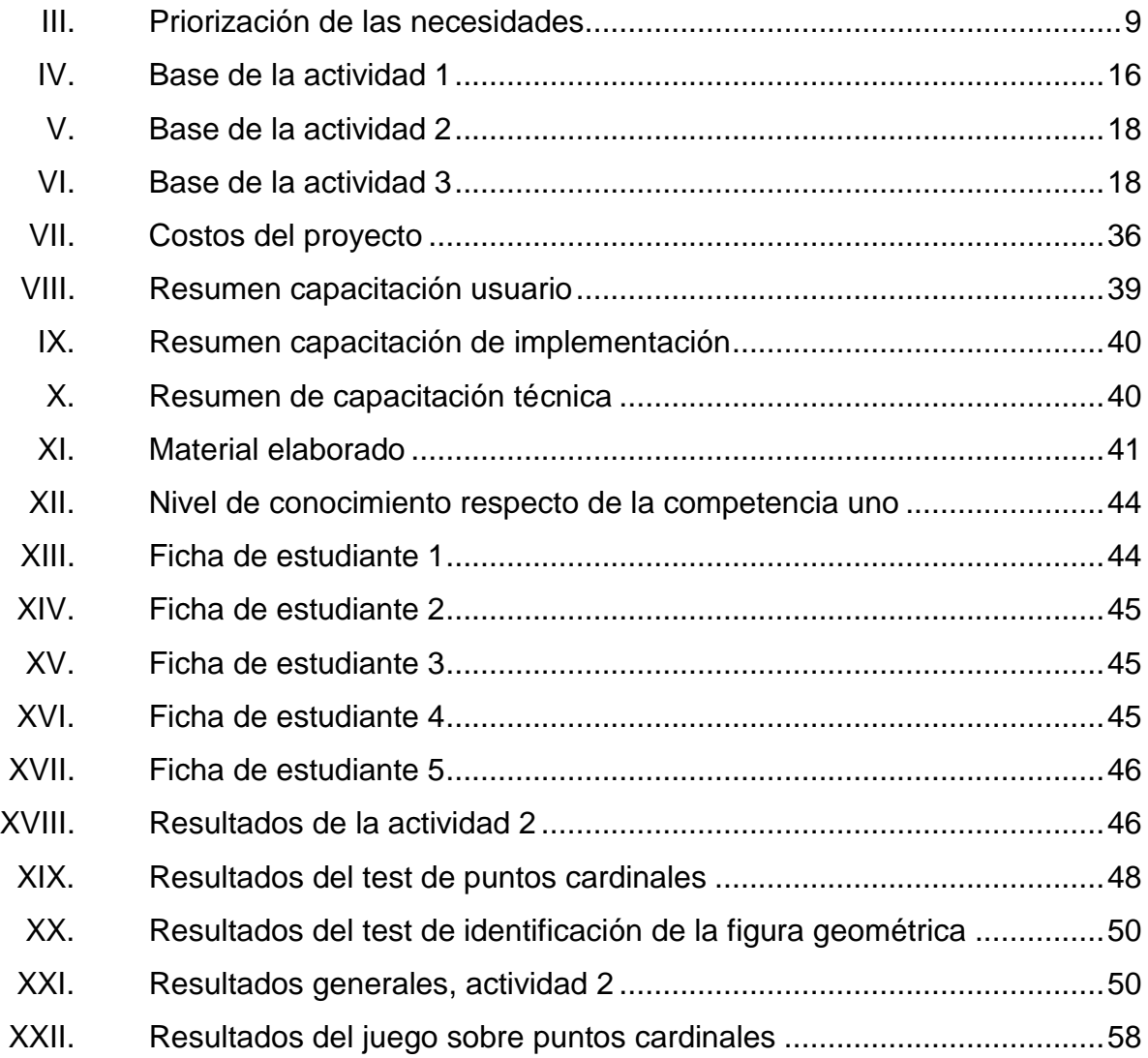

# **LISTA DE SÍMBOLOS**

<span id="page-18-0"></span>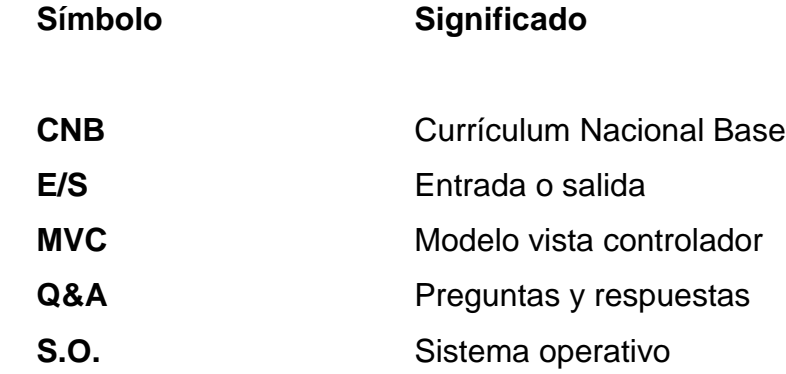

## **GLOSARIO**

- <span id="page-20-0"></span>**CSS** Hojas de estilo en cascada, cuya función principal es separar la estructura de un documento de su presentación, siendo un lenguaje usado para definir la presentación de un documento estructurado escrito en HTML o XML.
- **EdulibreOs** Es un sistema operativo basado en Ubuntu GNU/Linux, creado en Guatemala
- *Framework* Definición de estándares de conceptos, prácticas que forman una estructura conceptual y tecnológica con soporte definido.
- **GNU/Linux** Sistema operativo.
- **Guatemática** Es un proyecto de mejoramiento de la enseñanza de Matemática en Guatemala.
- **Historias de usuario** Herramienta utilizada para abstraer los requerimientos de un usuario.
- **JavaScript** Es un lenguaje de programación que se utiliza principalmente para crear páginas web dinámicas.

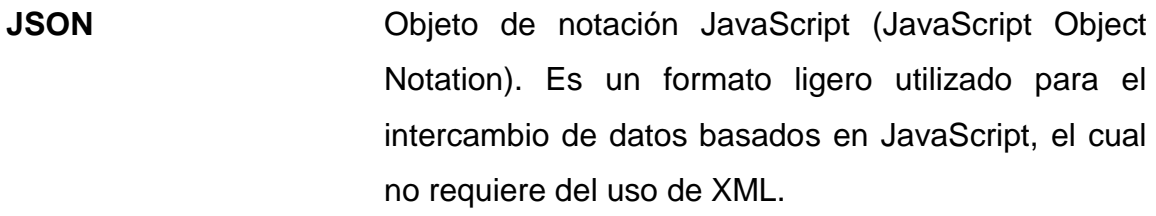

- **MVC** Es un patrón de arquitectura de software, el cual separa los datos e interfaz gráfica y utiliza un comunicador para relacionarlos entre sí.
- **PHP** Lenguaje de programación web para contenido dinámico.
- Sistema operativo Es un programa o conjunto de programas que en un sistema informático gestiona los recursos de hardware y provee servicios a los programas de aplicación.

**Tijob'al** Significa escuela en el idioma maya Tz'utujil.

### **RESUMEN**

<span id="page-22-0"></span>La educación es un tema muy importante en todo ámbito; mayormente cuando se trata de niños de nivel primario. Por esto se ha realizado este trabajo junto a una asociación encargada en el ámbito de la educación; esta asociación lleva el nombre de Edulibre.

Este software fue elaborado con la iniciativa de Edulibre. Al crear lo que ellos llaman Tijob'al Edulibre que traducido del idioma Tz'utujil significa academia Edulibre; dicho software se enfoca en la enseñanza a través de recursos interactivos y basados en el Currículum Nacional Base de Guatemala.

El trabajo forma una conexión entre la educación y la tecnología, donde se ha elaborado el concepto de gamificación, para incrementar el aprendizaje de los niños. Este concepto es el de llevar un aprendizaje a través de juegos, es decir un juego didáctico. Por ende se observará en el trabajo la elaboración de un juego dividido en tres actividades basadas en el Currículum Nacional Base de Guatemala para el nivel de primero primaria y la competencia número uno.

La construcción se llevó de la mano con un asesor pedagógico y asesoramiento a nivel tecnológico, para crear un software educativo que permitió un incremento del 30 % en el aprendizaje de estudiantes de nivel primario, además de alcanzar un 74.65 % en el aspecto de gamificación que se divide en las ramas de retar, disfrutar, motivar, captar y realizar.

XII

# **OBJETIVOS**

#### <span id="page-24-0"></span>**General**

Crear un módulo de software de juego didáctico para Tijob'al Edulibre, el cual pretende elevar el aprendizaje de un niño que se encuentre cursando primero primaria, para la competencia número uno del área de Matemática, según el Currículum Nacional Base de Guatemala y que el profesor pueda apoyarse en una herramienta tecnológica para ver el rendimiento y como preparación de su clase.

### **Específicos**

- 1. Elevar el nivel de aprendizaje de un niño de primero primaria, según el contenido didáctico del juego en un porcentaje mínimo de 30 %.
- 2. Obtener una respuesta positiva por los estudiantes que corresponde al 60 %, respecto de los elementos de gamificación (incluye retar, motivar, capturar, realizar y disfrutar).
- 3. Diseñar una herramienta fácil de usar para crear escenarios en donde el maestro no deberá tardar más de 30 minutos en crear un nuevo escenario, teniendo todos los recursos a su disposición.
- 4. Realizar un módulo de software de juego para niños de primero primaria en el área de Matemática para la asociación civil Edulibre, según la competencia uno del CNB de Guatemala en un lapso de 6 meses.

# **INTRODUCCIÓN**

<span id="page-26-0"></span>Lo que se describe a continuación es el trabajo de graduación de EPS, el cual está basado en aspectos de educación a nivel primario y la tecnología. Este proyecto se realizó para la asociación civil Edulibre y lleva por nombre "Software de juego educativo basado en el Currículum Nacional Base primer grado de Guatemala, enfocado en la competencia número uno del área de Matemática para Edulibre."

La modalidad de investigación se dio a través de entrevistas y búsqueda del tema en el Currículum Nacional Base de Guatemala. Esto con dos objetivos: tener una misma visión que la asociación civil Edulibre y generar una estructura de conocimiento sólida para poderla plasmar en el software educativo.

La fase técnica del trabajo está ligada a la parte pedagógica, por lo cual muestra dos aspectos: el pedagógico y el tecnológico, mostrando las bases con las cuales se construyó el software educativo. A la vez se muestra el costo económico que llevó a la elaboración de este proyecto y los beneficios que aporta.

En el último capítulo se muestra la manera en que se recolectaron los datos para la validación de los objetivos.

XV

# **1. FASE DE INVESTIGACIÓN**

<span id="page-28-0"></span>En esta fase se detallan de manera breve los antecedentes de la empresa, así como la visión, misión y objetivos, con la finalidad de conocer a fondo a la institución y poder formar parte de su visión y objetivos.

#### <span id="page-28-1"></span>**1.1. Antecedentes de la empresa**

En esta sección se muestra una descripción de la historia, labor y servicios que otorga Edulibre; además de conocer su misión y visión.

#### **1.1.1. ¿Qué es Edulibre?**

<span id="page-28-2"></span>Edulibre es una asociación civil sin ánimo de lucro, formada por profesionales y estudiantes voluntarios que ayudan a Guatemala en el área de educación primaria.

#### **1.1.2. Labor de Edulibre**

<span id="page-28-3"></span>La labor de Edulibre es brindar oportunidades a niños y niñas de escasos recursos en centros educativos, dando acceso a la tecnología para que desarrollen sus capacidades intelectuales y creativas, y así complementar una educación integral. Esto se logra por medio de la implementación de centros tecnológicos de educación, conformados con computadoras recicladas y reacondicionadas que se han recolectado gracias al aporte de empresas, estudiantes y ciudadanos comprometidos con el futuro de Guatemala.

Cada computadora brinda 100 horas de educación con tecnología mensual a 25 niños en centros educativos; en el 2012 se dieron aproximadamente 35,000 horas de capacitación a más de 1,600 niños en 8 centros tecnológicos de educación, los cuales encuentran ubicados en: Ciudad de Guatemala, Amatitlán, San José Pacul y Ciudad Vieja en Sacatepéquez y San Pablo La Laguna en Sololá.

Edulibre utiliza un sistema operativo de tipo educativo basado en GNU/Linux llamado EdulibreOS, que incluye más de cien programas educativos, es desarrollado por Herberth Guzmán un voluntario apasionado del software libre y una comunidad que aporta trabajo voluntario.

#### **1.1.3. Voluntariado**

<span id="page-29-0"></span>Edulibre maneja un plan de voluntariado en las áreas de reparación y mantenimiento de computadoras, desarrollo de software, adaptación del sistema operativo, trabajo con niños, arquitectura, diseño gráfico, coordinación de voluntarios, entre otros. También hay estudiantes de la Universidad de San Carlos, la Universidad Rafael Landívar, el Colegio Salesiano Don Bosco, entre otros que realizan sus prácticas o proyectos de curso en las distintas áreas.

#### **1.1.4. Misión**

<span id="page-29-1"></span>"Desarrollamos soluciones de tecnología de información de código abierto y asesoramos en su uso en las escuelas de nivel primario, integrándolas a su práctica pedagógica". (http://edulibre.net/?page\_id=22, febrero del 2014).

2

#### **1.1.5. Visión**

<span id="page-30-0"></span>"Brindarles la oportunidad a las niñas y niños de Latinoamérica de tener acceso a una educación de calidad a través de tecnologías de información, guiados por los principios de código abierto." (http://edulibre.net/?page\_id=22, febrero de 2014).

#### <span id="page-30-1"></span>**1.1.6. Servicios que realiza**

Los servicios que Edulibre realiza son:

- **Instalación de laboratorios de computación con equipo reciclado**
- **Instalación de laboratorios de computación con equipo nuevo**
- Instalación de sistema operativo EdulibreOS
- Inducción y capacitación
- Soporte técnico y educativo

#### <span id="page-30-2"></span>**1.2. Currículum Nacional Base de Guatemala**

El Ministerio de Educación de Guatemala ha desarrollado un Currículum para que las escuelas del país tengan una base en común y una enseñanza uniforme y completa.

#### **1.2.1. ¿Qué es?**

<span id="page-30-3"></span>La revista "El Guacal" Núm. 23 (2008) define el Currículo Nacional Base (CNB) como: "el documento en el que el Ministerio de Educación describe el camino que deben seguir los procesos de enseñanza – aprendizaje en Guatemala.

El CNB se elaboró a raíz de la Reforma Educativa y pretende que la educación esté centrada en el desarrollo de la persona para construir un nuevo proyecto de nación. Su intención es formar ciudadanas y ciudadanos participativos, que conozcan, amen y cuiden su cultura y su país.

El CNB fue creado por DIGECUR (Dirección General de Currículo) entidad que pertenece al Ministerio de Educación de Guatemala.

Además de ser un estándar para las instituciones educativas, el CNB utiliza dos conceptos que son: las competencias y los indicadores de logro. Las competencias dan un enfoque de aptitud y capacidad, además de ser más amplias que los objetivos.

Los indicadores de logro permiten a través de una definición específica, ver si se han alcanzado o manifestado de manera exitosa los conocimientos impartidos dentro de la competencia.

#### **1.2.2. Nivel y grado de CNB**

<span id="page-31-0"></span>El Currículum Nacional Base utilizado en este trabajo de EPS es el de nivel primario, específicamente del primer grado.

### **1.2.2.1. Área y competencia**

<span id="page-31-1"></span>El área que se abordará para la base del proyecto es la de Matemática y la competencia número uno de la misma. En la tabla I se muestra información correspondiente a la competencia número uno:

# <span id="page-32-0"></span>Tabla I. **Competencia 1, área de Matemática del CNB, primer grado del nivel primario**

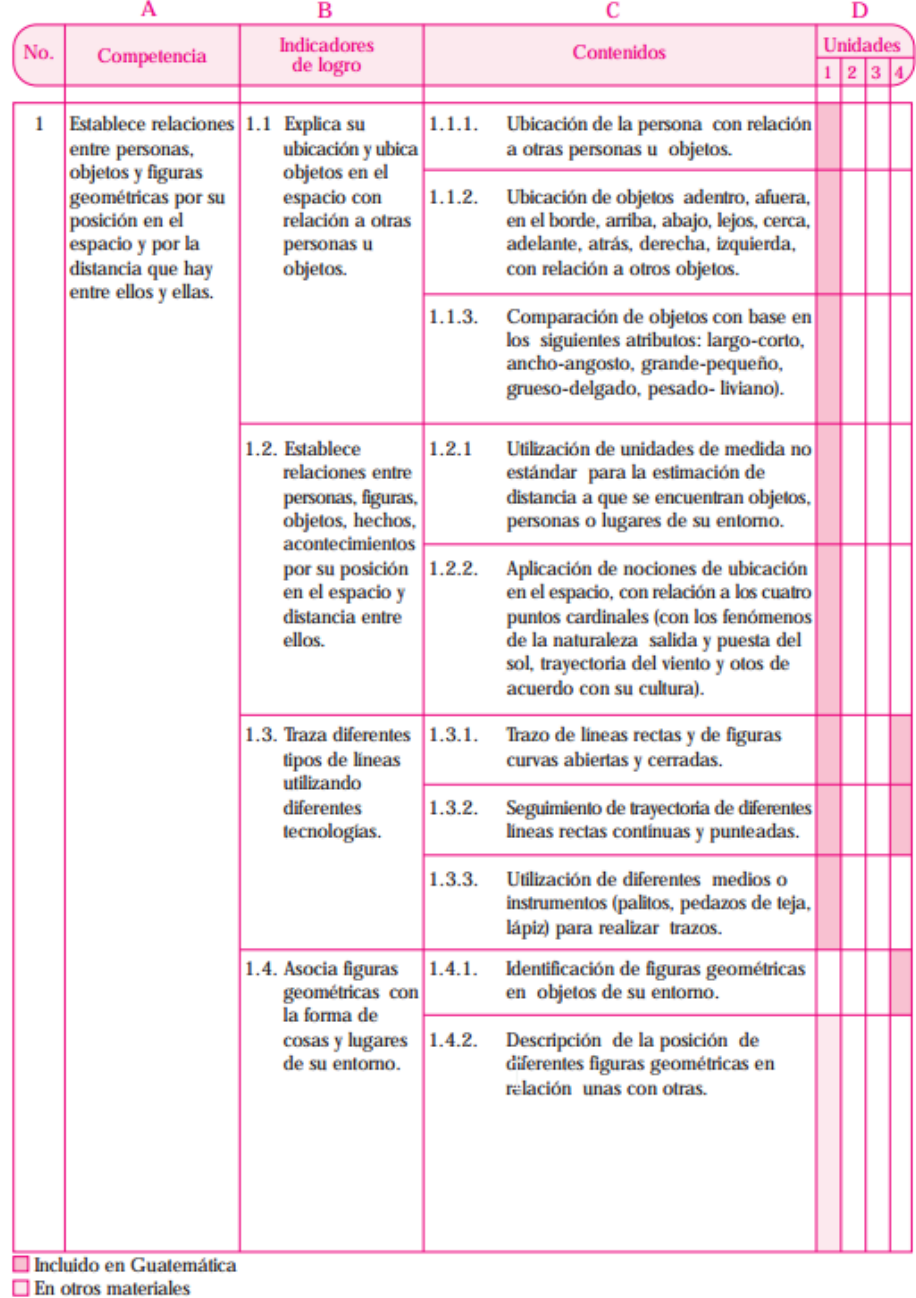

Fuente: http://www.mineduc.gob.gt/DIGECUR/. Consulta: 10 de septiembre del 2013.

### <span id="page-33-0"></span>**1.3. Identificación y priorización de las necesidades**

Para identificar las necesidades y priorización del proyecto se debe dar breve descripción de lo que es el proyecto Tijob'al Edulibre.

### **1.3.1. Tijob'al Edulibre**

<span id="page-33-1"></span>Tijob'al Edulibre es una biblioteca virtual que complementará la educación de los niños de nivel primario. Las actividades estarán basadas en el CNB de primaria; estas no deben ser diferentes a las existentes en los programas incluidos en EdulibreOS.

Con esto lo que necesita Edulibre es poder crear módulos basados en el CNB para poder integrarlos a Tijob'al Edulibre y tener un amplio contenido educativo.

### **1.3.2. Análisis FODA**

<span id="page-33-2"></span>Este análisis permite observar características con grado mayor de detalle sobre la situación de la asociación civil Edulibre.

### **1.3.2.1. Análisis interno**

- <span id="page-33-3"></span> Fortalezas (+)
	- o Arquitectura para la realización del proyecto
	- o Asesores con conocimientos en pedagogía
	- o Diseñadores gráficos para la realización del entorno gráfico
	- o Experiencia con implementación de juegos educativos
- Debilidades (-)
	- o Al ser un juego, se debe ver la adaptación de este respecto de los niños.
	- o El tiempo dedicado a la retroalimentación de los niños es limitado por la jornada laboral.
	- o Falta de personal para elaboración de juegos que se integren a la plataforma de Tijob'al Edulibre.

### **1.3.2.2. Análisis externo**

- <span id="page-34-0"></span> Oportunidades (+)
	- o Fortalecer el aprendizaje de niños de nivel primario en el área de Matemática.
	- o Dar un agregado al contenido de juegos de Edulibre.
	- o Apoyar a la educación nacional tomando sus bases conforme al CNB.
- Amenazas (-)
	- o Retraso en entrega de arquitectura para la realización del proyecto, debido a que la misma no forma parte del presente proyecto, sino será entregada por otro equipo que apoya a Edulibre y no se tiene injerencia sobre dicho equipo.

o Retraso por falta de entrega de diseñadores

# **1.3.2.3. Diagnóstico FODA**

<span id="page-35-0"></span>En la siguiente tabla se presenta el resumen del análisis FODA antes descrito; tomando en cuenta tanto el análisis interno como externo.

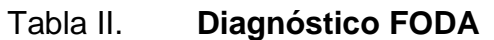

<span id="page-35-1"></span>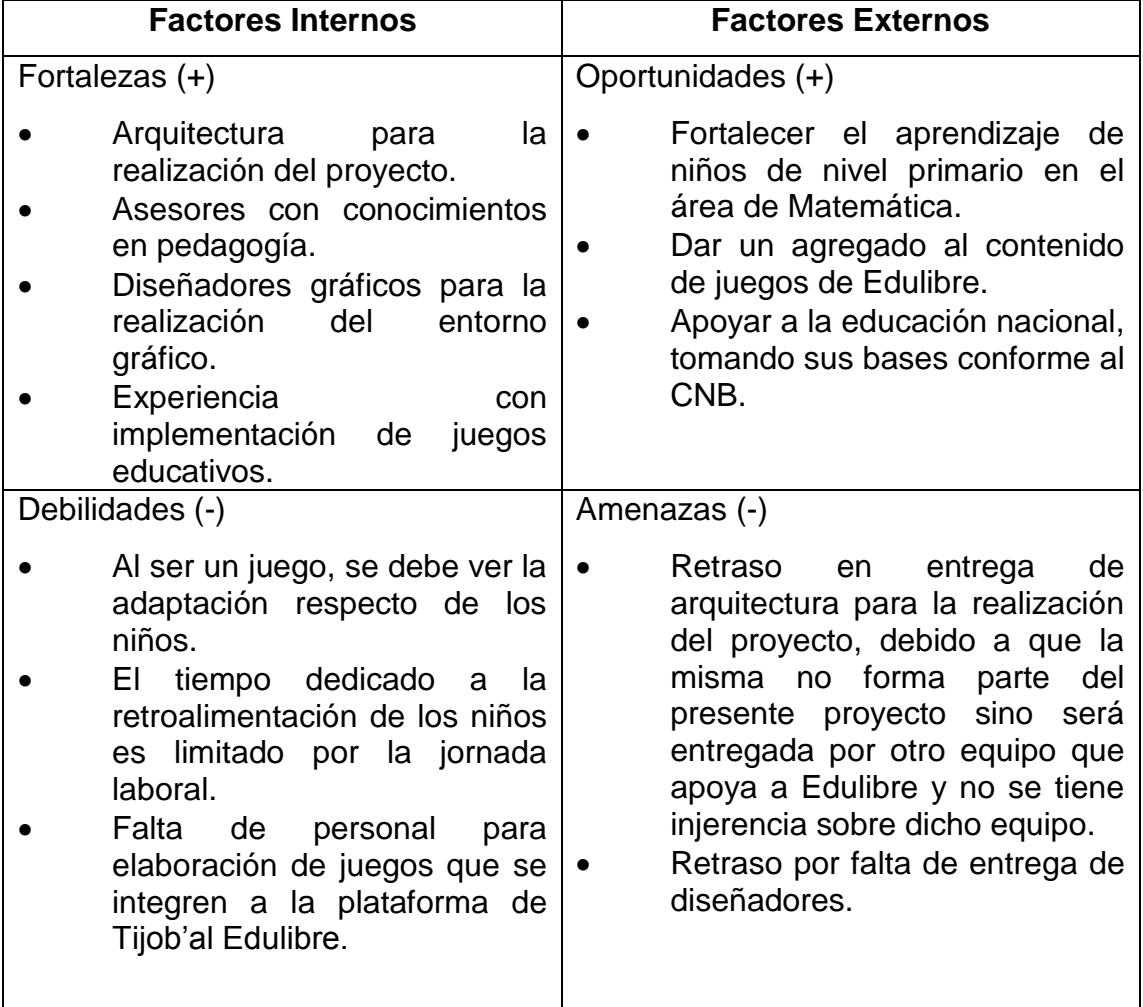

#### Fuente: elaboración propia.
#### **1.3.3. Necesidades identificadas**

Respecto del módulo de software necesario para el proyecto Tijob'al Edulibre, se han encontrado las siguientes necesidades:

- Módulo de educación de matemática, el cual es de manera interactiva; es decir el juego en sí mismo
- Módulo editor de escenario para la personalización del juego
- Módulo de Q&A (preguntas y respuestas)
- Módulo de datos, respecto de la realización de estadísticas

#### **1.3.4. Priorización de las necesidades**

En la tabla III se muestra la priorización de las necesidades para el módulo de software Tijob'al Edulibre.

#### Tabla III. **Priorización de las necesidades**

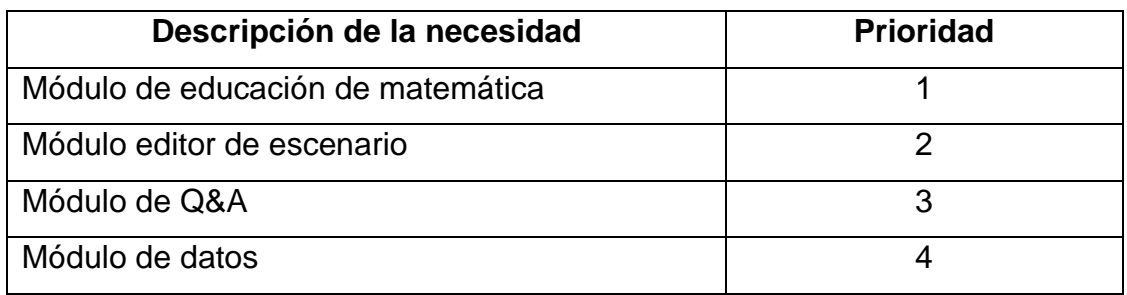

Fuente: elaboración propia.

# **2. FASE TÉCNICO PROFESIONAL**

#### **2.1. Descripción del proyecto**

El proyecto tiene un enfoque prioritariamente web, con la utilización de la tecnología más reciente para la creación de juegos.

#### **2.1.1. Descripción general**

La educación es muy importante ya que permite el desarrollo de un país y la formación de niños, quienes son el futuro de un país y mejoran el estilo de vida personal y grupal. Por esto Edulibre anhela impulsar la educación a través de la tecnología y la enseñanza interactiva.

Con esta iniciativa se ha pensado en la elaboración de juegos didácticos con una base que apoye al maestro de nivel primario y complemente lo que ha explicado en el salón de clase. Este proyecto tiene el objetivo principal de realizar juegos didácticos basados en el Currículum Nacional Base. Estos se convertirán en una herramienta que beneficia al estudiante en su aprendizaje y al maestro en la enseñanza.

En este caso se realizará un juego educativo basado en el Currículum Nacional Base de primer grado de Guatemala, para impulsar el conocimiento en el área de Matemática y reforzar la competencia número uno. Este pretende que el estudiante repase y cimente los conocimientos previamente adquiridos y que el catedrático pueda ver el avance que los niños tienen respecto del tema enseñado. Además de esto, que el niño tenga un acercamiento a la tecnología.

#### **2.1.2. Definición de productos**

El producto final del proyecto es un software que tiene como objetivo la enseñanza a los niños a través de "aprender jugando", teniendo su enfoque principal en el área de Matemática de primero primaria. El juego a través de diversas actividades contempla que el niño pueda establecer relaciones entre personas, objetos y figuras geométricas por su posición en el espacio y por la distancia que hay entre ellos y ellas; por lo cual se realizaron los siguientes módulos.

#### **2.1.2.1. Módulo de educación de Matemática**

Este módulo permitirá que el niño pueda aprender mediante actividades y pequeños juegos en relación con el área de Matemática de nivel primero primaria y la competencia uno. El contenido de este módulo estará basado en:

- Explicar su ubicación y ubicar objetos en el espacio, en relación con otras personas u objetos.
- Establecer relaciones entre personas, figuras, objetos, hechos y acontecimientos, por su posición en el espacio y distancia entre ellos.
- Asociar figuras geométricas con la forma de cosas y lugares de su entorno.

#### **2.1.2.2. Módulo editor de escenario**

Permite agregar una partida a un escenario para que el maestro pueda personalizar el escenario respecto de figuras que el estudiante conoce y está familiarizado.

Con este editor podrá hacer lo siguiente:

- Selección de tiempo de juego
- Selección de respuestas y preguntas
- Agregar/quitar objetos

#### **2.1.2.3. Módulo de Q&A**

Este módulo incluye tanto al estudiante como al maestro, respecto de las preguntas y respuestas para la evaluación del aprendizaje, y tendrá las siguientes características:

- Maestro
	- o Agregar/quitar preguntas
	- o Agregar/quitar múltiples respuestas
	- o Definir respuesta correcta
- Alumno
	- o Seleccionar respuesta correcta

#### **2.1.2.4. Módulo de datos**

Envío de datos recolectados por la aplicación para poder formar las estadísticas de los estudiantes. Entre los datos a tomar están:

- Tiempo por juego
- Tiempo por unidad
- Cantidad de respuestas correctas y/o equívocas

Los datos serán enviados a un servidor que se encargará de realizar las estadísticas.

#### **2.2. Lógica del juego**

En esta parte se presenta la lógica tomada para el juego de una manera más específica, ya que dicho juego tiene tres actividades y cada una tiene una base; pero también una personalización en su escenario.

#### **2.2.1. Lógica general de las actividades**

Lo que se muestra en esta sección corresponde a lo que hay en cada actividad del juego que corresponde a preguntas, respuestas, escenario, punteo, tiempo y nivel.

#### **2.2.1.1. Preguntas**

Las actividades tienen un área de preguntas que variará respecto del escenario o contenido específico.

14

En el caso de la actividad 1 y 3 son preguntas puntuales; pero en el caso de la actividad 2, la pregunta es un objeto que representa la pregunta.

#### **2.2.1.2. Respuestas**

Se cuenta con un área de respuestas porque se trabaja con base en respuestas múltiples. La cantidad de las respuestas son 4. En la actividad 1 hay una excepción, porque en esta hay 2 posibles respuestas.

#### **2.2.1.3. Escenario**

En el escenario es donde se presentará la pregunta que ejemplifica la acción.

#### **2.2.1.4. Punteo, tiempo y nivel**

El escenario muestra el punteo en la parte superior izquierda y es reiniciado en cada nivel. El tiempo es regresivo, es decir va de x a 0 segundos. Se muestra el nivel en el cual se encuentra; los niveles tienen un máximo de 3. El tiempo para responder a la pregunta se reduce progresivamente.

#### **2.2.2. Lógica especifica de las actividades**

En esta parte se indica la especificación que tiene cada actividad, empezando con la base del CNB y la abstracción a la cual se llegó para obtener el mejor resultado. Las actividades están basadas en la competencia uno, la cual define lo siguiente: "Establece relaciones entre personas, objetos y figuras geométricas por su posición en el espacio y por la distancia que hay entre ellos y ellas."

15

Cada actividad tiene esta base, un cambio en sus indicadores de logro y en su contenido.

#### **2.2.2.1. Actividad 1**

La base de contenido de esta actividad se presenta en la tabla siguiente:

#### Tabla IV. **Base de la actividad 1**

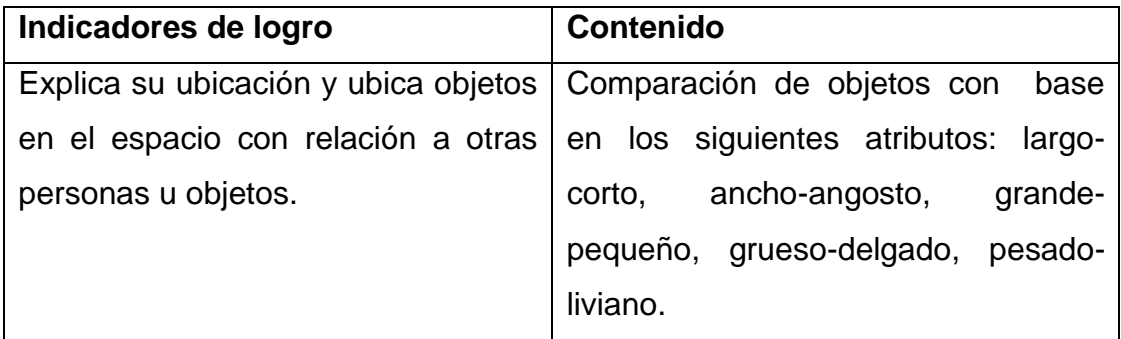

Fuente: elaboración propia.

La lógica de esta actividad es realizar una pregunta según la comparación y mostrar dos objetos, los cuales tendrán las características de largo-corto, ancho-angosto; el jugador deberá seleccionar cuál es la respuesta correcta.

#### **2.2.2.2. Actividad 2**

La base de contenido de esta actividad se presenta en la siguiente tabla.

#### Tabla V. **Base de la actividad 2**

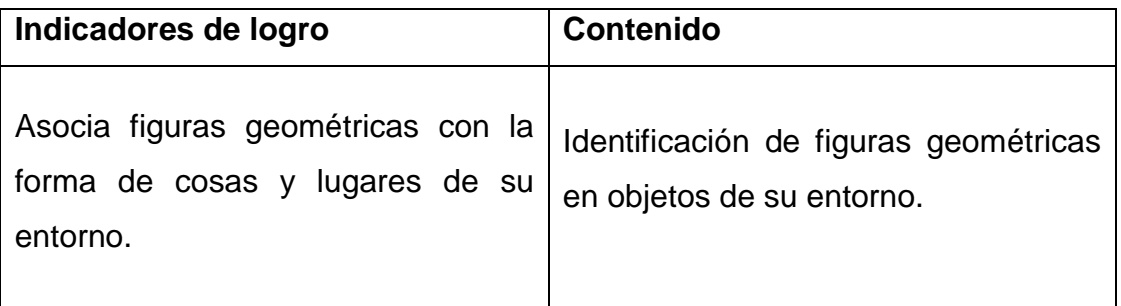

Fuente: elaboración propia.

La actividad se basa en lanzar objetos conocidos con formas de figuras geométricas y el lapso de tiempo para responder es lo que el objeto se tarda en salir de la pantalla. Para responder se debe presionar una de las cuatro respuestas presentadas; cada una se mostrará a través de un botón, el cual tiene la imagen de una figura geométrica. Para identificar si la respuesta es correcta se verificará el objeto y la figura geométrica que está relacionada.

#### **2.2.2.3. Actividad 3**

La base de contenido de esta actividad se incluye en la tabla siguiente.

#### Tabla VI. **Base de la actividad 3**

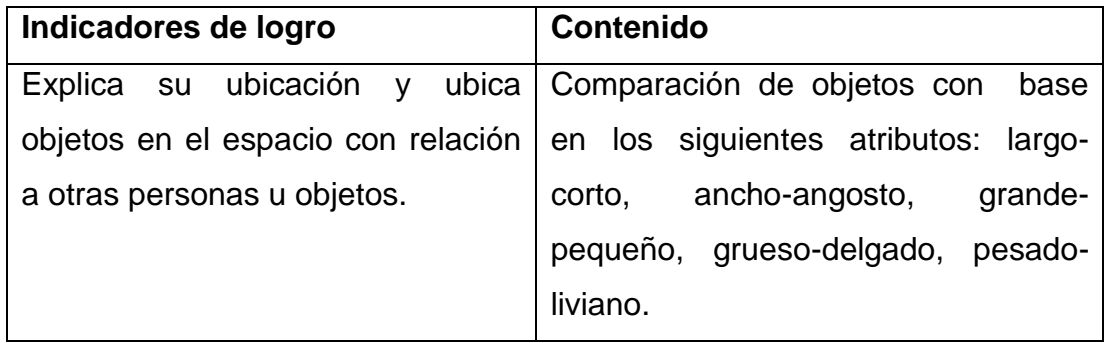

#### Fuente: elaboración propia.

Se mostrarán los cuatro puntos cardinales y habrá un indicador que al colocarse sobre un punto cardinal y realizar una señal el jugador, deberá seleccionar uno de los cuatro puntos cardinales; esto para poder verificar si identifica en qué punto cardinal se encuentra.

#### **2.3. Solución del proyecto**

Para la solución del proyecto se han elaborado varios análisis que conllevan tanto la elaboración de requerimientos como la tecnología a implementar.

#### **2.3.1. Análisis del proyecto**

En esta etapa se mostrarán la manera en que fueron tomados los requerimientos y el material elaborado para el fácil entendimiento de lo que se desea plasmar

#### **2.3.1.1. Especificación de requerimientos**

Esta parte fue realizada con la plantilla de especificaciones RUP y utilizando las historias de usuario. Esta sección se encuentra en el anexo número uno.

#### **2.3.1.2. Historias de usuario**

Al igual que la especificación del sistema, las historias de usuario son colocadas en el área de anexos, específicamente en el anexo número dos.

#### **2.3.2. Procesos del sistema**

Lo que describe esta sección es lo que se verá en el juego de forma general y lo que se verá en cada actividad.

#### **2.3.2.1. Proceso de juego**

El juego elaborado tiene tres actividades que el usuario puede seleccionar; en cada actividad se maneja un modelo de Q&A, es decir de preguntas y respuestas, implementando la respuesta múltiple.

Para mostrar el proceso de juego se muestra una representación gráfica del mismo.

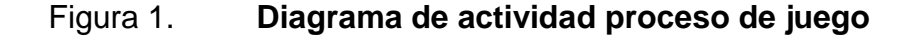

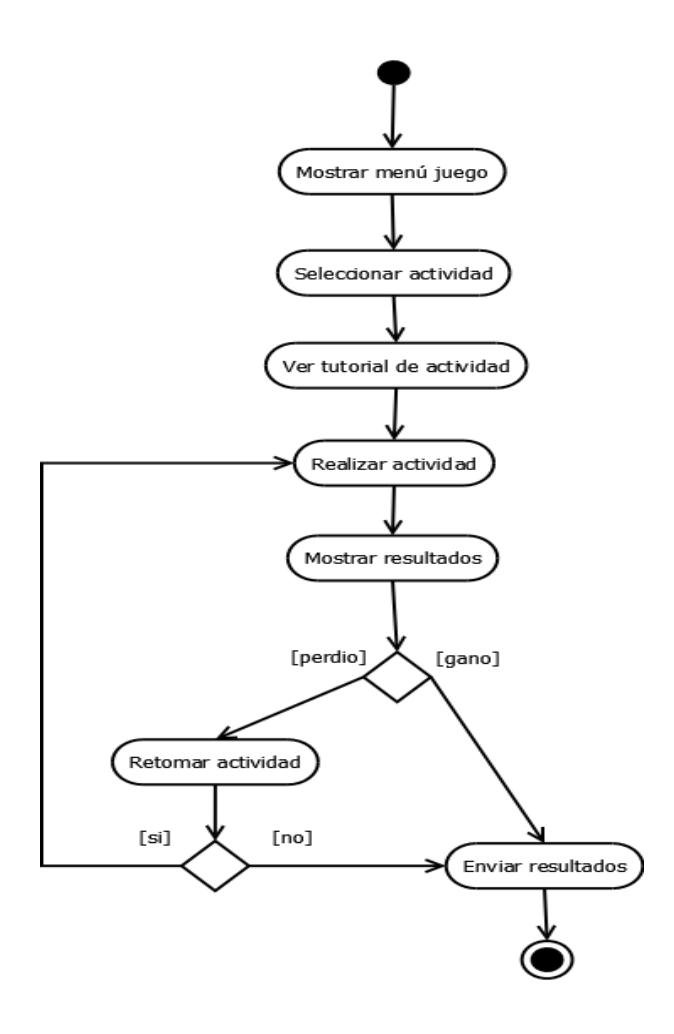

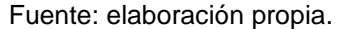

En la figura 2 se ve una actividad que dice "realizar actividad"; este es el lapso en que se presenta el juego al usuario y el cual va ligado a un tiempo para realizarlo. En este lapso se presenta la pregunta y se tiene un tiempo para contestarla. Al concluir el tiempo para contestar dicha pregunta se avanza a la siguiente; si la respuesta es satisfactoria, se incrementa en un punto y si la respuesta es incorrecta, se incrementa el número de errores. Al contestar la pregunta independientemente, si es correcta o incorrecta, se avanza a la siguiente pregunta.

Cada actividad tiene tres niveles a los cuales se avanza en un 60 %. Esto se calcula de la siguiente manera:

Calificación = (punteo / total de preguntas) \* 100

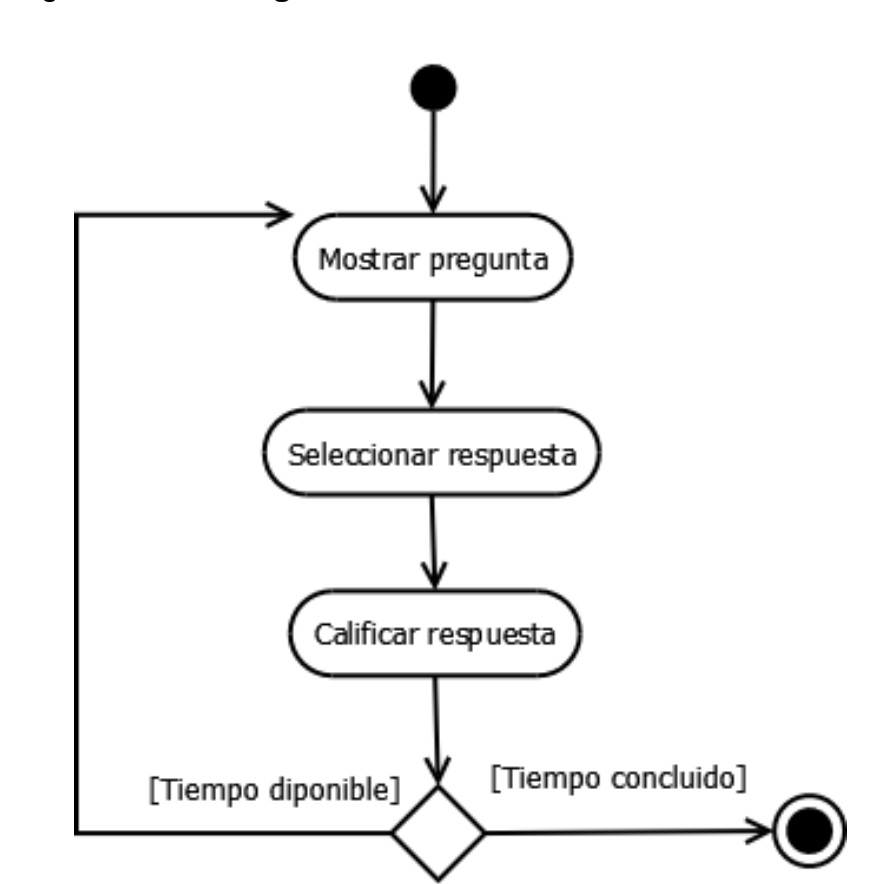

Figura 2. **Diagrama de actividad realizar actividad**

Fuente: elaboración propia.

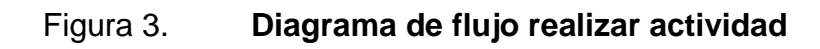

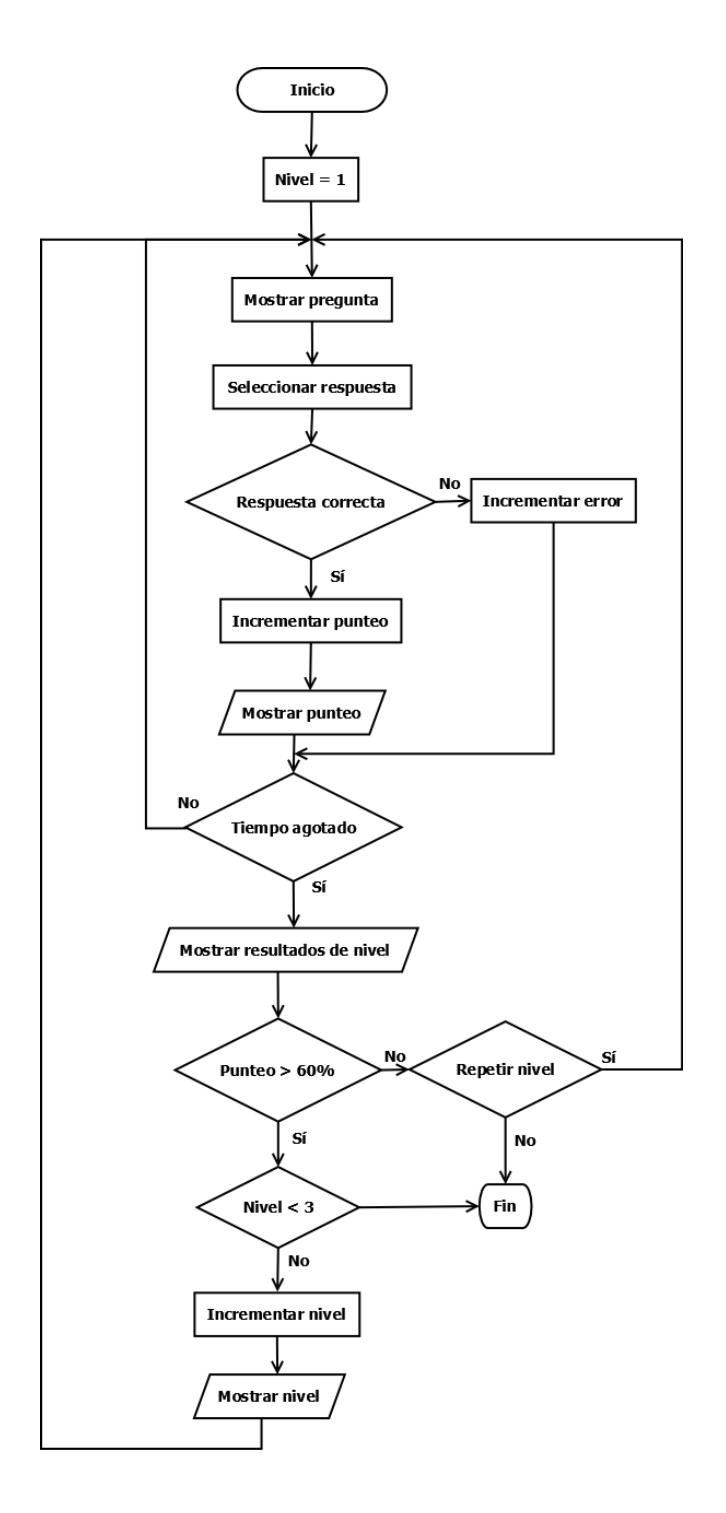

Fuente: elaboración propia.

Cada actividad siendo de Q&A tiene una manera personalizada para realizarse; por ello se indicará cada una de ellas en los siguientes incisos.

#### **2.3.2.1.1. Proceso actividad 1**

La modalidad de esta actividad, como se mencionó anteriormente, es mostrar una pregunta y tener la posibilidad de elegir la respuesta correcta.

Para este caso la pregunta es ¿Cuál es más <tipo>? Donde el tipo puede ser angosto, ancho, largo, corto, etc. Se mostrarán dos imágenes: una con la respuesta correcta y otra con lo contrario. Por ejemplo ¿Cuál es más largo? Se mostrará una imagen con un objeto largo y a la vez con un objeto corto y se deberá indicar cuál es la respuesta correcta.

#### **2.3.2.1.2. Proceso actividad 2**

En esta actividad lo que se busca es identificar una figura geométrica respecto de un objeto de la vida real; por esto en la pregunta se muestra una imagen con la forma de una figura geométrica y habrá cuatro posibles respuestas.

La manera de preguntar es la siguiente: se lanzará un objeto de la vida real que tiene relación con una figura geométrica y el tiempo que se dará al usuario para contestar será el tiempo en el cual el objeto esté dentro del escenario y en cada nivel la velocidad del objeto lanzado se aumentará; lo cual también hará que el tiempo para responder a la pregunta sea más corto.

Las respuestas serán cuatro figuras geométricas, de las cuales una es la correcta.

23

#### **2.3.2.1.3. Proceso actividad 3**

La actividad tres está basada en puntos cardinales; tendrá una pregunta generalizada que dirá: ¿Qué punto cardinal es este? La manera en que se realizará la pregunta es: mostrar una estrella que irá de un punto cardinal hacia otro y cuando la estrella se estacione en un punto cardinal, será el indicador para responder a la pregunta a través de cuatro posibles respuestas.

Las cuatro posibles respuestas con los cuatro puntos cardinales se mostrarán a través de sus iniciales y con un color que los identifique.

#### **2.3.2.2. Proceso de edición**

El proceso de edición es exclusivamente para la actividad número dos. Los procesos se mostrarán en los diagramas siguientes:

#### Figura 4. **Diagrama de actividad agregar recurso**

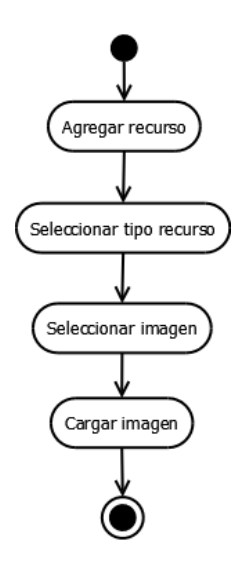

Fuente: elaboración propia.

#### Figura 5. **Flujo de creación de partida**

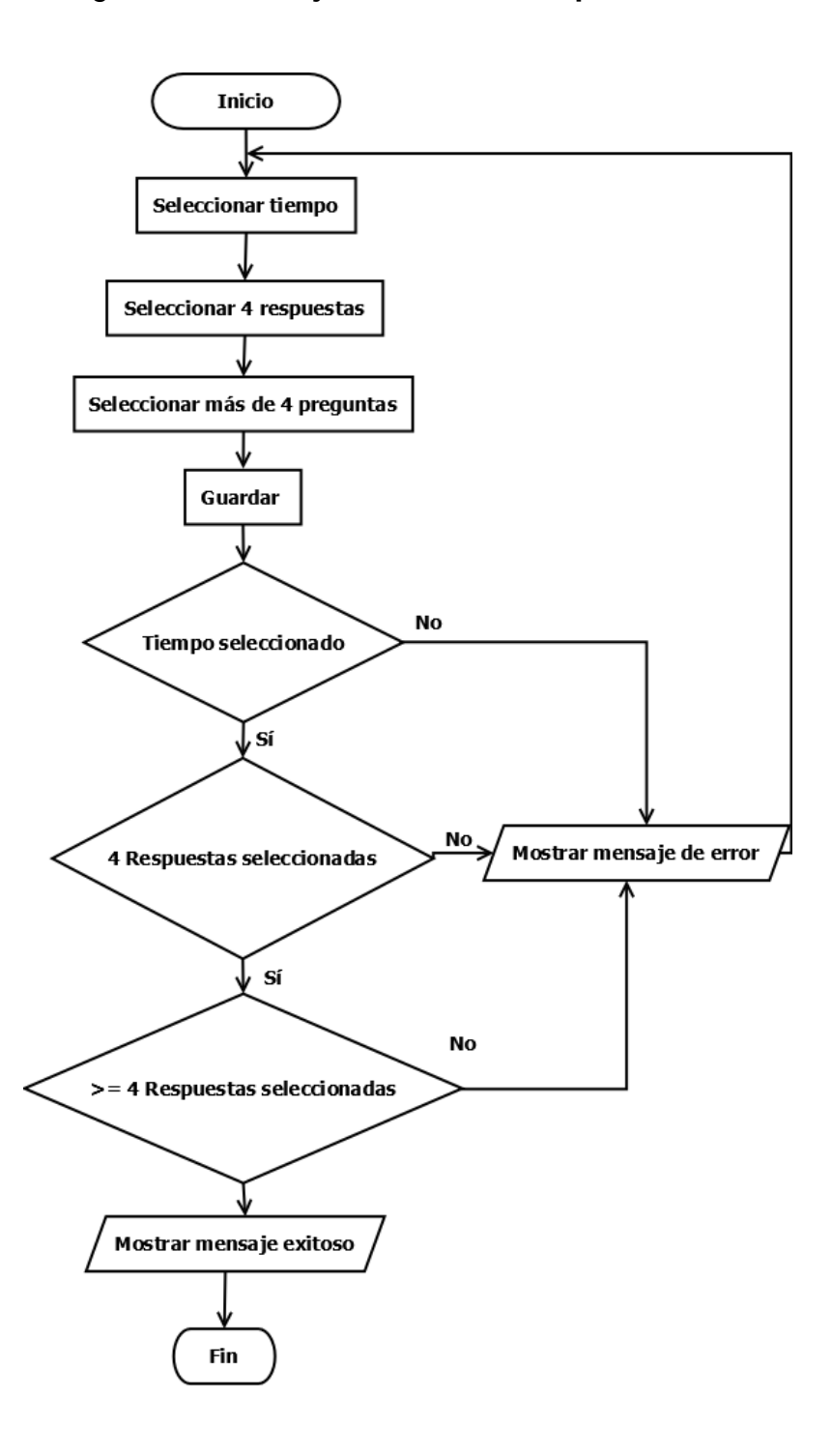

Fuente: elaboración propia.

#### **2.3.3. Arquitectura del proyecto**

La arquitectura de la aplicación se realizará como Modelo-vistacontrolador, donde la parte del modelo de la aplicación ha sido realizada por los estudiantes de Ingeniería en Informática y Sistemas de la Universidad Rafael Landívar. En este proyecto de EPS se realizará la parte de la Vista y el Controlador.

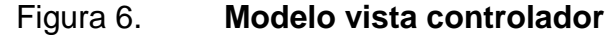

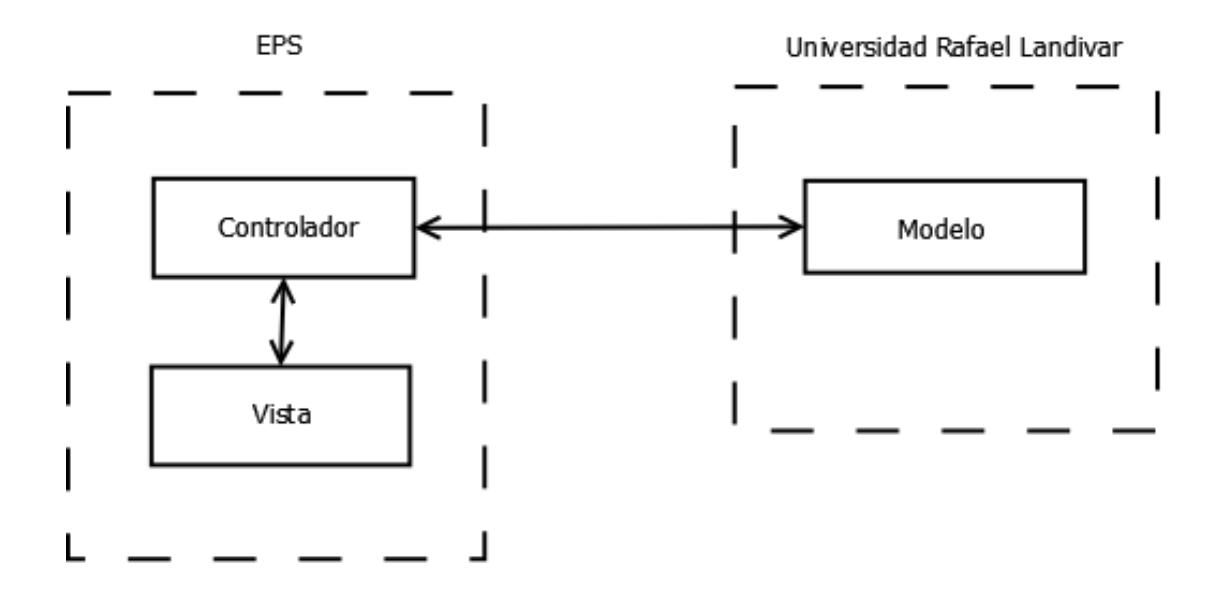

Fuente: elaboración propia.

#### **2.3.3.1. Tecnología utilizada en el controlador**

A continuación se lista la tecnología utilizada en el controlador para el desarrollo del sistema antes descrito.

#### **2.3.3.1.1. JavaScript**

El lenguaje de programación utilizado es JavaScript de tipo web, para el contenido dinámico e implementación de funcionalidades de la librería.

#### **2.3.3.1.2. PHP**

El lenguaje de programación utilizado es PHP5 de tipo web para realizar una conectividad con la Tijob'al Edulibre. En una versión más específica se utilizó la versión de 5.3 de PHP, la cual es la que utiliza el servidor de Edulibre.

#### **2.3.3.1.3. Lime JS**

Se utilizó este *framework* para la creación del juego en HTML5. Este *framework* tiene como base el lenguaje de programación web JavaScript.

LimeJS utiliza una sería de instrucciones propias que permiten acelerar el desarrollo del juego, ya que contiene efectos de transición, creación de objetos trabajo con líneas de tiempo, eventos, animación y compatibilidad con móviles. Todas las instrucciones están basadas en JavaScript.

#### **2.3.3.1.4. Box2DJS**

La librería Box2DJS es un motor de física que permite dar a los objetos características físicas como peso, densidad, estructura, etc.; además de darle gravedad a un área específica.

Esta librería está incluida en LimeJS y permite una integración entre objetos de LimeJS y Box2D, con una sintaxis propia en la codificación LimeJS.

27

#### **2.3.3.1.5. jQuery**

Se utilizó esta librería para la compatibilidad con los navegadores. Su implementación es utilizada para el uso de contenido dinámico e implementación con el *framework bootstrap*.

#### **2.3.3.2. Tecnología utilizada para la vista**

Se describe la tecnología que se utilizará en el *front-end.*

#### **2.3.3.2.1 HTML5**

En la realización del juego se utilizó como base el lenguaje básico HTML5, ya que maneja una estandarización en el futuro de la web; además, por ser soportado en la mayoría de los navegadores.

HTML5 se ha utilizado para la creación de juegos ya que presenta ventajas significativas debido a que no depende de *plugins* de terceros y su simple codificación permite que las páginas sean ligeras, por lo que la carga es más rápida. Ofrece una mayor compatibilidad con navegadores de dispositivos móviles.

#### **2.3.3.2.2. Bootstrap**

Es un *framework* para la elaboración de *front-end,* el cual utiliza estandarización de componentes, hojas de estilo CSS, además de eventos en JavaScript. Este *framework* es utilizado mayormente en la parte de edición de partida.

28

#### **2.3.3.3. Diseño de datos**

Los datos en este proyecto son mayormente de configuración, en los cuales indican el tiempo, tipo de figuras y tiempo o partidas especificadas. Además de esto por ser un software de juego que está dividido en tres actividades, cada actividad tiene sus propios datos de configuración. Por lo cual se tienen 2 tipos específicos de datos:

- Archivo de configuración de cada actividad de juego
- Archivo de configuración del editor de la actividad 2

Para la realización de los archivos se utilizará el formato JSON.

# **2.3.3.3.1. Archivo de configuración de actividad 1**

La actividad número uno está basada en comparaciones, por lo cual se encuentran categorías que deberán compararse, por ejemplo: se debe comparar largo y corto, delgado y grueso, donde:

- Alto, bajo, y delgado, grueso, son comparaciones
- Alto, bajo, delgado y grueso son categorías

Al ser imágenes las que se comparan, se tendrá una descripción como la siguiente:

- Comparación: largo-corto, delgado-grueso
- Largo: escalera, pala
- Corto: lápiz, borrador

Esto en formato JSON, contendrá lo siguiente:

```
{
       "comparación":[ "largo-corto", "ancho-angosto", … ],
        "ancho":[
              { 
                     "id":"1",
                    "image":"dir/ancho/porton.png" 
              },
              …
       ],
        …
}
                         2.3.3.3.2. Archivo de configuración
```
# **actividad 2**

En la actividad número dos se realizan dos archivos de configuración:

- Partida de juego
- Lista de partidas de juego

La lista de partidas de juego debe indicar dónde se encuentran las partidas personalizadas para la actividad 2.

Los datos necesarios para el archivo de configuración de lista de partidas son dos: el número de partida y la ruta en donde se encuentra la misma. El archivo está en formato JSON.

Ejemplo del archivo:

```
\overline{a}{
                  "id":"1",
                  "party":"partys/party.json"
          },
          {
                   "id":"2",
                  "party":"partys/party2.json"
          }
]
```
Los datos necesarios para la partida de actividad son:

- Listado de respuesta: este será indicado por el campo geométrico y tendrá dos o tres valores, los cuales son el id, el texto a mostrar, el tipo de figura geométrica y el lugar en donde se encuentra la imagen para la figura geométrica.
- Tiempo de juego: está definida por el campo *playtime*.
- Número de figuras: está definido por el campo *numberFigure.*
- Lista de preguntas: está definido por el campo figure, el cual contiene tres valores los cuales son id, tipo de figura y la ruta en donde se encuentra la imagen de la figura.

Con esto se tendrá un archivo en formato JSON como el que sigue:

```
{
        "geometric":[
               {
                      "id":"1",
                      "text":"circulo",
                      "type":"circle",
                      "image":"assets/circle.png"
               },
               …
        ],
        "playtime": 30,
        "numberFigure": 4,
        "figure":[
        {
               "id":"1",
               "type":"circle",
               "image":"assets/ball.png"
               },
               …
        ]
}
                          2.3.3.3.3. Archivo de configuración editor
```
#### **actividad 2**

Para el archivo de configuración del editor son necesarios dos aspectos: las preguntas y las respuestas.

Las preguntas y respuestas son representadas por figuras; por ende en los archivos se mostrarán las direcciones de donde se encuentran las imágenes. Para el archivo de preguntas la estructura son necesarios los siguientes valores:

- Texto a mostrar
- Tipo de figura
- Imagen

El valor número uno será utilizado para mostrar el nombre de la figura en pantalla. Con esto el archivo en formato JSON es el siguiente:

```
[
         {
                "id":"1",
                "text":"circulo",
                "type":"circle",
                "image":"assets/circle.png"
         },
         {
                "id":"2",
                "text":"elipse",
                "type":"elipse",
                "image":"assets/elipse.png"
         },
         …
]
```
Los valores requeridos para el archivo de respuestas son:

- Tipo de figura
- Imagen

El archivo de respuestas en formato JSON es:

```
\Gamma{
                "id":"1",
                "type":"circle",
                "image":"assets/circle.png"
         },
         {
                "id":"2",
                "type":"elipse",
                "image":"assets/elipse.png"
         },
         …
]
```
# **2.4. Evaluación de los requerimientos no funcionales del software desarrollado**

En esta sección se muestra la validación de los requerimientos no funcionales para este proyecto.

### **2.4.1. Usabilidad**

- Las actividades son 80 % gráficas. El 20 % está distribuido en el tutorial y en la actividad número uno.
- Las actividades como el editor de escenario son 100 % para uso del *mouse.*
- Una parte del tutorial muestra una imagen *gif* que ejemplifica el juego.

#### **2.4.2. Rendimiento**

- El software corre bien con memoria RAM de 256 y un procesador de 1.10 GHZ.
- La herramienta no permite cargar imágenes mayores a 1 MB.
- La herramienta corre sin problemas en los navegadores Google Chrome, Firefox y Opera (los cuales tienen soporte de HTML5). Además de esto funciona correctamente en IceWeasel 10 (actualmente versión 17), el cual es un navegador derivado de Firefox y está por defecto en Debian 7. Este software no corre versiones muy viejas de navegadores como Firefox 3.6 que viene por defecto en algunos sistemas operativos GNU/Linux, ya que esta versión fue creada en el 2008, la cual no soporta en su mayoría HTML5. HTML5 comenzó a usarse plenamente en el 2010.

#### **2.4.3. Compatibilidad**

- Al ser una aplicación web funciona en sistemas operativos Windows y GNU/Linux, ya que lo indispensable es el navegador y el acceso a Internet.
- Este sistema no tenía como objetivos tener soporte para correr en Android, pero se realizaron pruebas en navegadores para teléfono como Baidu para ejecutarlo de forma correcta.
- El editor de partida tiene compatibilidad con PHP 5.3 o mayor.

#### **2.5. Costos**

Los costos abarcan todo lo que se necesitó para la realización del proyecto tanto material de oficina como asesoría de EPS como la asesoría pedagógica.

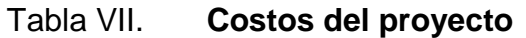

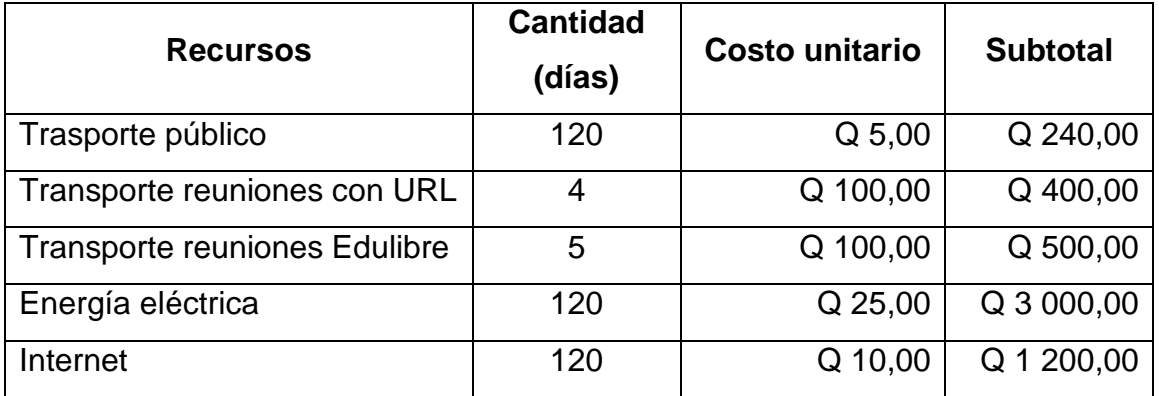

Continuación de la tabla VII.

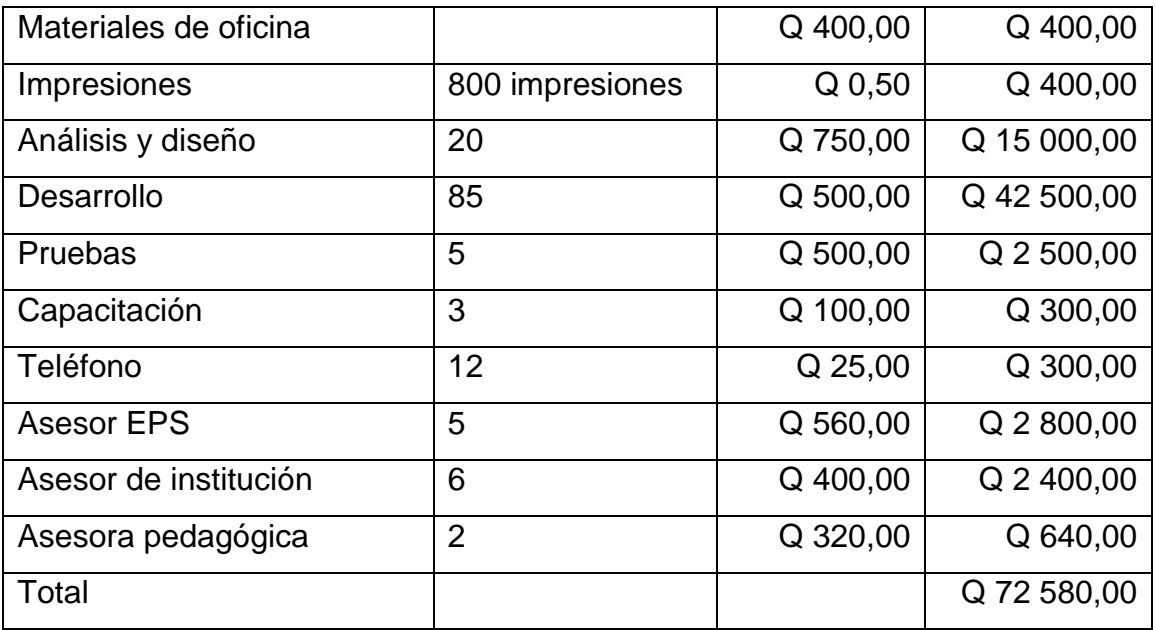

Fuente: elaboración propia.

#### **2.6. Beneficios**

- Elevar el nivel de aprendizaje de un niño de primero primaria según el contenido didáctico del juego en un porcentaje mínimo de 30 %.
- Módulo de software de juego para niños de primero primaria en el área de Matemática para la asociación civil Edulibre, según la competencia uno del CNB de Guatemala.
- Módulo de software sin fines de lucro para Tijob'al Edulibre, con el cual siempre deberá ser libre y gratuito.

# **3. FASE ENSEÑANZA APRENDIZAJE**

#### **3.1. Capacitación realizada**

En esta sección se presentan las capacitaciones realizadas a la asociación civil Edulibre. Las capacitaciones fueron realizadas en las instalaciones de Edulibre y de las cuales se dieron 3 tipos:

- Capacitación de usuario
- Capacitación de implementación
- Capacitación técnica

#### **3.1.1. Capacitación de usuario**

La capacitación de usuario fue sencilla porque la persona a la cual se le dio la capacitación ya había probado el juego. Además de conocer la inducción que se le dio a los niños en la escuela Plan Internacional.

#### Tabla VIII. **Resumen capacitación usuario**

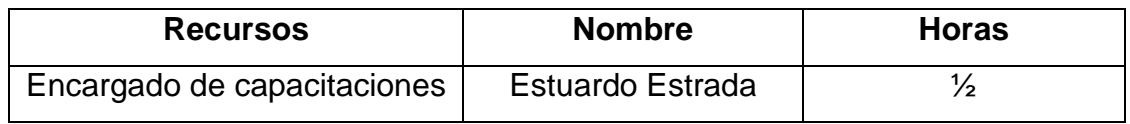

Fuente: elaboración propia.

#### **3.1.2. Capacitación de implementación**

La capacitación de implementación fue realizada por Estuardo Estrada, quien se encarga de capacitaciones al usuario. Se dio esta capacitación por la instalación del proyecto en PC y laboratorios de computación de las escuelas.

Tabla IX. **Resumen capacitación de implementación**

| <b>Recursos</b>             | <b>Nombre</b>           | <b>Horas</b> |
|-----------------------------|-------------------------|--------------|
| Encargado de capacitaciones | <b>Estuardo Estrada</b> |              |

Fuente: elaboración propia.

#### **3.1.3. Capacitación técnica**

Respecto de la capacitación técnica, esta fue realizada al Ing. Javier Hernández, la cual fue dirigida en aspectos de programación e implementación.

#### Tabla X. **Resumen de capacitación técnica**

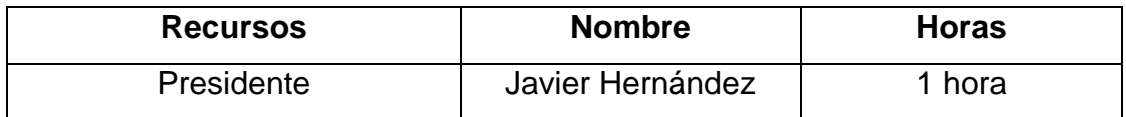

Fuente: elaboración propia.

#### **3.2. Material elaborado**

El material elaborado es utilizado para dar un conocimiento escrito para trasladar información a otro personal o a maestros, resolución de dudas o tener una base para próximas capacitaciones. En la tabla siguiente se hace un resumen del material elaborado.

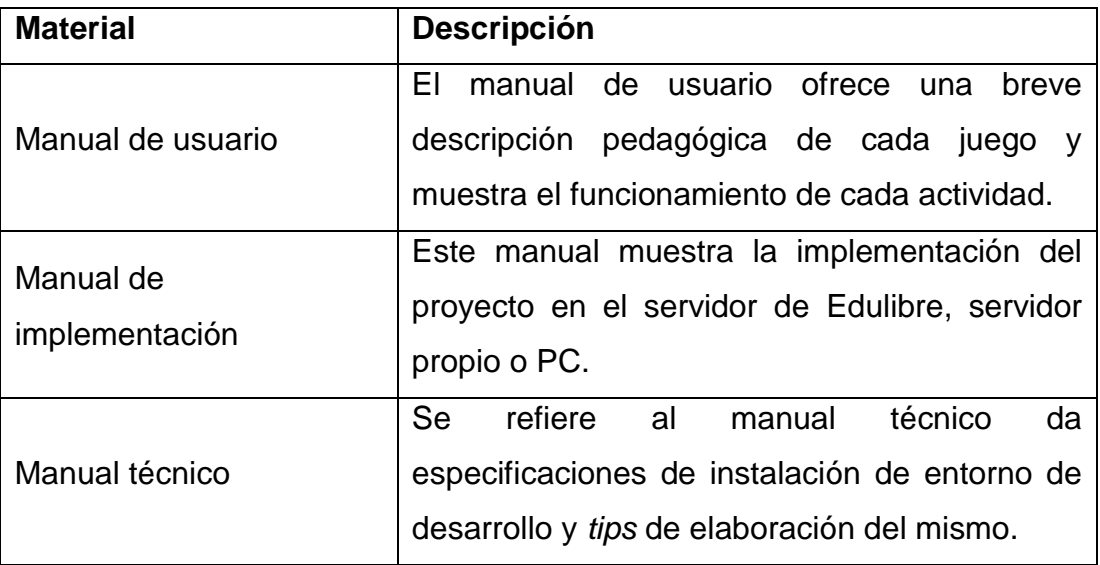

#### Tabla XI. **Material elaborado**

Fuente: elaboración propia.

El manual de usuario se encuentra en el anexo número tres y el de implementación, en el apéndice cuatro. El manual técnico es la mayor parte de la fase técnico-profesional.

## **4. RESULTADOS**

El 26 de marzo del 2014 se visitó la escuela Plan Internacional para realizar pruebas y, supervisar la interacción que los estudiantes tengan con el software de juego. También con esta visita se obtuvo información relevante para verificar los objetivos planteados en este proyecto.

#### **4.1. Test sobre aplicación**

La manera en que se probó el juego con los estudiantes fue de la siguiente manera:

- Se les dio una explicación general de cómo funcionaba cada actividad.
- Cada niño realizó las tres actividades del software.
- El software muestra punteos del juego; esto se utilizó para obtener datos y de todos los puntos obtenidos se realizó un promedio, para distribuir con esto un punteo por actividad.
- Al finalizar las actividades se realizaron dos test; uno para la verificación de una actividad específica y otro para validar un incremento de aprendizaje.

Antes de la realización de las actividades a los estudiantes, se les preguntó de forma oral qué tipo de conocimiento tenían respecto de las actividades; el resultado se puede apreciar en la siguiente tabla.

#### Tabla XII. **Nivel de conocimiento respecto de la competencia uno**

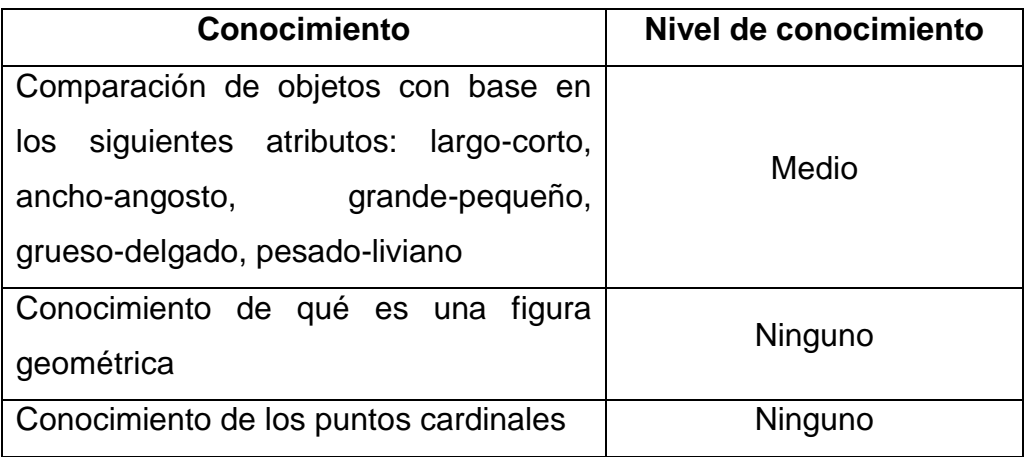

Fuente: elaboración propia.

En las siguientes tablas se muestran los nombres de los estudiantes de primero primaria que realizaron las actividades y los test.

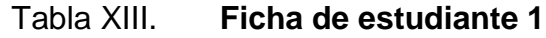

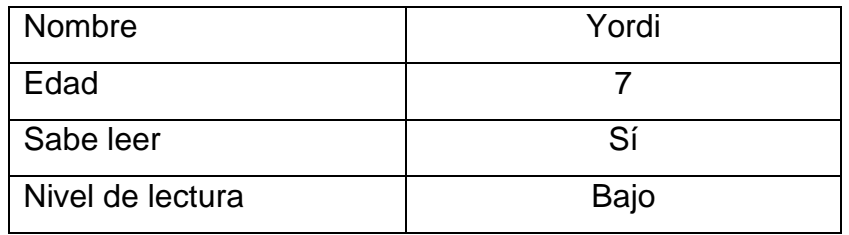

Fuente: elaboración propia.
#### Tabla XIV. **Ficha de estudiante 2**

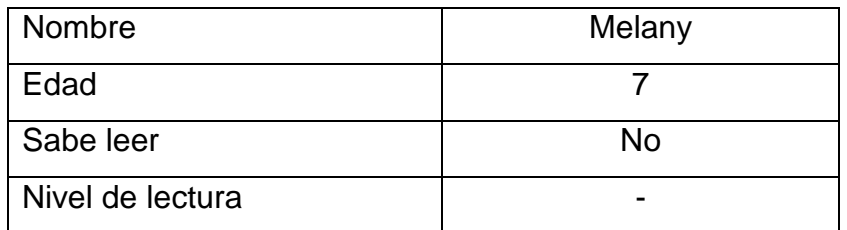

Fuente: elaboración propia.

## Tabla XV. **Ficha de estudiante 3**

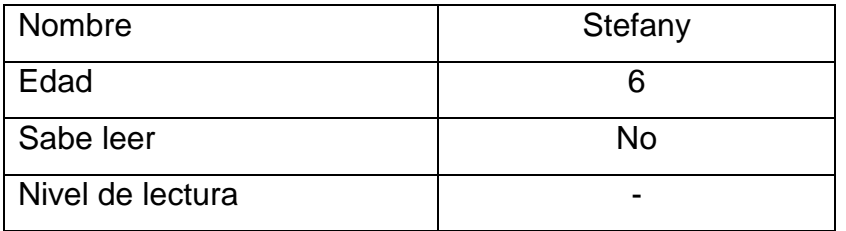

Fuente: elaboración propia.

## Tabla XVI. **Ficha de estudiante 4**

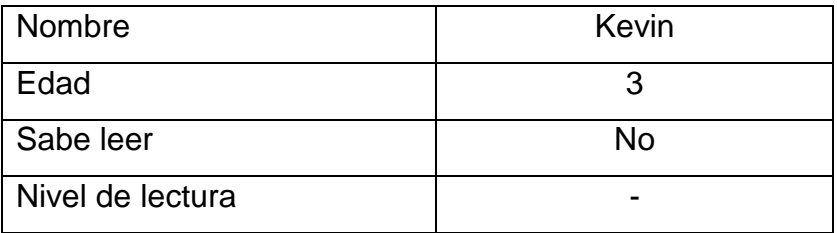

#### Tabla XVII. **Ficha de estudiante 5**

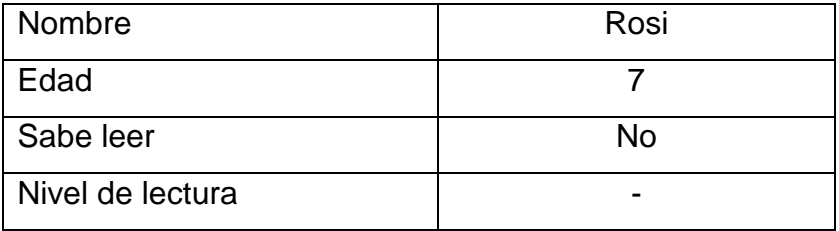

#### Fuente: elaboración propia.

La primera actividad referente a la competencia uno e indicador de logro 1.1 no pudo ser realizada de la manera adecuada, ya que los estudiantes de esta escuela en su mayoría no podían leer, o su nivel de lectura era muy escaso. Aunque los estudiantes realizaron la actividad, seleccionaban las respuestas de manera aleatoria, por lo cual estos datos no son tomados de manera apropiada. Por esto solo son mostrados los resultados de las actividades 2 y 3. La actividad 2 fue realizada por todos los estudiantes; esta está basada en la competencia uno e indicador de logro 1.4; el cual se refiere a identificar figuras geométricas con objetos de su entorno.

Tabla XVIII. **Resultados de la actividad 2**

| <b>Nombre</b> | Tiempo (min) | <b>Punteo</b> |
|---------------|--------------|---------------|
| Yordy         | 3            | 68            |
| Melany        | 2            | 89            |
| Stefany       | 2            | 77            |
| Kevin         | 4.5          | 63            |
| Rosi          | 2            | 76            |

Para la actividad número 3 se realizó un test al finalizar, para comprobar si podían identificar los puntos cardinales en una rosa de los vientos; como los estudiantes no podían leer se les pidió que escribieran en el espacio en blanco lo que habían visto. En la siguiente figura se muestra el test realizado a los estudiantes.

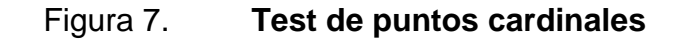

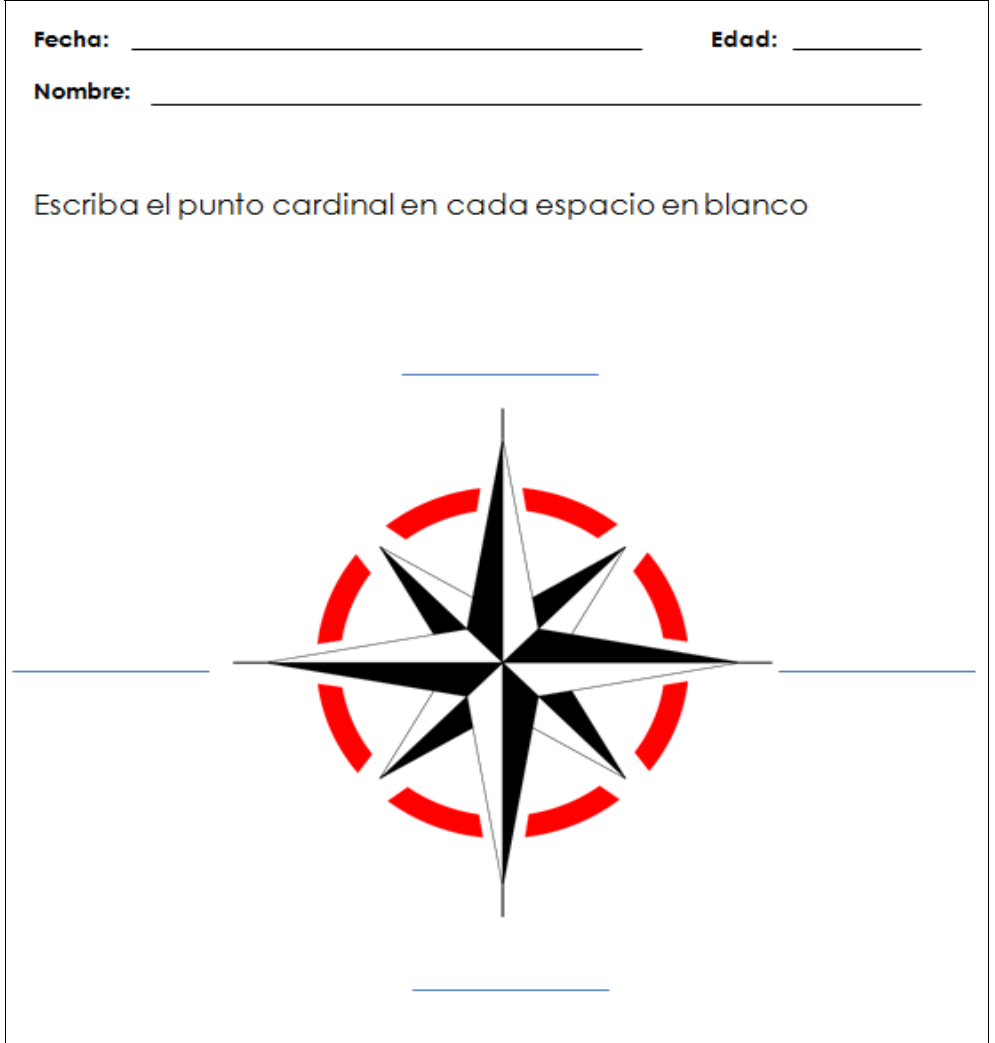

Los resultados que se muestran a continuación son: el tiempo de duración que tuvo cada estudiante en la actividad 3 y el punteo que obtuvieron en el test.

| <b>Nombre</b> | Tiempo (min) | <b>Punteo</b> |
|---------------|--------------|---------------|
| Yordy         | 3            | 68            |
| Melany        |              | 89            |
| Stefany       | っ            | 77            |
| Kevin         | 4.5          | 63            |
| Rosi          | ⌒            | 76            |

Tabla XIX. **Resultados del test de puntos cardinales**

#### Fuente: elaboración propia.

El último test fue realizado para observar si la actividad número 2, además de enseñar a identificar figuras geométricas respecto de objetos del entorno, podría enseñar de manera indirecta el nombre de la figura geométrica identificada. Para esto se realizó un test que contenía una pregunta con cuatro posibles respuestas. La pregunta dice ¿Cuál de estas figuras es una <figura>? donde <figura> es el nombre de la figura geométrica en cursiva y negrita. Las respuestas son cuatro dibujos de figuras geométricas.

Como los niños no sabían leer se les hizo la pregunta oral y se les mostró el test; en este debían señalar cuál era la respuesta correcta. La siguiente imagen muestra el test de identificar la figura geométrica.

## Figura 8. **Test de identificación de la figura geométrica**

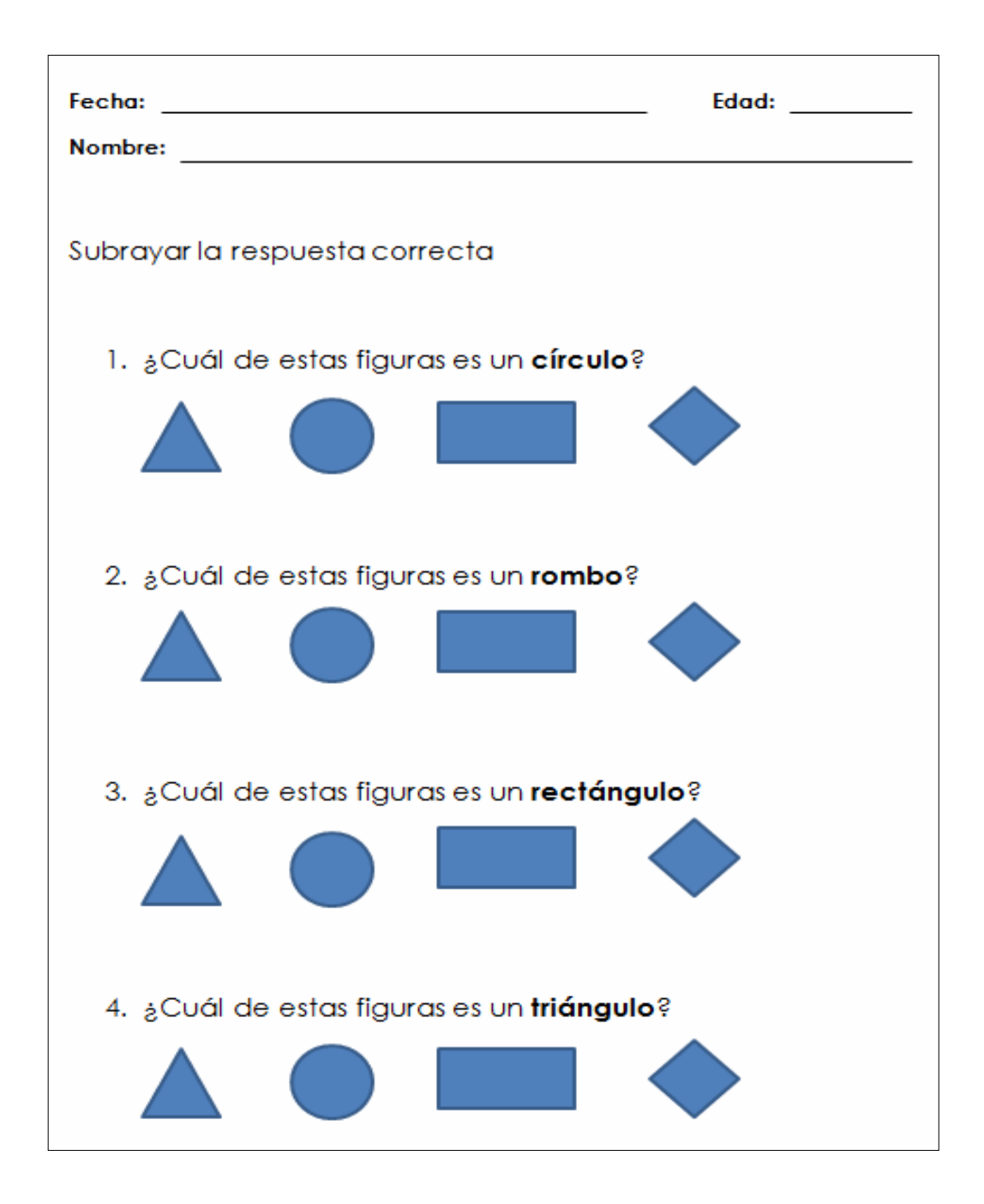

Con el test se muestran buenos resultados, los cuales se pueden observar en la siguiente tabla.

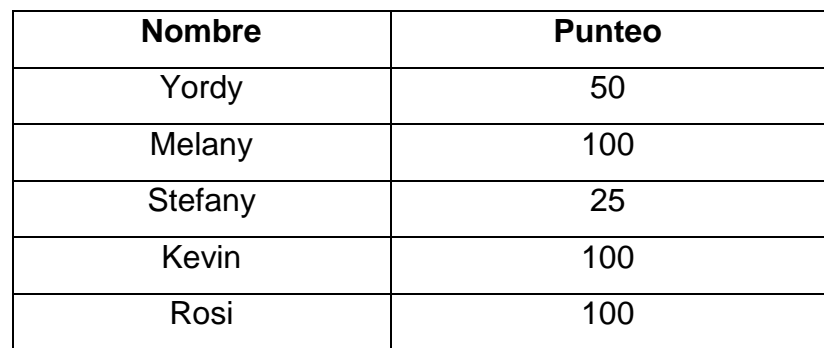

#### Tabla XX. **Resultados del test de identificación de la figura geométrica**

Fuente: elaboración propia.

Respecto de los resultados, en promedio se tuvo una nota de 75 puntos, con un tiempo promedio de 2 minutos con 42 segundos.

#### **4.2. Encuesta sobre aplicación**

Lo último en realizarse fue una encuesta a los estudiantes; esta fue de manera oral. El objetivo de las preguntas realizadas fue verificar si los juegos cumplen con los aspectos de gamificación.

# Figura 9. **Encuesta sobre el juego**

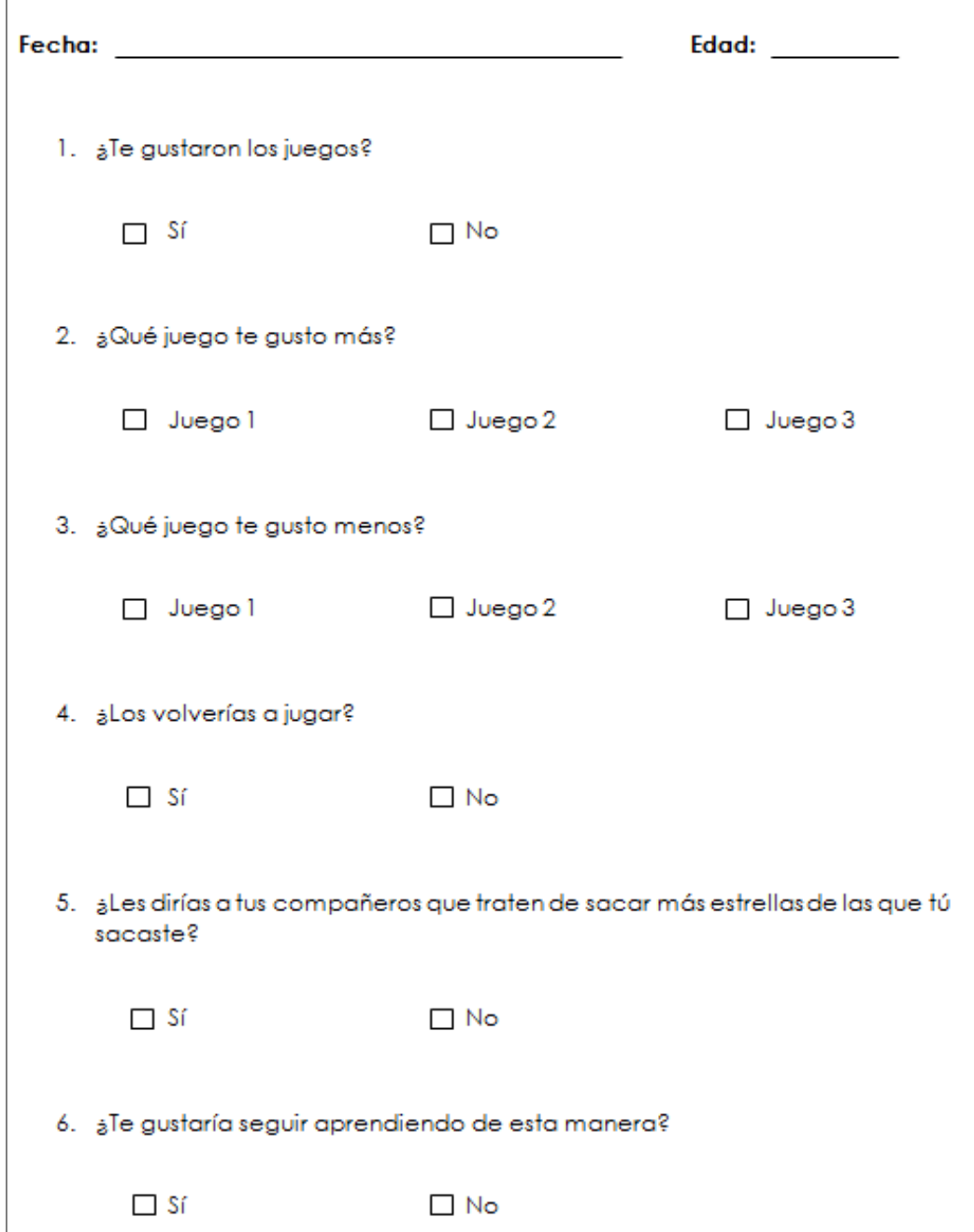

Respecto de la encuesta se utilizó la palabra juegos para referirse a actividades.

La primera pregunta se utilizó para verificar si a los estudiantes les gustaron los juegos. Los resultados de esta pregunta son muy positivos; 100 % de los estudiantes les gustó. Esta pregunta también tiene relación con el elemento de gamificación disfrutar.

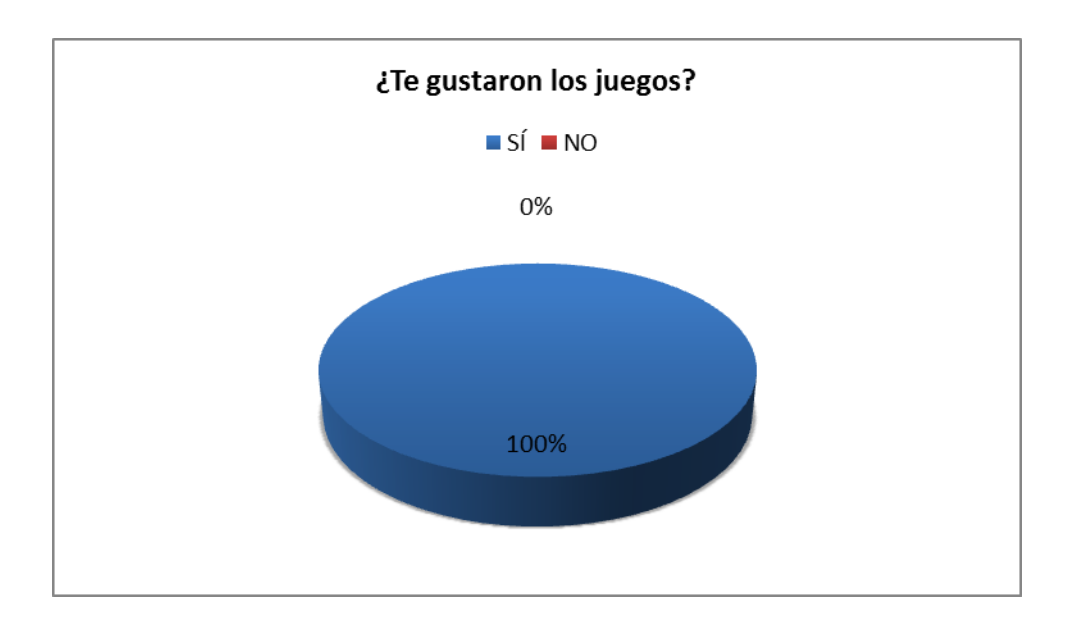

Figura 10. **¿Te gustaron de los juegos?**

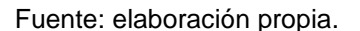

La siguiente pregunta corresponde a conocer qué juego les gustó más; esto con el fin de conocer la causa de su agrado. Hay un mayor agrado por la actividad 2 y 3 con un 40 % y la actividad 1 con un 20 %. Con datos obtenidos anteriormente, la preferencia surge porque la actividad 2 fue la que mejor punteo obtuvo en el juego y respecto de la actividad 3, fue la que vieron como un reto, ya que fue la que mayor esfuerzo necesitó.

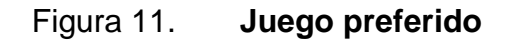

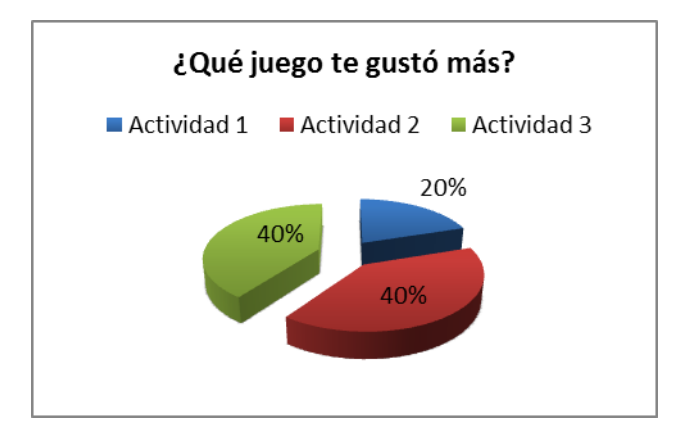

Fuente: elaboración propia.

La pregunta planteada a continuación fue la antítesis de la anterior, porque pregunta cuál juego fue el que menos le gustó al estudiante. En este caso también se dio un 40 % para la actividad 2 y 3 y un 20 % a la actividad 1. Este caso se dio, ya que la actividad 2 fue fácil de realizar para algunos estudiantes y la actividad 3 les fue muy difícil.

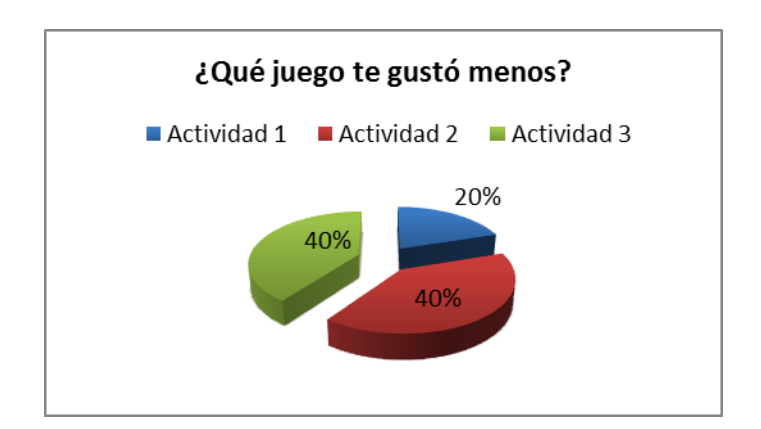

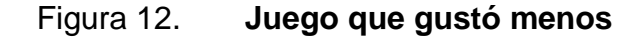

Fuente: elaboración propia.

Para verificar el elemento de gamificación "realizar", se preguntó si deseaban volver a jugar. De lo cual el 60 % indicó que sí y el 40 % dijo que no.

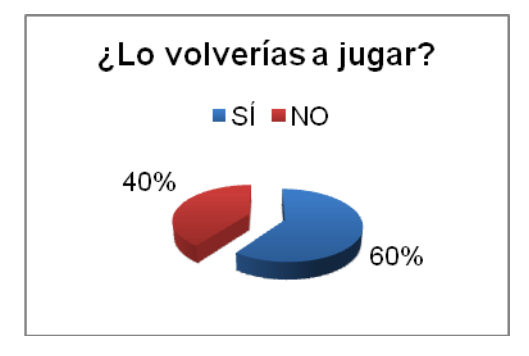

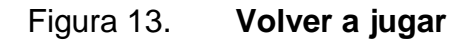

La siguiente pregunta está basada en el elemento de gamificación "retar", el cual indica si le dirían a sus compañeros su punteo para obtener uno mayor que el de ellos; de los cuales un 60 % dijo que sí y un 40 % que no.

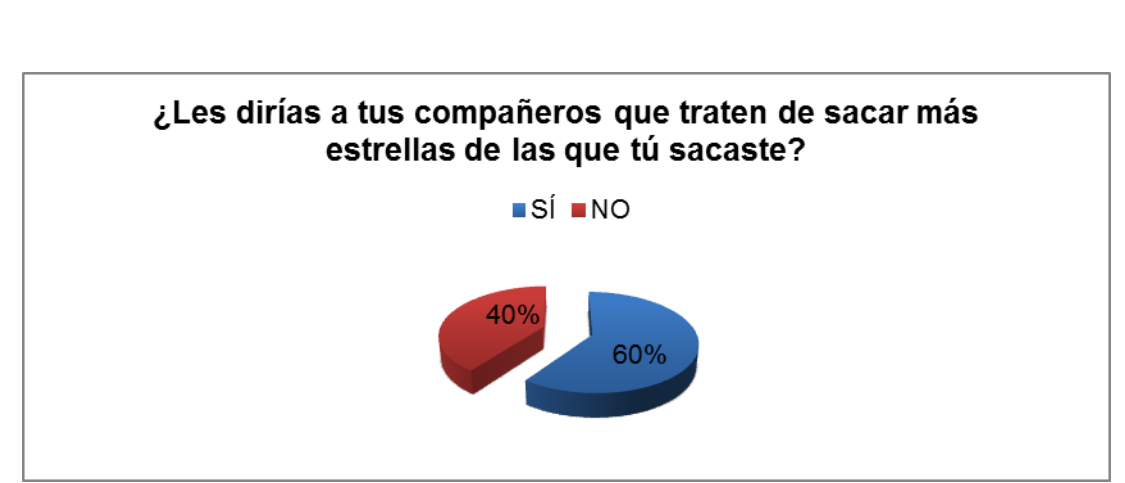

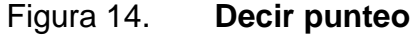

Fuente: elaboración propia.

El elemento de gamificación "motivar" es la base de esta pregunta y corresponde a saber si les gustaría aprender jugando, de lo cual un 100 % indicó que sí le gustaría aprender de esta manera.

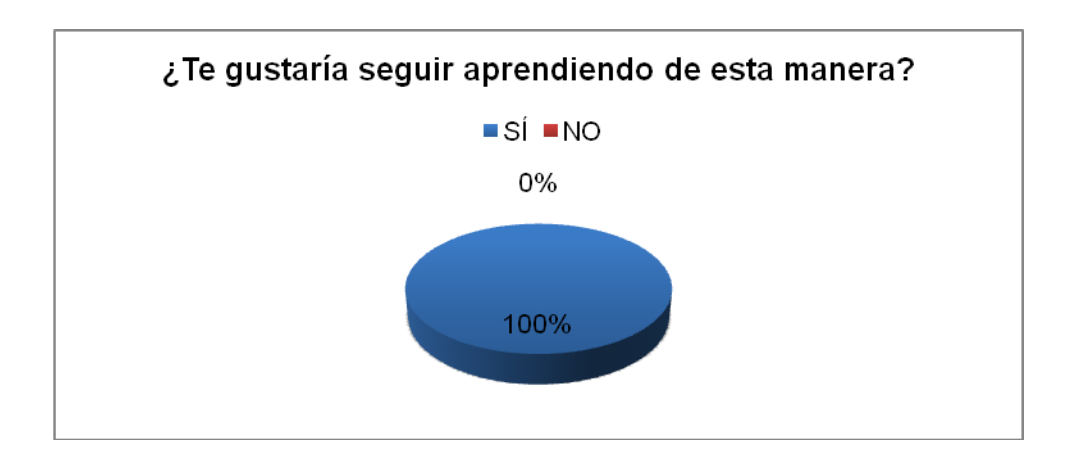

#### Figura 15. **Seguimiento de aprendizaje**

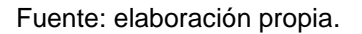

### **4.3. Validación de objetivos**

La validación de los objetivos se realizó a través de encuestas y exámenes a cada estudiante.

#### **4.3.1. Validación incremento de aprendizaje**

Para poder validar el objetivo "Elevar el nivel de aprendizaje de un niño de primero primaria según el contenido didáctico del juego en un porcentaje mínimo de 30 %.", se tomaron dos parámetros: el tiempo y la evaluación de una característica que indirectamente la herramienta no específica; esta se refiere a enseñar el nombre de las figuras geométricas.

Primeramente se validará respecto del parámetro del tiempo; para esto se tomarán como base los datos recolectados de las dos actividades y la calificación obtenida y para poder realizar una comparación se obtendría el tiempo definido en el proyecto de mejoramiento del rendimiento escolar llamado Guatemática de la categoría de Matemática primer grado, el cual define un tiempo de 45 minutos para las actividades correspondientes al CNB de Guatemala.

#### **4.3.1.1. Validación para actividad 1**

Para esta actividad no se podrá validar, ya que los datos han sido insuficientes porque la mayoría de los niños de no podían leer.

#### **4.3.1.2. Validación para la actividad 2**

En la siguiente tabla se ven los resultados obtenidos tanto en el juego como en el test utilizado, para ver un incremento en la enseñanza.

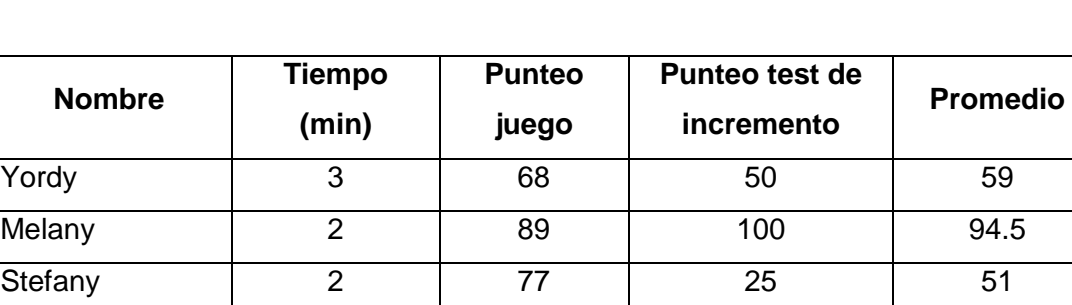

Kevin | 4.5 | 63 | 100 | 81.5 Rosi | 2 | 76 | 100 | 88 Promedio | 2.7 | 74.6 | 75 | 74.8

Tabla XXI. **Resultados generales, actividad 2**

De los resultados vistos en la tabla anterior se ve para un promedio de aprendizaje de 2.7 minutos, al cual se le agrega un tiempo de inducción de actividad de 2 minutos, lo cual da un tiempo total de 4.7 minutos y con esto un resultado promedio de 74.8 puntos; al tomar como tiempo base lo definido por Guatemática, otorgando un tiempo de aprendizaje de 45 minutos.

Si se hace un enfoque en el tiempo de aprendizaje, se ve que el tiempo utilizado en el software es el 10.44 % del tiempo definido por Guatemática. Y en estos 4.7 minutos se aprendió a identificar las figuras geométricas principales. Además los estudiantes aprendieron de manera indirecta los nombres de las mismas. Puede verse un ahorro de tiempo de 89,56 % de tiempo, con lo cual el niño puede avanzar según su capacidad.

En este tiempo de ahorro se pueden agregar más recursos para aprender a identificar otros objetos como figuras más complejas tales como octágonos, decágonos o figuras 3D. También unificar ambos métodos: el de software y actividad grupal, para reforzar varios tipos de conocimientos. Primeramente introducir al niño al software y luego utilizar una actividad al aire libre o en el salón de clase, lo cual permitiría tener una sinergia entre la enseñanza a través de la tecnología y la enseñanza tradicional.

Respecto de esta actividad hay cosas que se deben tomar en cuenta respecto de la calificación promedio de 74.8 puntos:

- Los objetos a identificar no eran estáticos sino dinámicos
- La identificación era en un lapso corto de tiempo (promedio de 4 segundos)
- Los fallos que se tuvieron era por la reacción tardía a la respuesta
- En cada nivel la velocidad del objeto a identificar se incrementaba

#### **4.3.1.3. Validación para la actividad 3**

Para esta actividad se realizó un test al finalizar el juego, para poder identificar el aprendizaje de los puntos cardinales; los resultados que se dieron se presentan a continuación.

| <b>Nombre</b>   | <b>Tiempo (minutos)</b> | <b>Punteo</b> |
|-----------------|-------------------------|---------------|
| Yordy           | 3.5                     | 100           |
| Melany          | 4.5                     | 100           |
| Stefany         | 3                       | 100           |
| Kevin           | 2                       | 25            |
| Rosi            | 3                       | 100           |
| <b>Promedio</b> | 3.2                     | 85            |

Tabla XXII. **Resultados del juego sobre puntos cardinales**

Fuente: elaboración propia

El tiempo promedio de juego fue de 3.2 minutos, a lo cual se agregan 2 minutos de inducción de actividad, sumando un total de 5.2 minutos y un punteo promedio de 85 puntos. En esta actividad se observaron muy buenos resultados y con un tiempo corto de 5.2 minutos que corresponde al 11.56 % de tiempo de 45 minutos utilizados anteriormente, lo cual es un ahorro de 88.44 % de tiempo.

#### **4.3.2. Validación del aspecto gamificación**

En la validación del objetivo "Obtener una respuesta positiva por los estudiantes, mínima del 60 % respecto de los elementos de gamificación (incluye retar, motivar, capturar, realizar y disfrutar)."

Se utilizaron la encuesta y el punteo del software. Sin tomar en cuenta la actividad uno, y promediando la actividad 2 y 3 se obtiene un punteo de 79,9; se tienen los siguientes resultados para los aspectos de gamificación.

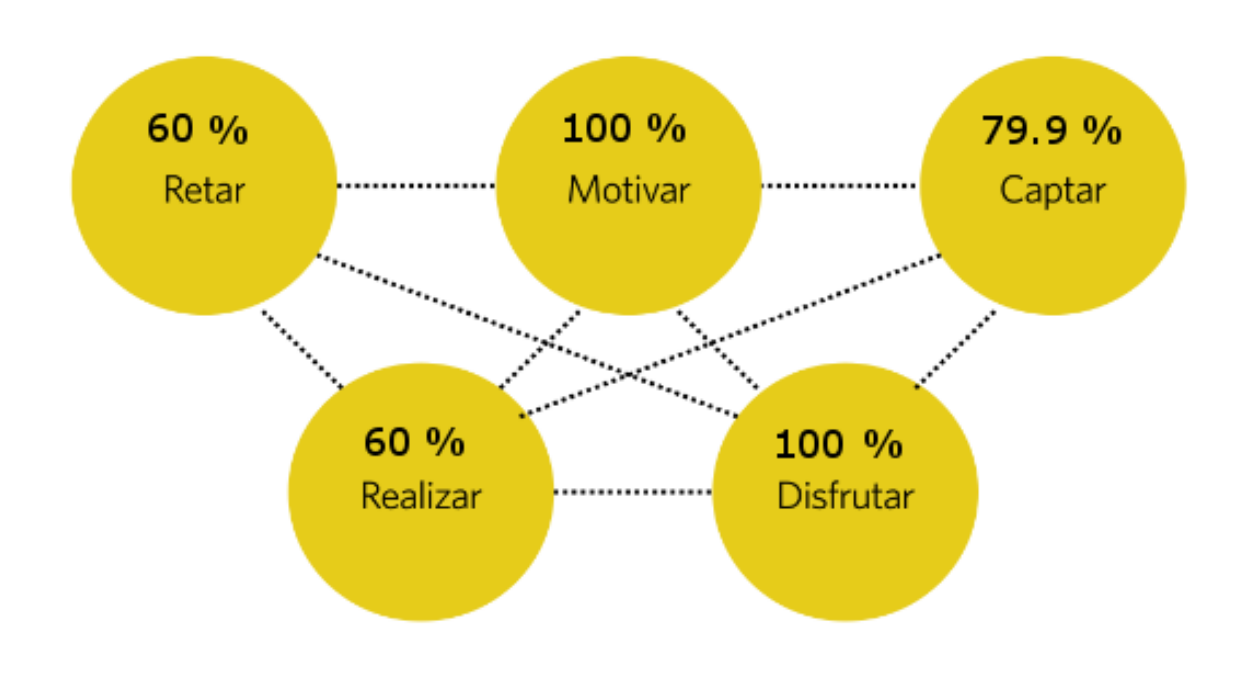

Figura 16. **Porcentajes aspectos de gamificación sin actividad 1**

Esto da como resultado un valor de 79,98 % respecto de los aspectos de gamificación y valida el objetivo del 60 % del aspecto de gamificación.

Al tomar en cuenta la actividad número 1 y asignándole un promedio de 0 puntos, el promedio entre actividades es de 53,27 puntos. Al agrupar los aspectos se tiene un valor del 74,65 %, lo cual aún aprueba el objetivo.

Fuente: elaboración propia.

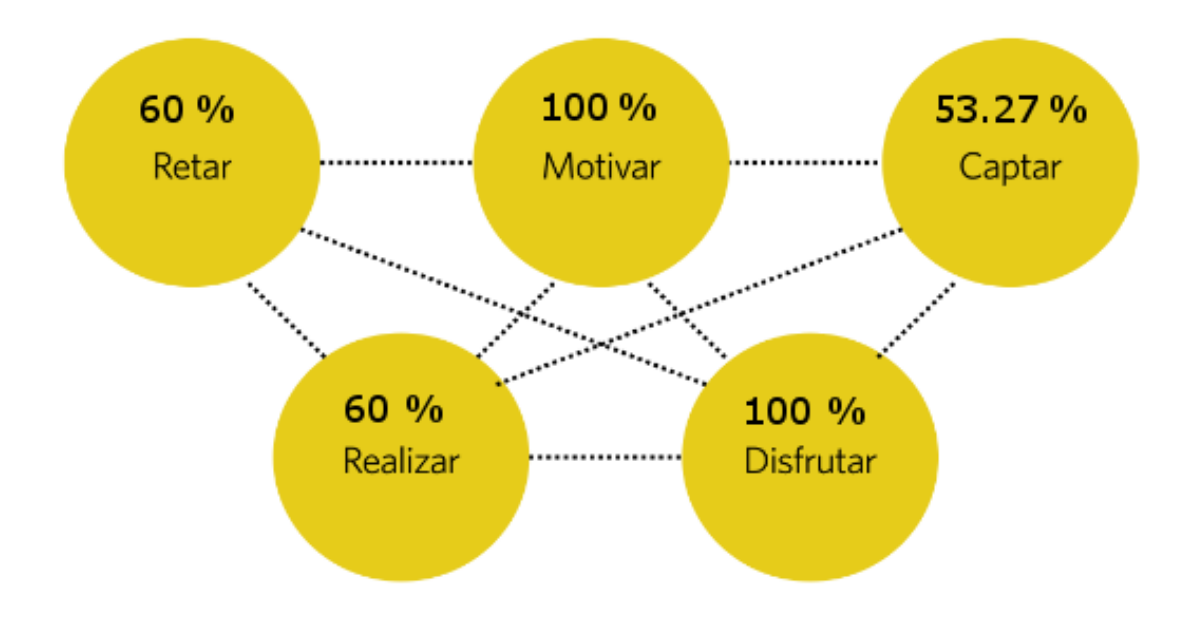

## Figura 17. **Porcentajes aspectos de gamificación con actividad 1**

## **CONCLUSIONES**

- 1. Los resultados obtenidos a través del juego muestran que la aplicación aumenta el aprendizaje del estudiante de primer año de primaria, en un mínimo del 30 %, en las áreas especificadas en este trabajo.
- 2. La aplicación está calificada en un 74,56 % en los aspectos de gamificación, lo cual sobrepasa en un 14,56 % lo estipulado para la aprobación del software.
- 3. A una persona le toma un máximo de 10 minutos la creación de un nuevo escenario, teniendo todos los recursos a su disposición.
- 4. Se ha concluido la elaboración del módulo de software de juego para niños de primero primaria en el área de Matemática para la asociación civil Edulibre, según la competencia uno del CNB de Guatemala, en un lapso de 7 meses. El atraso en la conclusión del proyecto se dio por la demora en la entrega de recursos, además de complicaciones para brindar una fecha para realizar las capacitaciones, tanto técnicas como de usuario.

## **RECOMENDACIONES**

- 1. Es conveniente que el maestro primeramente le muestre al niño cómo se realizan las actividades. Esta recomendación se da porque en la capacitación los niños no sabían leer y no estaban acostumbrados a seguir instrucciones. La inducción puede ser de 2 minutos por actividad.
- 2. Para obtener mayores resultados debe hacerse una sinergia entre la enseñanza tecnológica y la tradicional.
- 3. Este software fue probado únicamente en una escuela pública; es recomendable realizar más pruebas en colegios o áreas rurales para tener resultados más específicos y categorizados.

## **BIBLIOGRAFÍA**

- 1. *Cinco pasos para fijar objetivos SMART este 2013*. [en línea]. <http://abastoonline.com/5-pasos-para-fijar-objetivos-smart-este-2013>. [Consulta: 19 de agosto del 2013].
- 2. *CSS*. [en línea]. <http://www.ecured.cu/index.php/CSS>. [Consulta: 27 de febrero del 2014].
- 3. *Doce ventajas de HTML5*. [en línea]. <http://www.gomovil.es/index.php/12-ventajas-del-html5/>. [Consulta: 5 de abril del 2014].
- 4. Edulibre. *Sobre nosotros.* [en línea]. <http://edulibre.net/?page\_id=22>. [Consulta: 27 de febrero del 2014].
- 5. *Elementos de la gamificación que pueden incrementar el aprendizaje*. [en línea]. <http://anibalgoicochea.com/2013/01/18/lagamificacion-no-es-cosa-de-juegos/elementos-de-la-gamificacionque-pueden-incrementar-el-aprendizaje/> [Consulta: 19 de agosto del 2013].
- 6. Equipo de formación del IGER. *¿Qué es el CNB?* [en línea]. <http://iger.edu.gt/publicaciones/revista\_el\_guacal/Ed-23\_competencias-\_herramientas\_para\_la\_ciudadania.pdf>. [Consulta. de 27 de febrero del 2014].
- 7. *Framework.* [en línea]. <http://es.wikipedia.org/wiki/Framework>. [Consulta: 27 de febrero del 2014].
- 8. *Introducción a Java Script. Capítulo 1.* [en línea]. <http://librosweb.es/javascript/capitulo\_1.html>. [Consulta: de 27 de febrero del 2014].
- 9. Libros de Matemática. [en línea]. <http://www.mineduc.gob.gt/portal/contenido/menu\_lateral/progra mas/guatematica/>. [Consulta: 5 de abril del 2014].
- 10. Ministerio de Educación. *Currículum Nacional Base de Primer Grado, Nivel primario*. [en línea]. <http://www.mineduc.gob.gt/DIGECUR/?p=CNB.asp&t=Curriculo\_ Nacional\_Base\_CNB>. [Consulta: 14 de agosto del 2013].
- 11. *Objetivos, entendiendo el SMART*. [en línea]. <http://blogestion.com/gestion/2007/03/05/objetivos\_smart/>. [Consulta: 1 de septiembre del 2013].
- 12. *Press release alianza XUMAK / EDULIBRE*. [en línea]. <http://www.xumak.com/site/es/noticias/xumakedulibre.html?d=d>. [Consulta: 27 de febrero del 2014].
- 13. *Primera guía para docentes*. [en línea]. <www.mineduc.gob.gt/DIGECADE/documents/libros/2011/Matema ticas/Guias/1.%20Primero%20Docentes.zip>. [Consulta: 5 de abril del 2014].

14. Qué es JSON. Vídeo. [en línea]. <http://www.desarrolloweb.com/articulos/que-es-json-video.html>. [Consulta: 27 de febrero del 2014].

15. *Sistema* operativo. [en línea]. <http://es.wikipedia.org/wiki/Sistema\_operativo>. [Consulta: 27 de febrero del 2014].

# **APÉNDICES**

## Apéndice 1. **Especificación de requerimientos**

# **Software educativo para Edulibre Especificación de requerimientos de Software**

 Introducción: en este documento se describen las necesidades que tiene el usuario y la manera en que estas serán suplidas. La manera de obtener las funcionalidades se ha hecho a través de historias de usuario y teniendo dos principales roles: el de usuario jugador y el usuario profesor; el primero enfocado en el juego y el otro en la edición del escenario.

Además de poder observar en este documento las funcionalidades de un usuario, también se ha descrito el punto de vista no funcional, es decir aquello que no tiene que ver con una funcionalidad, pero que sí no se toma en cuanta, puede afectar la funcionalidad que el usuario ha requerido.

 Propósito: el propósito general de este documento es dar a conocer lo requerido por el usuario y la forma en que estos requerimientos han sido tomados.

- Alcance: este documento abarcará todo lo concerniente a requerimientos funcionales y no funcionales; esto conlleva la presentación de las historias de usuario, usabilidad y restricciones.
- Definiciones, acrónimos y abreviaturas: a continuación se dará una breve lista de términos o abreviaturas que se utilizarán:
	- o CNB: Currículum Nacional Base
	- o Edulibre: asociación civil que se encarga de la educación a través de la tecnología.
	- o Academia Edulibre: sistema web al cual se pretende introducir este software.
	- o Historias de usuario: herramienta utilizada para abstraer los requerimientos de un usuario.
	- o API: interfaz de programación de aplicaciones
	- o E/S: entrada y salida
	- o S.O.: sistema operativo
	- o JS: JavaScript
	- o JavaScript: lenguaje de programación web
	- o HTML5: lenguaje para codificar un documento web
	- o Framework: marco de trabajo
	- o LimeJS: *framework* para la creación de juegos en HTML5
	- o PHP: lenguaje de programación web
- Resumen: de manera generalizada, este documento utiliza la toma de requerimiento por medio de historias de usuario, las cuales plantean una perspectiva del lado del usuario.
- Descripción general: los requerimientos que se ven en este trabajo se pueden dividir dos partes:
	- o Usuario que funge como jugador: funciones del usuario con el juego escogido.
	- o Usuario que funge como profesor: funciones de edición y creación de un escenario para el juego.

Además de esto hay una comunicación con Academia Edulibre, la cual es de tipo E/S; con este se enviará tanto información relevante del progreso del jugador como el tiempo de finalización de la actividad, calificación obtenida, etc.

- Requerimientos específicos
	- o Funcionalidad
		- **Historia de usuario Ingresar al juego** 
			- $\checkmark$  Selección de actividad
		- **Historia de usuario Pregunta** 
			- $\checkmark$  Obtención de preguntas de archivo de configuración
			- $\checkmark$  Animación de cambio de pregunta
		- Historia de usuario Respuesta
			- $\checkmark$  Seleccionar de respuesta correcta
			- Validación respuesta correcta
			- Animación respuesta correcta/incorrecta
		- Historia de usuario Lógica de juego
- $\checkmark$  Movimiento de objetos en el escenario
- $\checkmark$  Control de límite en el escenario
- Historia de usuario Punteo
	- $\checkmark$  Control de punteo
	- $\checkmark$  Animación punteo
- Historia de usuario Crear pantalla
	- $\checkmark$  Cargar archivo de recursos
	- $\checkmark$  Seleccionar tiempo
	- $\checkmark$  Seleccionar respuestas
	- $\checkmark$  Seleccionar preguntas
- Historia de usuario Cargar imagen
	- $\checkmark$  Cargar y almacenar imagen
- Historia de usuario Eliminar objeto
	- $\checkmark$  Eliminar imágenes cargadas
- Usabilidad
	- o Las actividades tiene que ser muy gráficas
	- o Uso de *mouse*
	- o Descripción grafica en las instrucciones del juego
- Rendimiento
	- o Manejo de memoria: el manejo de memoria debe ser indispensable para este proyecto, ya que se tendrá el caso de la utilización de la aplicación en computadoras de escasos recursos.

Este software debe funcionar de manera correcta con 256 MB de RAM.

- o Carga de imágenes: no cargar imágenes mayores a 1 MB.
- o Navegadores: esta aplicación debe de correr sin problemas en los navegadores Google Chrome, Firefox y Opera.
- Compatibilidad
	- o HTML5: el uso de HTML5 se está convirtiendo en un estándar para la web, ya que permite su compatibilidad con varios navegadores, además de tener un soporte para los dispositivos móviles.
	- o JavaScript: al igual que HTML5, el lenguaje JavaScript también es soportado por distintos navegadores, aunque tenga pocas diferencias entre cada uno; pero es una manera útil para el uso de animaciones y demás.
	- o PHP5: PHP es un lenguaje utilizado para hacer páginas dinámicas; es utilizado mayormente para realizar conectividades con la plataforma de Edulibre.
- Restricciones del diseño
	- o Desarrollo web: el desarrollo de esta aplicación será web y no para aplicaciones Android u otro dispositivo móvil. Aunque las herramientas a utilizar permiten una pequeña compatibilidad con estos dispositivos.
- o Lenguajes de programación: los lenguajes de programación a utilizar serán HTML5 y JavaScript. Esto es por dos causas: el uso en la aplicación web y por el manejo de animaciones. Además de tener una escalabilidad con estos lenguajes.
- o LimeJS: esta será utilizada para la creación de animaciones a través de JavaScript y HTML5.
- **Interfaces** 
	- o Interfaces de usuario: las interfaces que utilizará el usuario para su comunicación serán:
		- En su mayoría la utilización de *mouse* para los estudiantes.
		- **Utilización del teclado por parte de los profesores.**
		- Pantallas de selección por parte del usuario y su interacción con el escenario.
		- Pantalla de creación y obtención de imágenes por parte del profesor.
		- Un área de pregunta, un área de respuestas y un área de juego para los jugadores (estudiantes).
		- Un área de selección de actividades
			- Interfaces de hardware: Utilización de *mouse* y utilización de teclado.

## Apéndice 2. **Historia de usuario**

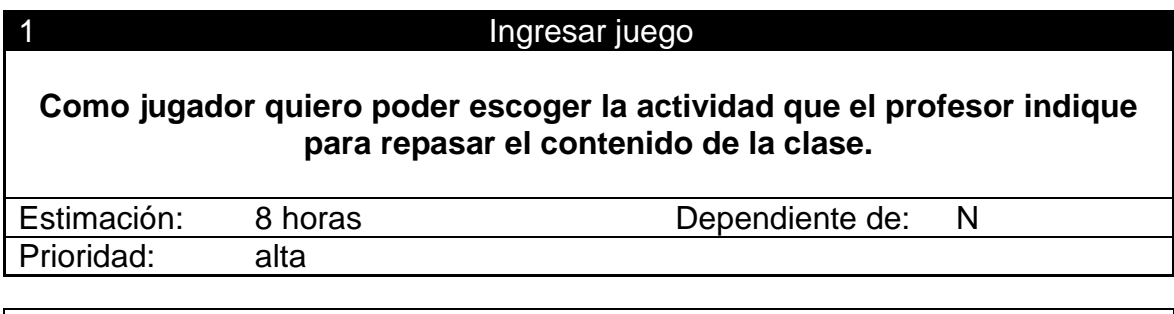

- Ingreso a la pantalla principal sin que dé un 404
- Ingreso exitoso a la actividad deseada

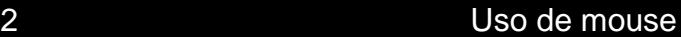

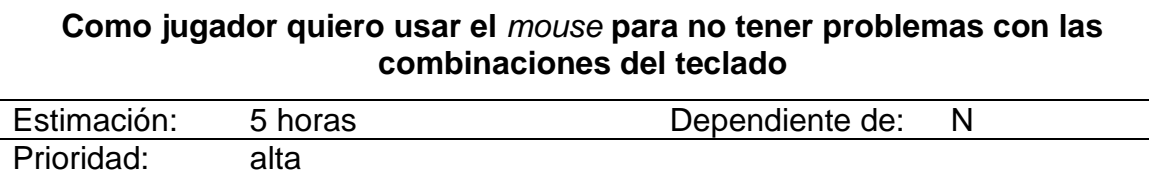

Funcionamiento correcto del mouse con el navegador y HTML5

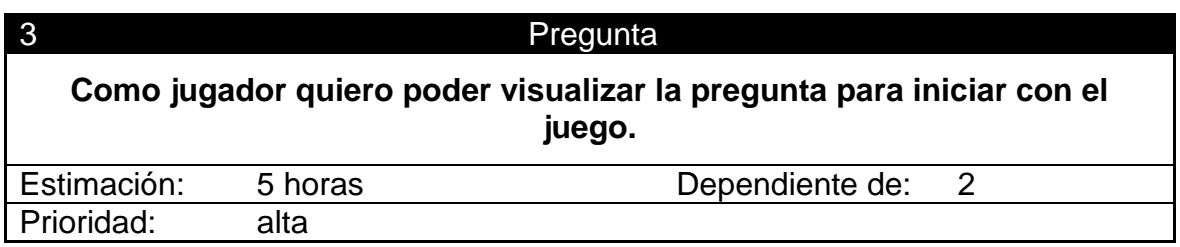

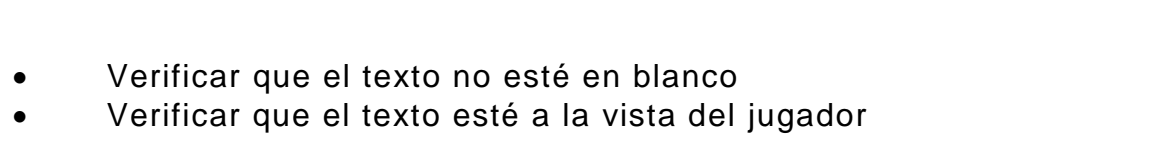

Continuación de apéndice 2.

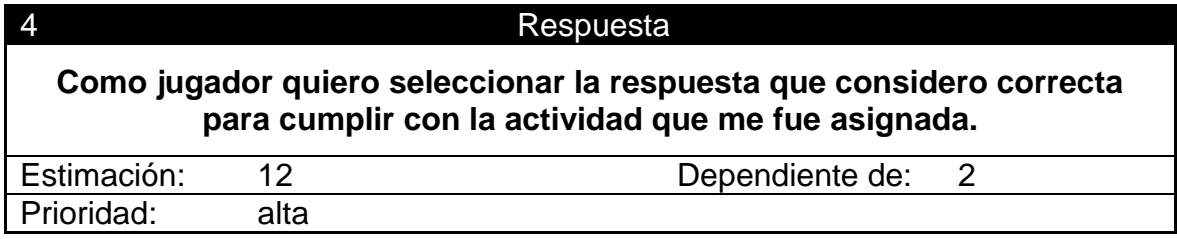

- Seleccionar una respuesta y verificar que esta devuelva el valor seleccionado
- **Seleccionar una respuesta y verificar que esta haga match con** la respuesta correcta

### 5 Lógica de juego

**Como jugador quiero realizar mi actividad de juego para aprender jugando**

Estimación: 75 Dependiente de: 3,4 Prioridad: alta

- Verificación de límites del escenario
- Verificación de movilidad del *mouse*

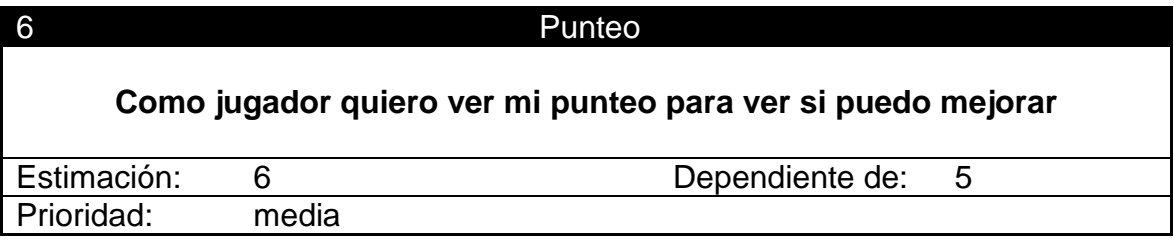

 Jugar y obtener el resultado deseado respecto de la cantidad de respuestas correctas colocadas. Verificar que no dé un error al mostrar los resultados.

Continuación de apéndice 2.

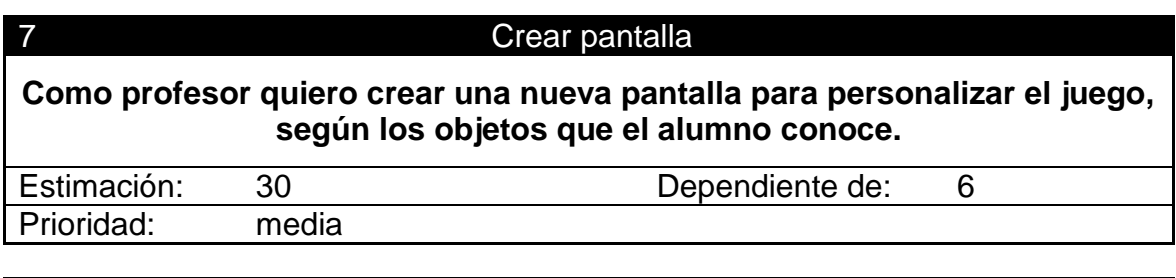

 Seleccionar la opción de crear pantalla y mostrar un área de edición y un área de objetos

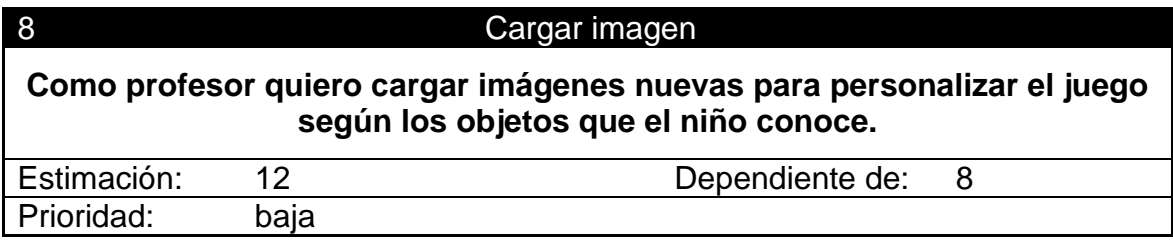

- Seleccionar una imagen local o vía web
- No cargar imágenes mayores de 1 MB
- Mostrar la imagen cargada

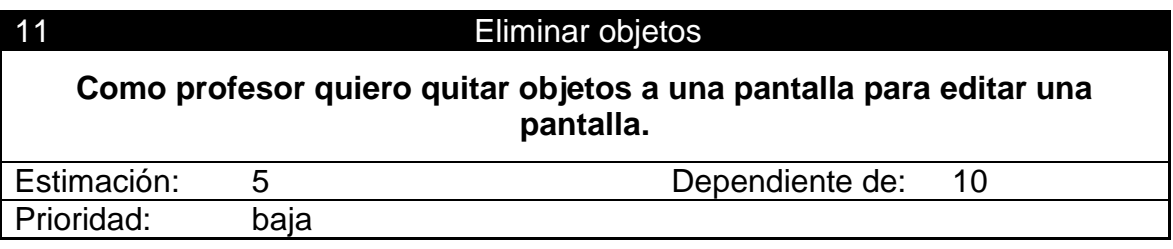

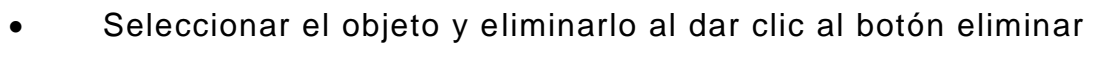

Continuación de apéndice 2.

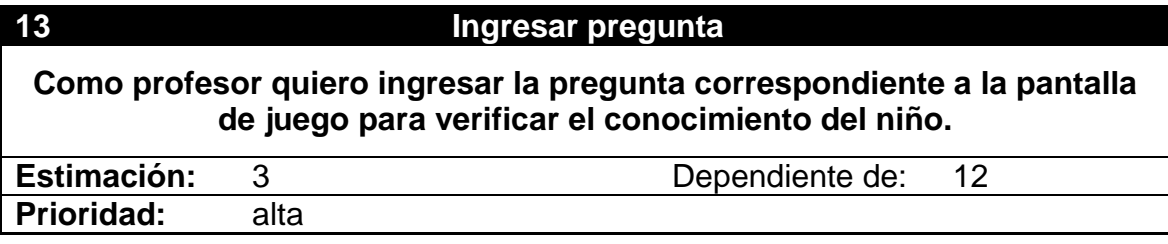

 Poder escribir en un área de texto lo que el profesor quiere preguntar, pero con texto corto.

## **14 Ingreso de respuesta**

**Como profesor quiero ingresar la respuesta correcta conforme a la pregunta ingresada para validar la respuesta del niño.**

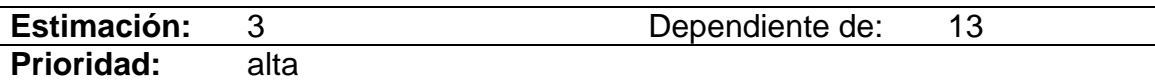

 Obtener el listado de preguntas y mostrar un área para ingresar la respuesta según la pregunta.

## Apéndice 3. **Manual de usuario**

En el siguiente material se manejan dos partes: la parte lógica del juego y la del editor del juego 2.

- Lógica del juego: en esta sección se describirá la lógica del juego de una manera detallada. El juego está conformado por tres actividades, las cuales tienen sus propias dinámicas, pero tienen un estándar respecto del modo de respuesta y proceso de actividad.
- Etapas del juego:
	- o Pantalla principal: la pantalla inicial del juego muestra tres actividades la cuales son:
		- Comparación actividad 1
		- **Identificación** actividad 2
		- Ubicación actividad 3

### Apéndice 3a. **Pantalla principal juego**

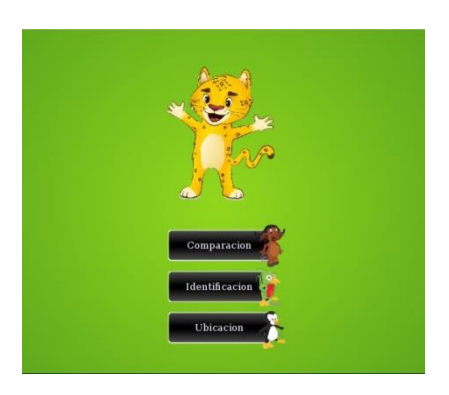

Al seleccionar una de ellas permitirá acceder a la actividad que corresponde. Cada actividad mostrará la opción de ir directamente al juego o de ver el tutorial correspondiente al mismo.

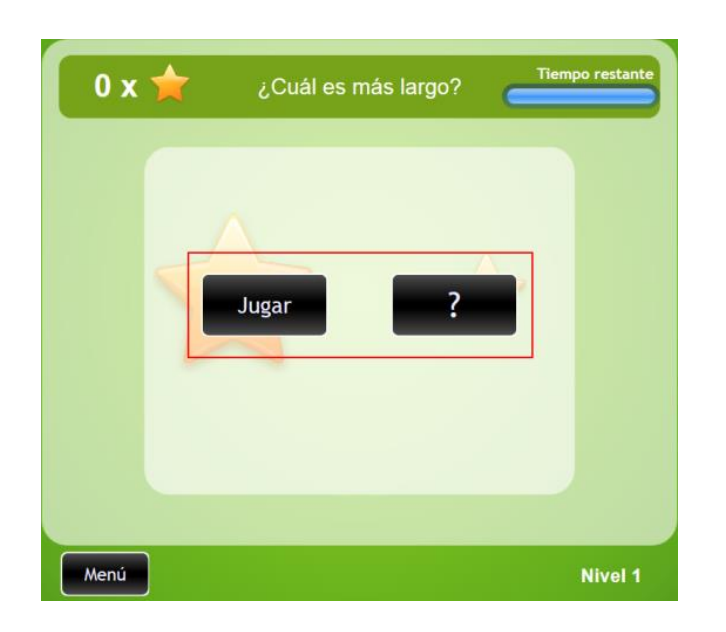

Apéndice 3b. **Selección de juego o tutorial**

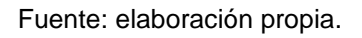

- Tutorial: al ingresar a cada actividad se mostrará un breve tutorial que explica cómo realizar la actividad. Este tutorial mostrará dos pantallas:
	- o La explicación de la actividad
		- Cómo se juega
		- Cómo se visualiza la respuesta correcta
		- Cómo se visualiza la respuesta errónea
o Ejemplo de cómo se realiza la actividad

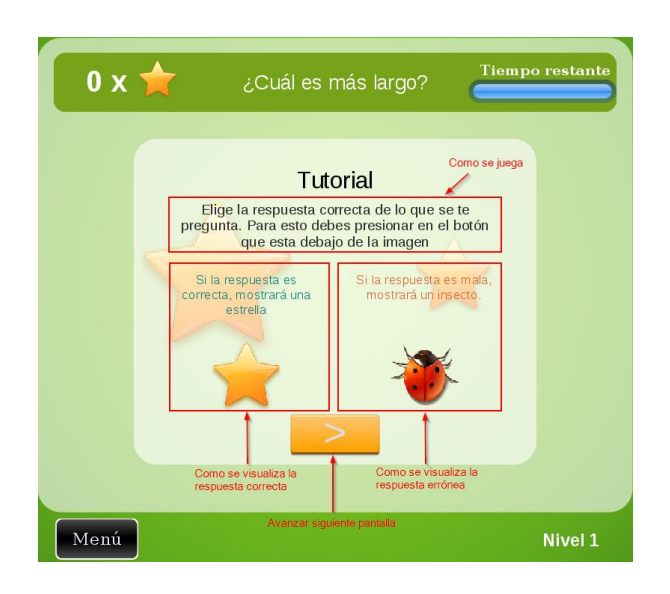

Apéndice 3c. **Inicio tutorial**

Fuente: elaboración propia.

Apéndice 3.d. **Ejemplo tutorial**

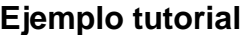

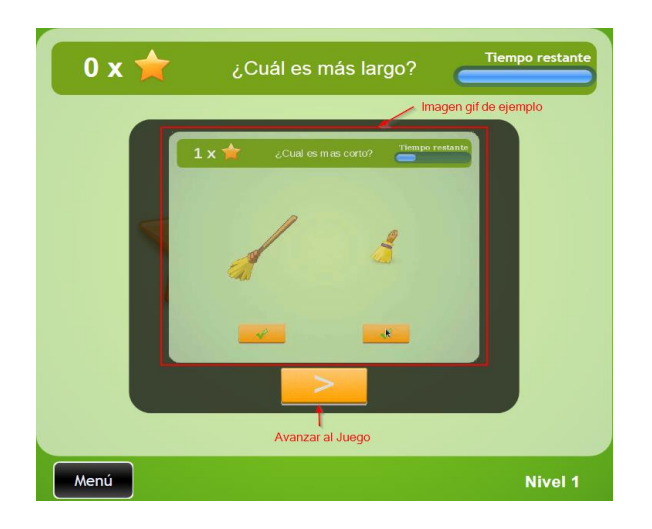

Fuente: elaboración propia.

- Actividad: cuando el tutorial es concluido, se inicia con la actividad previamente seleccionada, la cual tiene un enfoque específico y características generales. La actividad debe realizarse en un especificado; en este tiempo el jugador debe llevar a cabo de la mejor manera la actividad para poder pasar al siguiente nivel. En cada actividad se muestra la cantidad de punteo obtenido en cada nivel en el cual se encuentre. También al jugador se le muestra si la respuesta fue satisfactoria o errónea. Cada actividad tiene 3 niveles, si no es posible pasar un nivel, se dará la opción de reiniciar el nivel.
- Conclusión nivel de actividad: al concluir con la actividad (independientemente del nivel en que se encuentre) se mostrarán dos posibles mensajes:
	- o Un mensaje de felicitación y una invitación para ir al siguiente nivel.
	- o Un mensaje de juego concluido y una invitación para reiniciar el nivel.

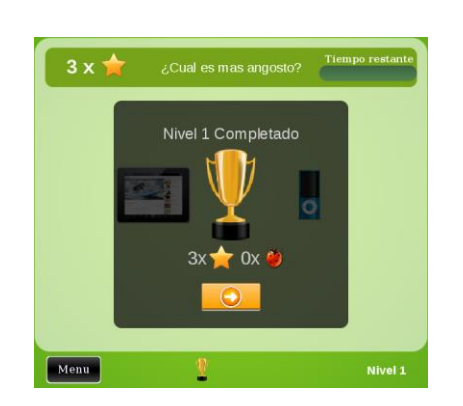

Apéndice 3e. **Nivel completado**

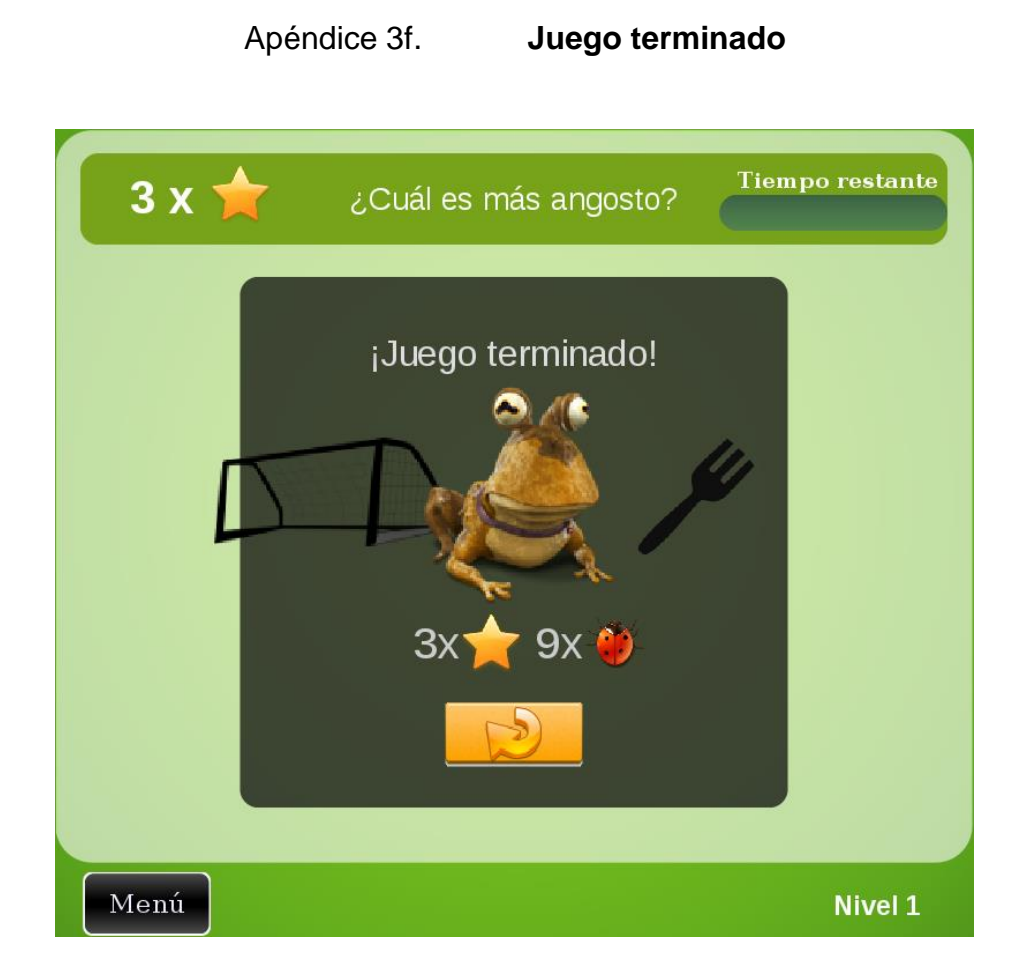

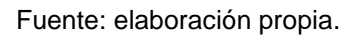

- Lógica general de las actividades
	- o Preguntas: las actividades tendrán un área de preguntas que variará dependiendo del escenario o contenido específico; en el caso de las actividades se harán preguntas con los objetos que representan.

# Apéndice 3g. **Ejemplo pregunta actividad 1** ¿Cuál es más largo? Tiempo re  $0 x 7$  $\mathscr{I}$ Menú Nivel 1

Fuente: elaboración propia.

# ¿Qué punto cardinal es este?  $0 \times \sqrt{2}$ N orte  $\mathbf{B}_{\text{st}}$  $\overline{O}$ stē S  $ur$  $\bullet$  $\bullet$  $\bullet$ Menú Nivel 1

Apéndice 3h. **Ejemplo pregunta actividad 3**

o Respuestas: contará con un área de respuestas; estas son múltiples: la cantidad de las respuestas serán 4. En la actividad 1 hay una excepción, ya que en esta se encuentran 2 posibles respuestas.

# Apéndice 3i. **Ejemplo respuesta actividad 1**

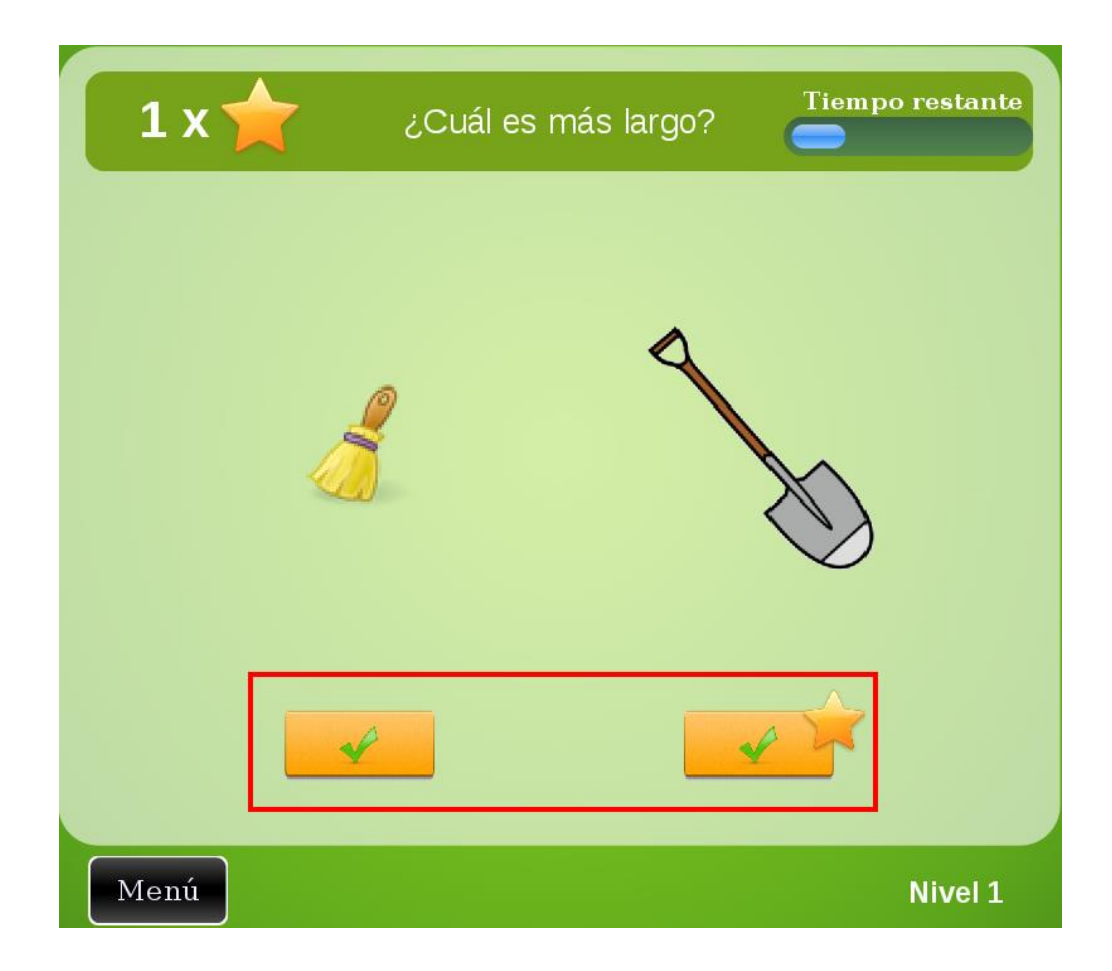

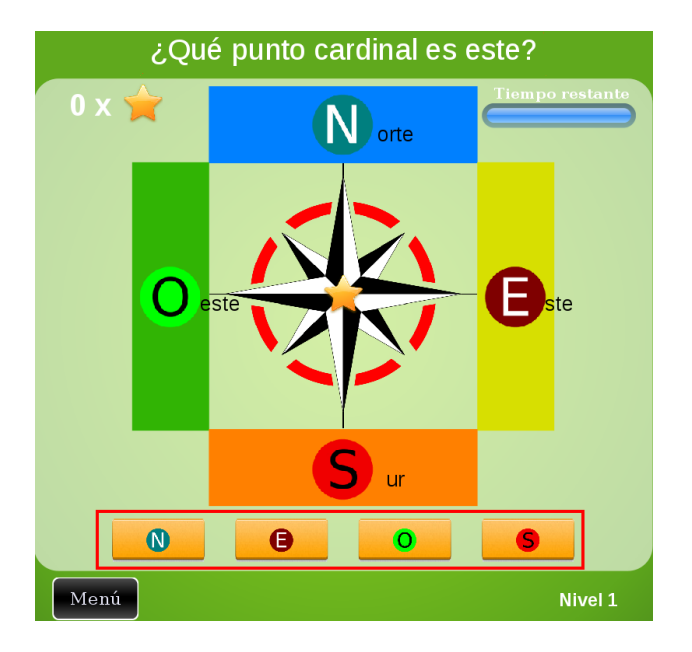

# Apéndice 3j. **Ejemplo de respuesta actividad 3**

Fuente: elaboración propia.

o Escenario: donde se presentará la acción que ejemplificará la acción de la pregunta.

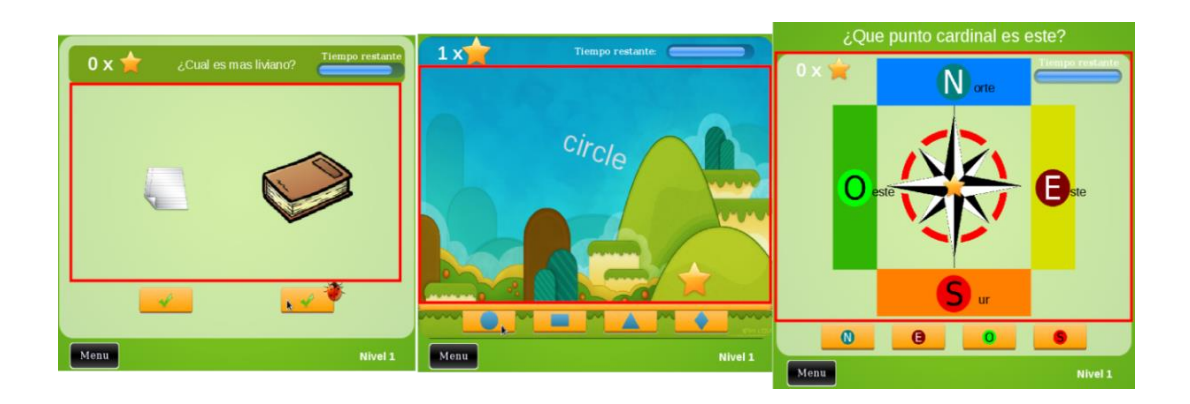

Apéndice 3k. **Ejemplo escenario**

o Punteo, tiempo y nivel: el escenario mostrará un punteo el cual se reiniciará en cada nivel. El tiempo será regresivo, es decir irá de x 0 segundos. Se mostrará el nivel en el cual se encuentra, tendrá un nivel máximo de 3, en el cual el tiempo para responder a la pregunta se reducirá.

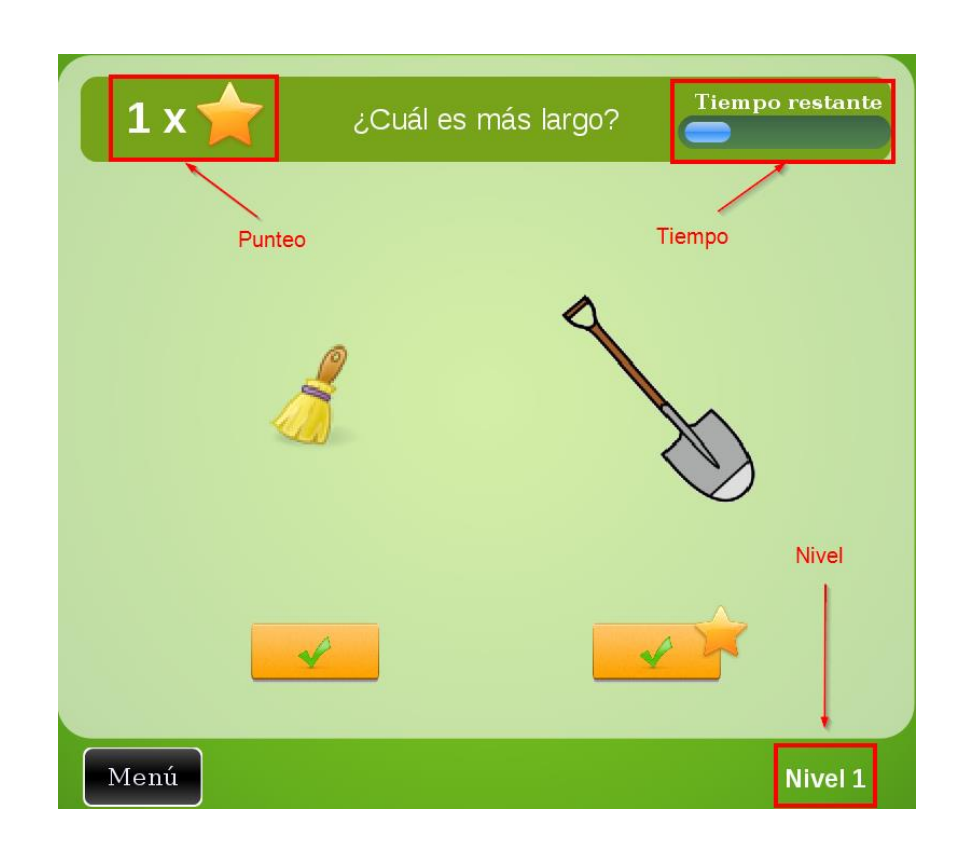

Apéndice 3l. **Punteo, tiempo y nivel**

Fuente: elaboración propia.

o Tutorial: cada actividad tiene su propio tutorial, el cual explica a grandes rasgos la manera en que funciona el juego.

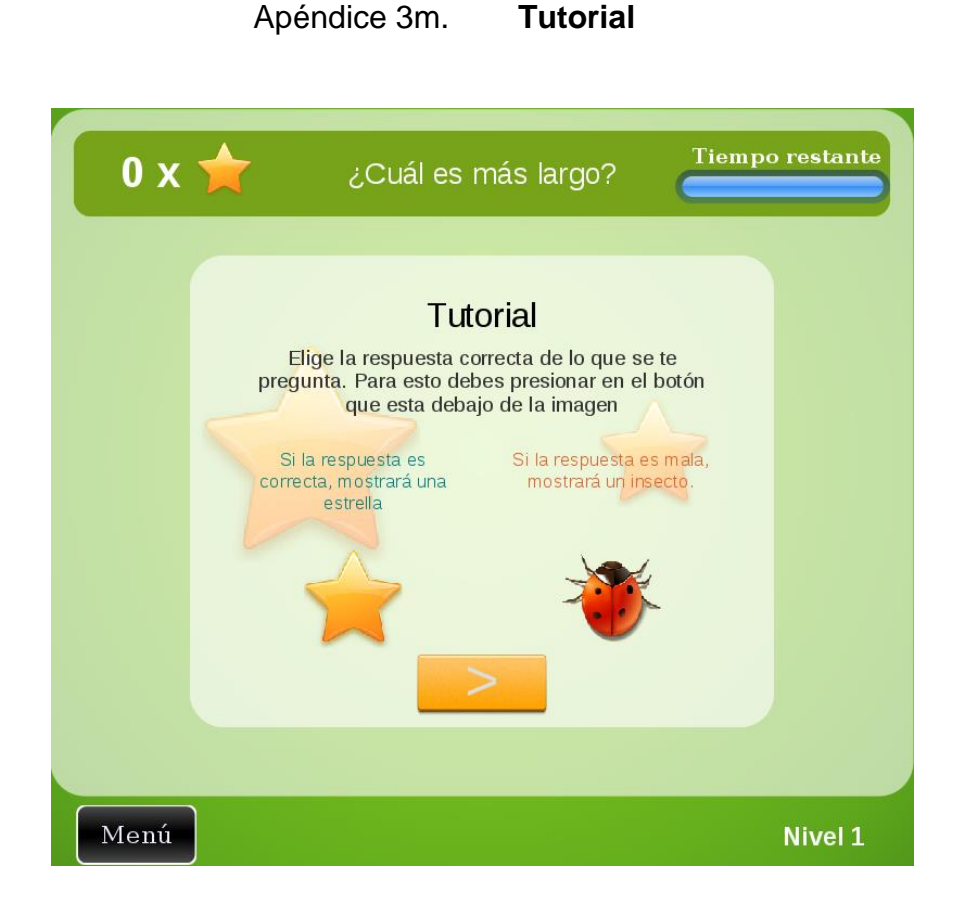

Fuente: elaboración propia.

En la lógica específica de las actividades: se indicará la especificación que tendrá cada actividad, empezando con la base que se tomó del CNB y la abstracción a la cual se llegó para obtener el mejor resultado. Las actividades están basadas en la competencia uno, la cual define lo siguiente: "Establece relaciones entre personas, objetos y figuras geométricas, por su posición en el espacio y por la distancia que hay entre ellos y ellas."

Cada actividad tiene esta base y tiene un cambio en sus indicadores de logro y en su contenido.

# Apéndice 3n. **Contenido de las actividades**

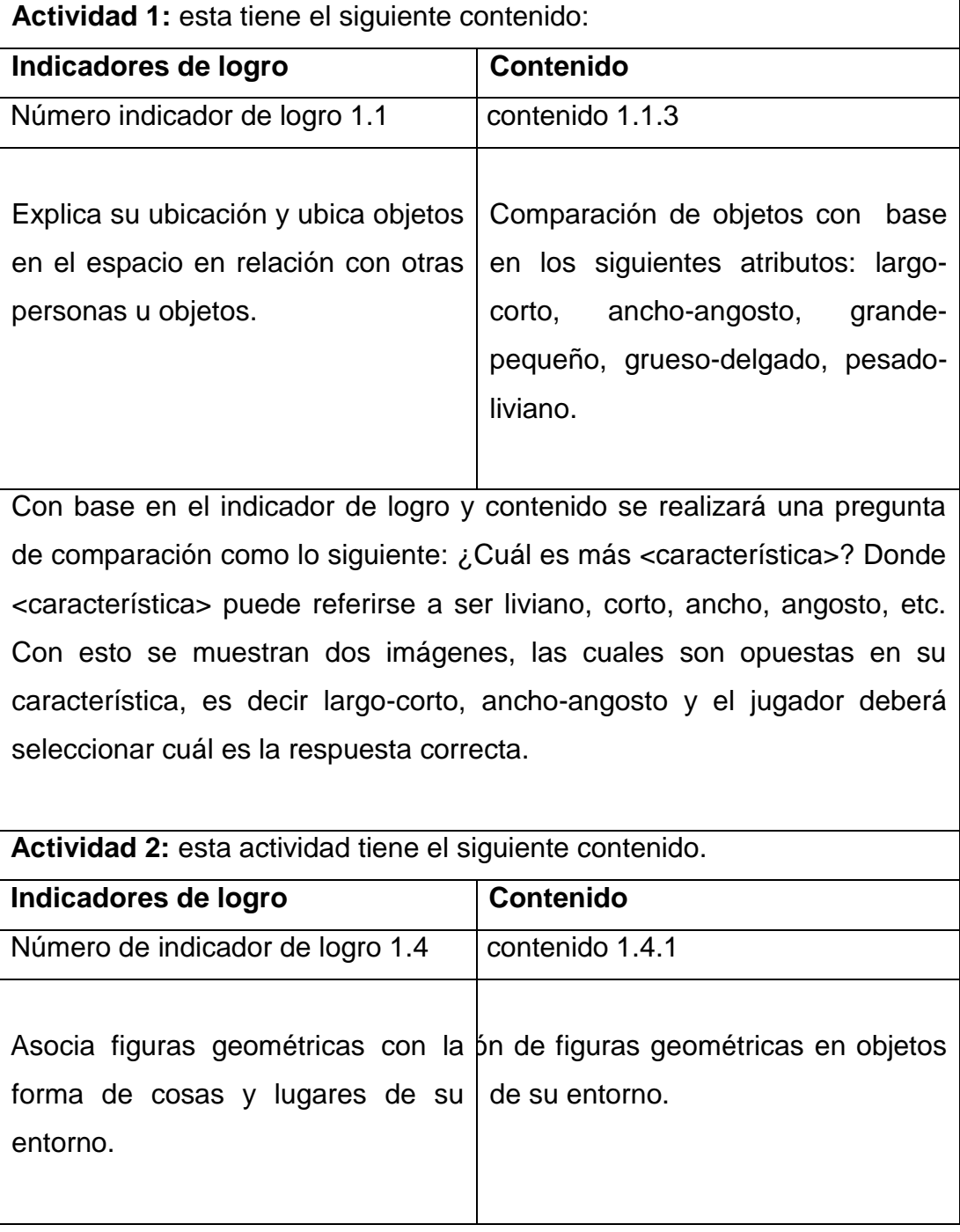

Continuación de apéndice 3n.

La actividad se basa en lanzar objetos conocidos con forma de figuras geométricas y el lapso de tiempo para responder es lo que el objeto se tarde en salir de la pantalla. Para responder se debe presionar una de las cuatro respuestas, las cuales tendrán una imagen una figura geométrica. Para identificar si la respuesta es correcta se verificará si el objeto y la figura geométrica están relacionados.

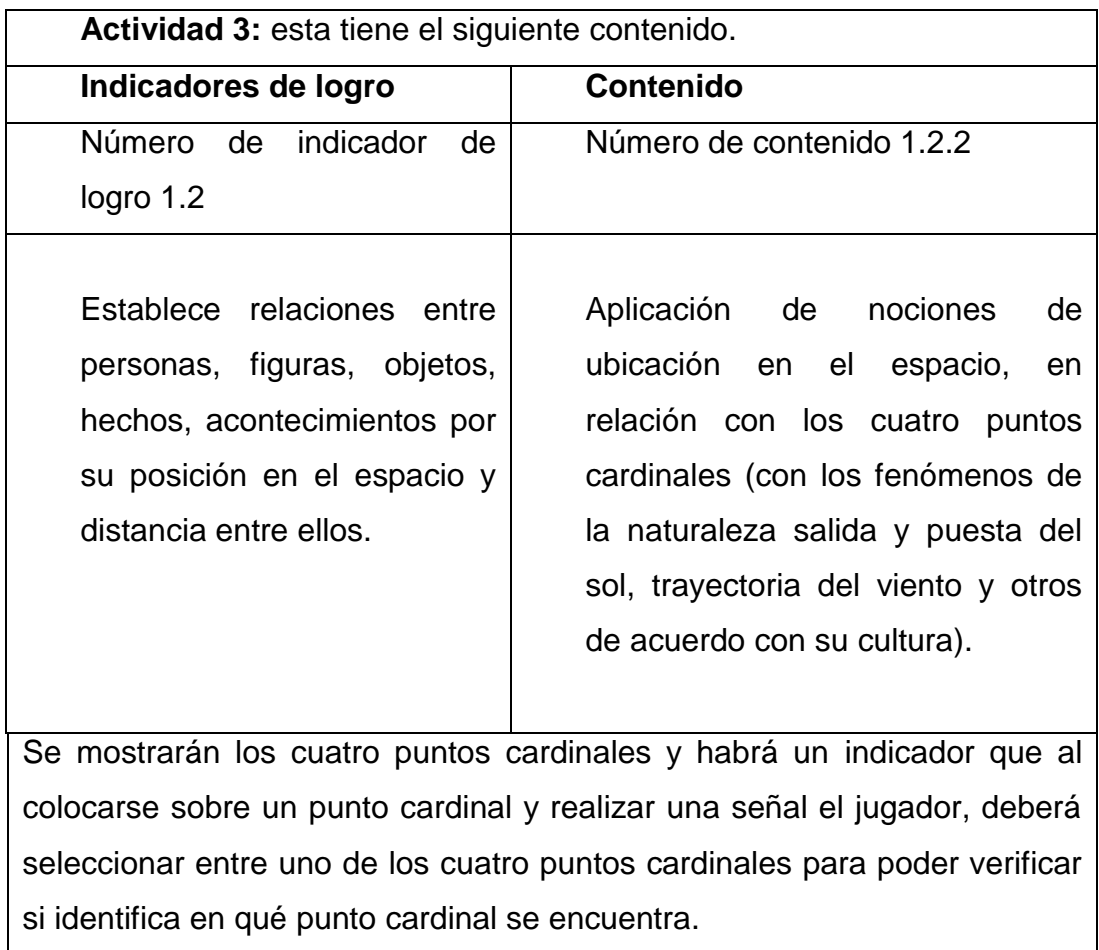

Editor de escenario actividad 2: este editor es utilizado para la creación de una partida para la actividad número 2. Con esto podrá seleccionar el tiempo que dure una partida, seleccionar el tiempo de la partida, las preguntas y las respuestas del juego. Además de esto podrá agregar un recurso (imagen) para poder utilizarla como respuesta.

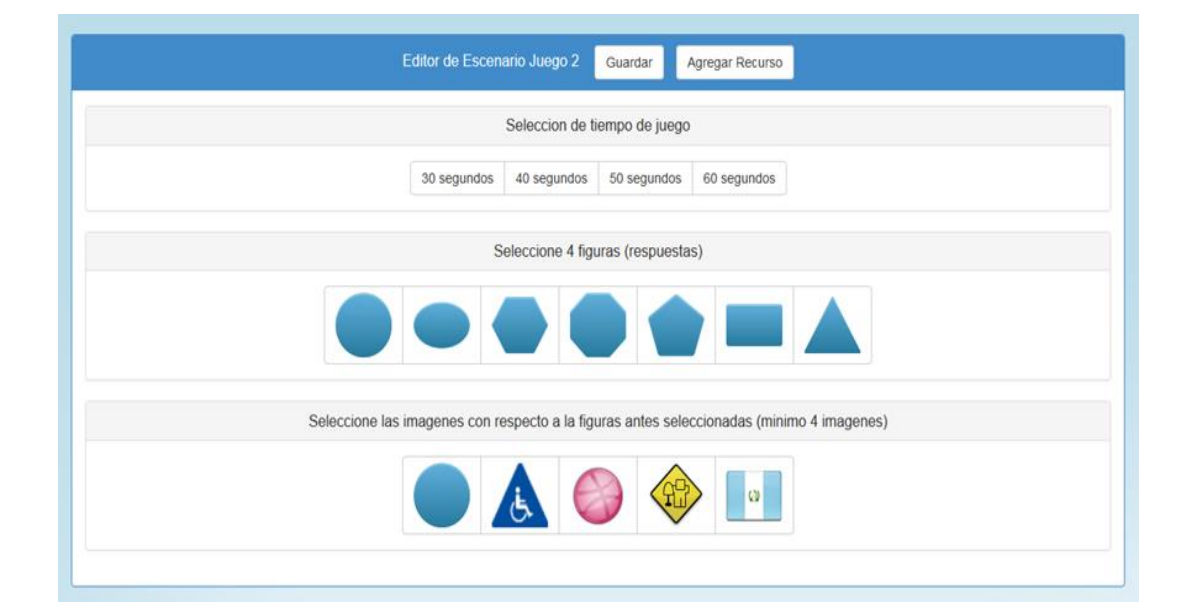

Apéndice 3o. **Editor**

Fuente: elaboración propia.

Creación de partida

Para la creación de partida se deben seleccionar 3 cosas:

- Seleccionar el tiempo de juego
- Seleccionar 4 figuras (respuestas)

 Seleccionar imágenes (preguntas) respecto de las figuras (respuestas), se debe seleccionar un mínimo de 4 imágenes.

Apéndice 3p. **Creación de partida**

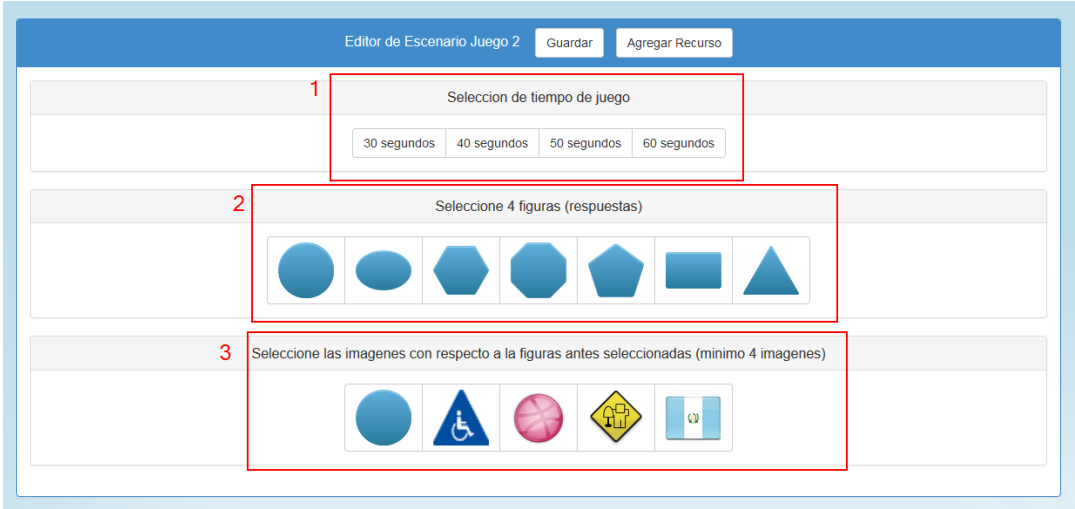

Fuente: elaboración propia.

Al presionar el botón "Guardar", pueden ocurrir dos situaciones:

- Se guarda de manera exitosa
- Un mensaje de información que indicará por qué causas no se puede guardar la partida. El mensaje muestra tres posibles causas:
	- o Tiempo: el tiempo no haya sido seleccionado
	- o Respuestas: no han sido seleccionadas como mínimo 4 figuras
	- o Preguntas: no han sido seleccionadas como mínimo 4 imágenes

Apéndice 3q. **Mensaje de éxito**

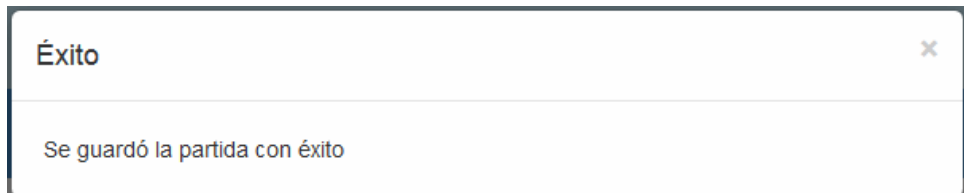

Fuente: elaboración propia.

Apéndice 3r. **Mensaje valores incompletos**

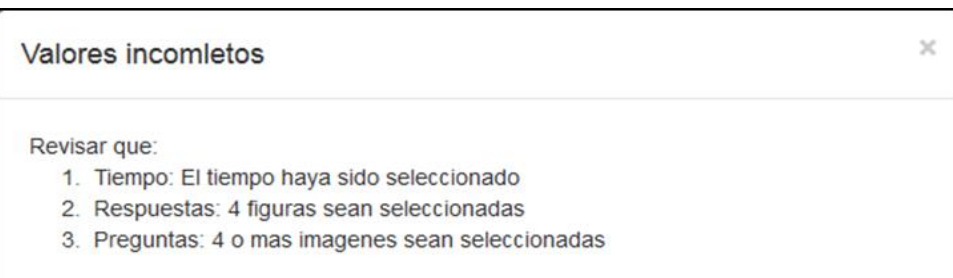

Fuente: elaboración propia.

Cuando se habla de recurso, este se refiere a las imágenes (preguntas) que se quieran agregar y que tengan relación con una figura geométrica. Los recursos son agregados al presionar el botón "Agregar recurso"; al presionarlo mostrará una pantalla en la cual se deberá realizar lo siguiente:

- Escoger tipo de figura
- Cargar imagen según el tipo de la imagen

# Apéndice 3s. **Modal agregar recurso**

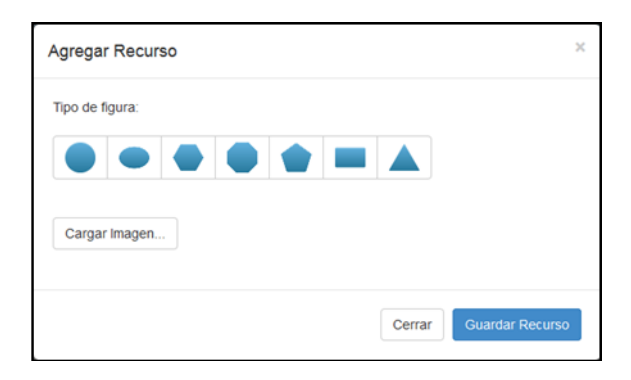

Fuente: elaboración propia.

# Apéndice 3t. **Modal seleccionado hecho**

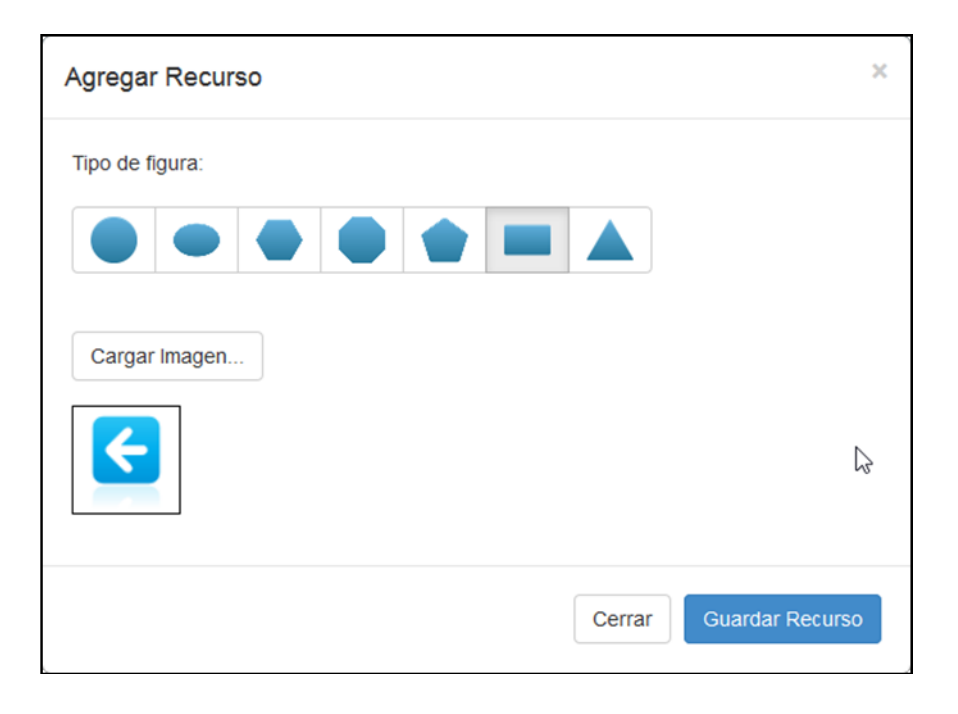

Para concluir y agregar el recurso se debe presionar el botón "Guardar recurso"; con esto el recurso quedará almacenado y se mostrará como figura (pregunta) a agregar.

La parte de eliminación de partidas es sencilla, ya que muestra el listado de partidas y al seleccionar una o más partidas y presionar el botón "eliminar", las partidas son eliminadas.

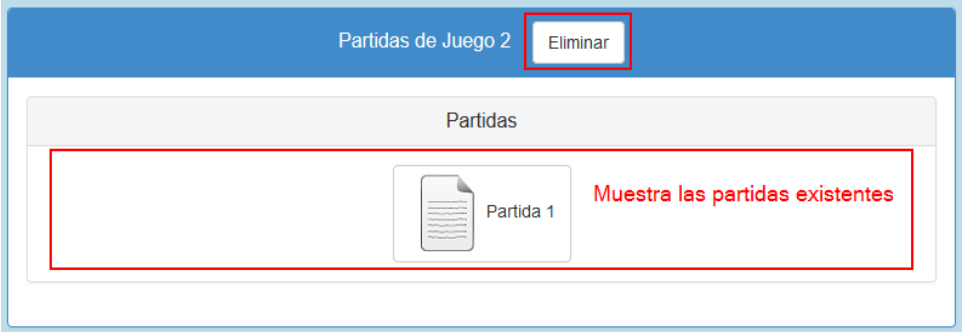

Apéndice 3u. **Eliminar partida**

## Apéndice 4. **Manual de implementación**

En este manual se verá la manera en la que debe colocarse el proyecto, tanto en un servidor como en una PC. Primero se debe conocer la estructura de dicho proyecto para tener una mejor administración del mismo. En la siguiente estructura se muestra el proyecto completo, el cual contiene el juego como el editor.

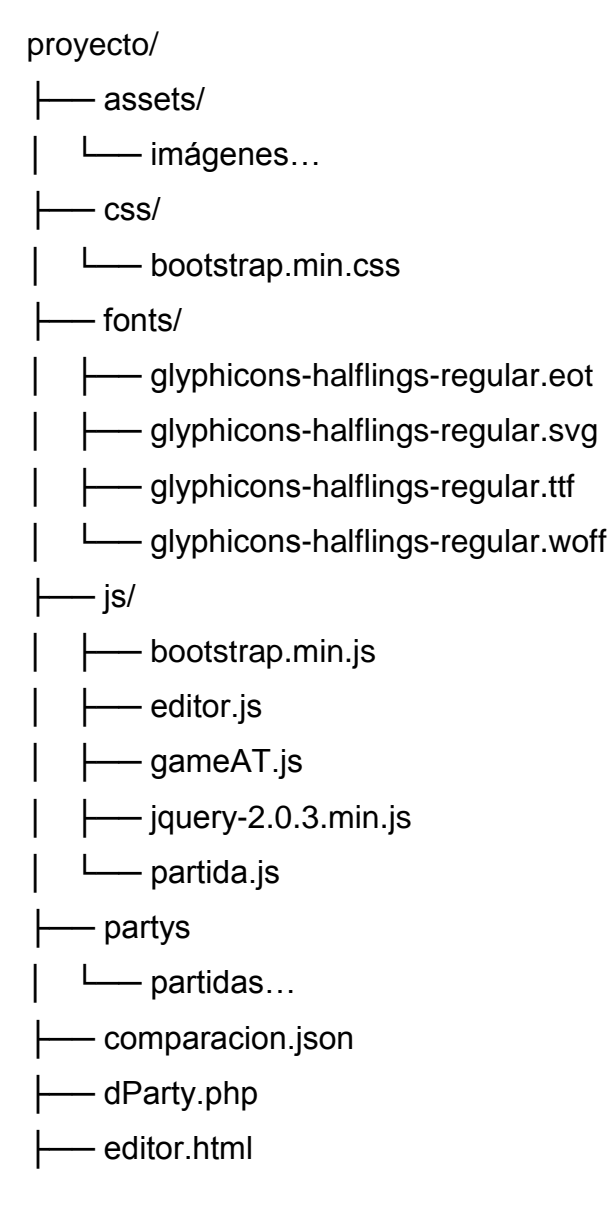

- figure.json
- gameAT.html
- mJsonQuestionFigure.php
- partida.html
- partysActivity2.json
- questionFigure.json
- ├── subir.php
- wJsonListPartys.php
- wJsonParty.php

Cada una de estas carpetas requiere de una breve descripción, por lo cual en la tabla siguiente se muestra el nombre y descripción de la carpeta; es decir que contiene y los archivos relevantes de la misma.

# Apéndice 4a. **Contenido de carpetas**

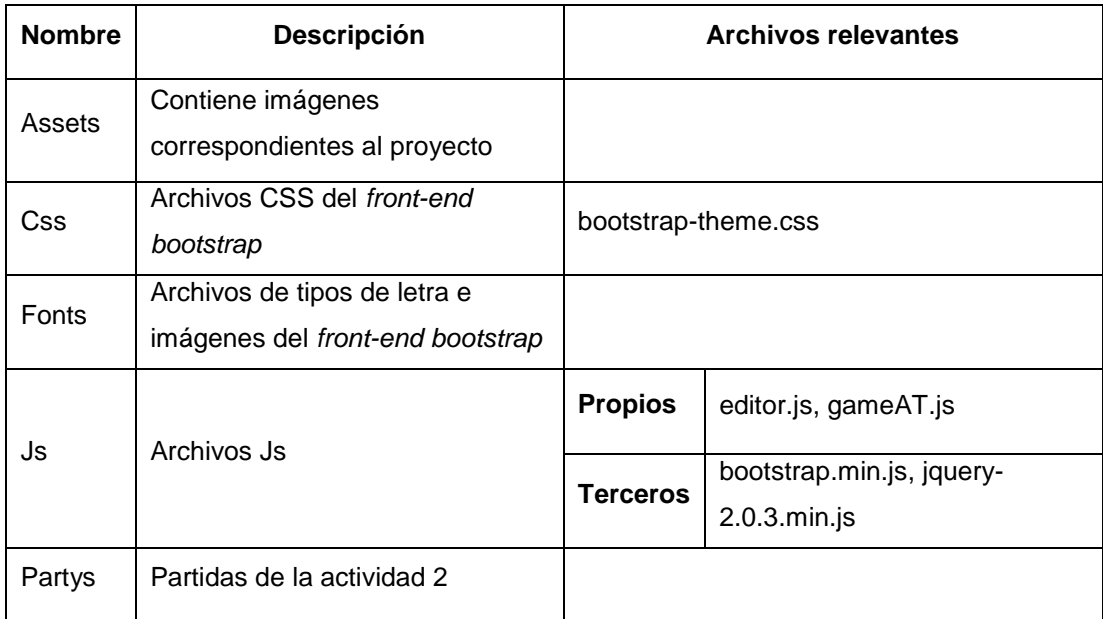

En la siguiente tabla se muestra la descripción de cada archivo; es decir cuál es su función y de qué archivos depende.

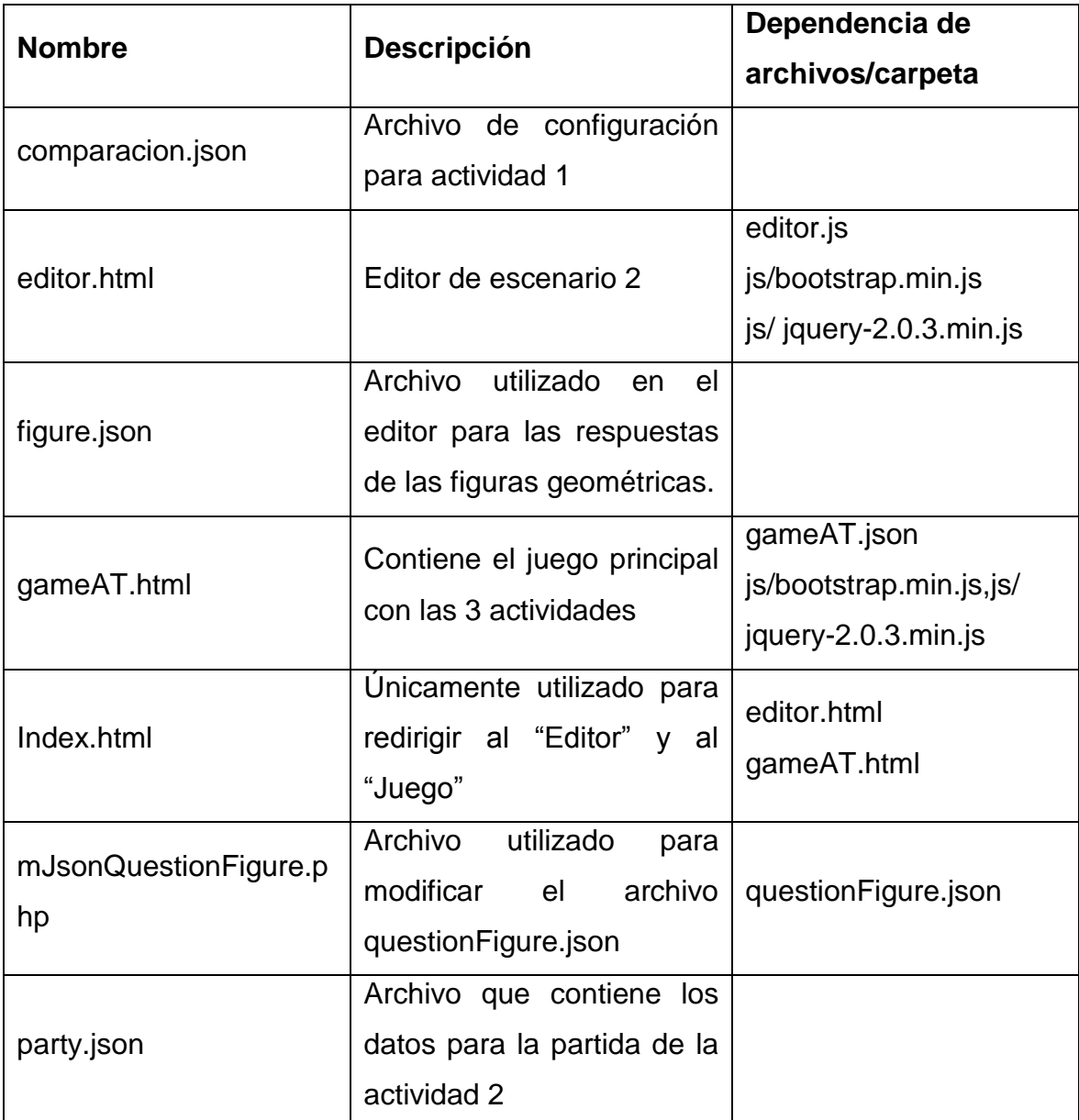

Apéndice 4b. **Descripción de archivos**

Continuación del apéndice 4b.

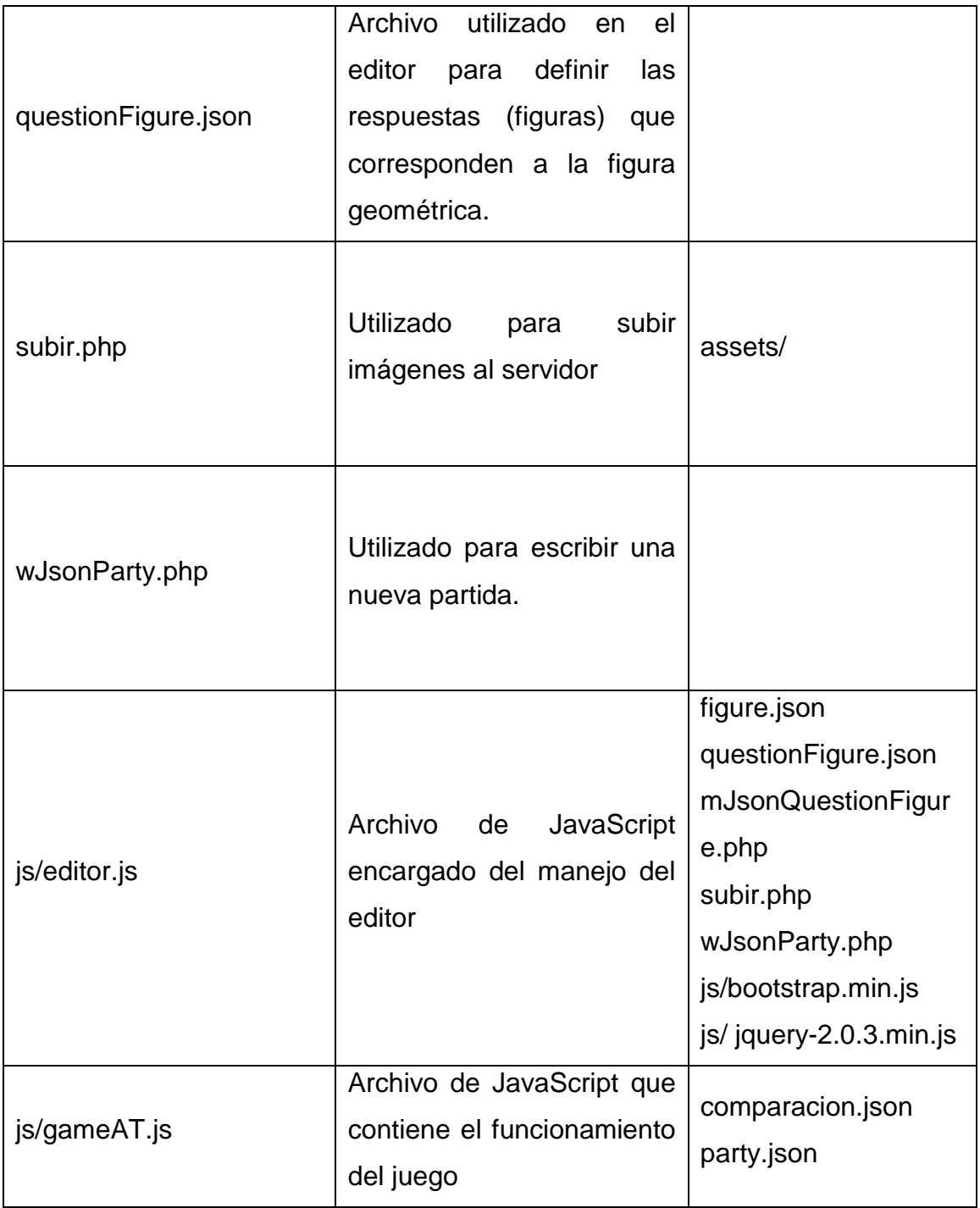

Continuación del apéndice 4b.

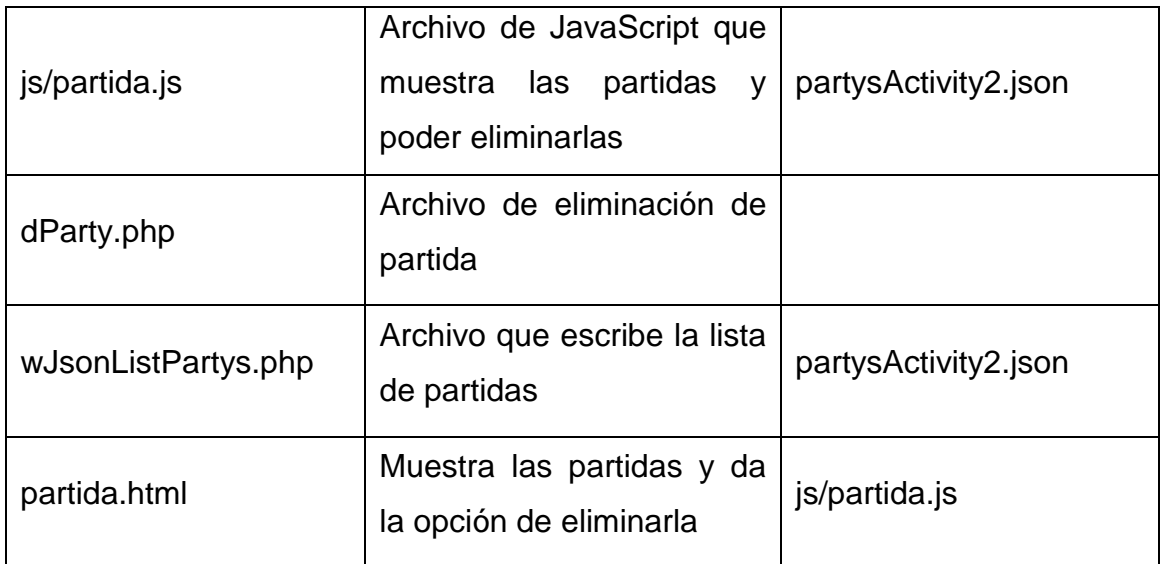

### Fuente: elaboración propia.

Implementación en servidor Edulibre: al tener una descripción de la estructura de las carpetas y archivos, se mostrará ahora cómo ingresar el proyecto al servidor; para esto se necesita lo siguiente:

- IP del servidor
- Usuario
- *Password*
- Puerto
- Cliente FTP

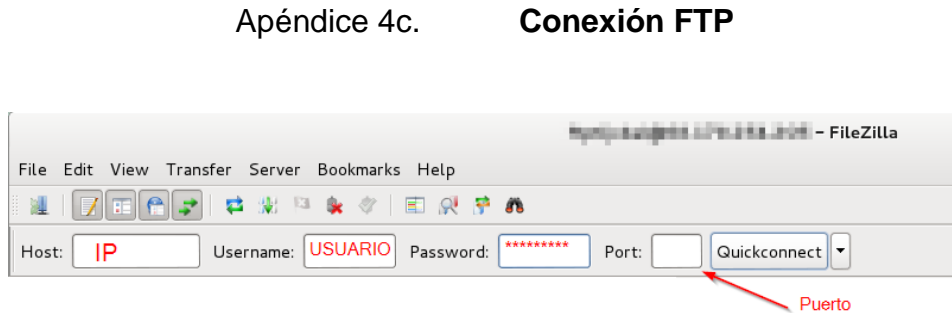

Fuente: elaboración propia

Lo siguiente ocurre dentro del cliente FTP, se localiza la carpeta que se desea mover y luego se coloca en el lugar dentro del servidor en donde se quiere mover la carpeta. El paso siguiente es tomar la carpeta del PC y se mueve hacia la parte del servidor donde anteriormente estaba la ubicación.

Apéndice 4.d. **Transferencia de archivos**

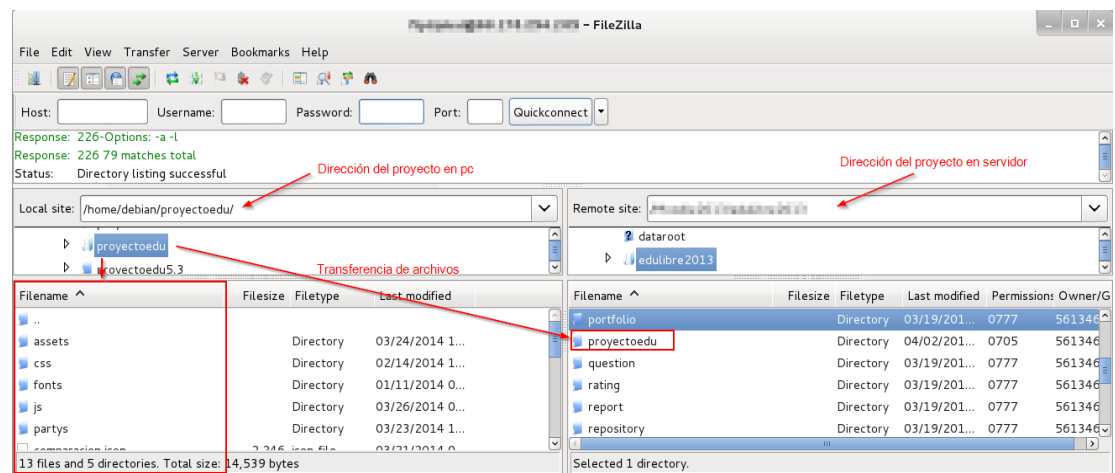

Paso siguiente es ingresar a la plataforma de Moodle y seleccionar el curso de **Matemática 1.** Luego se presiona *Turn editing on***,** para poder editar el curso.

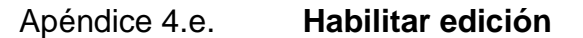

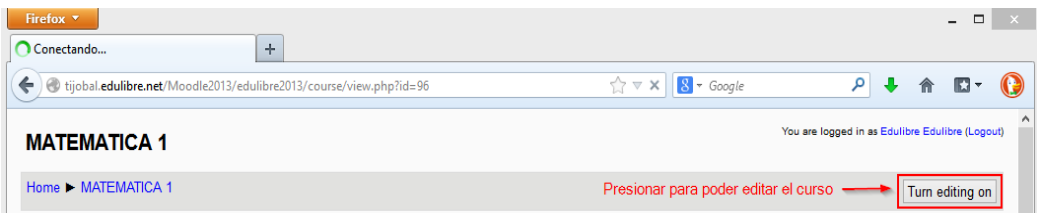

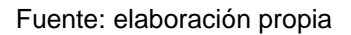

Al habilitar la edición del curso mostrará link llamado **+ Add an activity or resource**, en la siguiente imagen se muestra la localización del link.

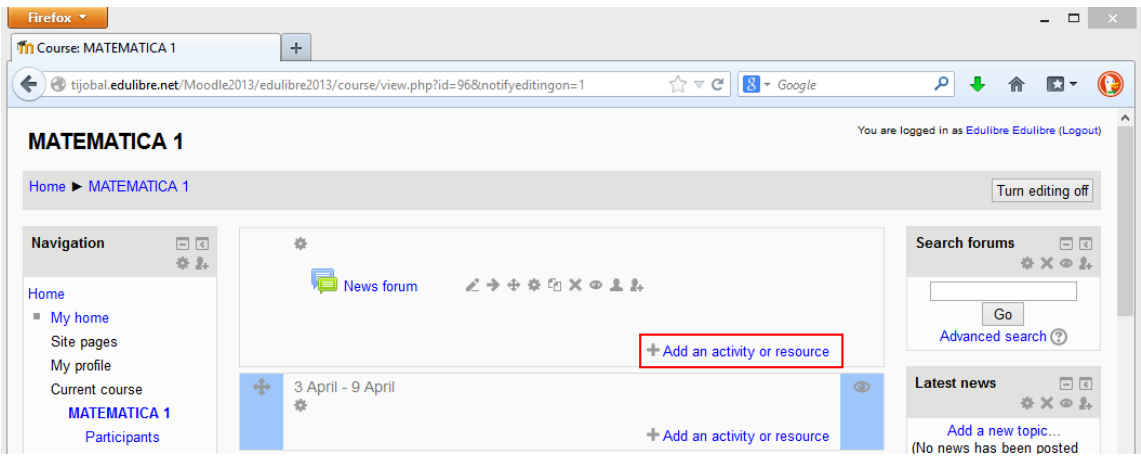

Apéndice 4.f. **Agregar actividad**

Al presionar el *link* se muestra una ventana en la cual se selecciona la opción llamada **External Tool.**

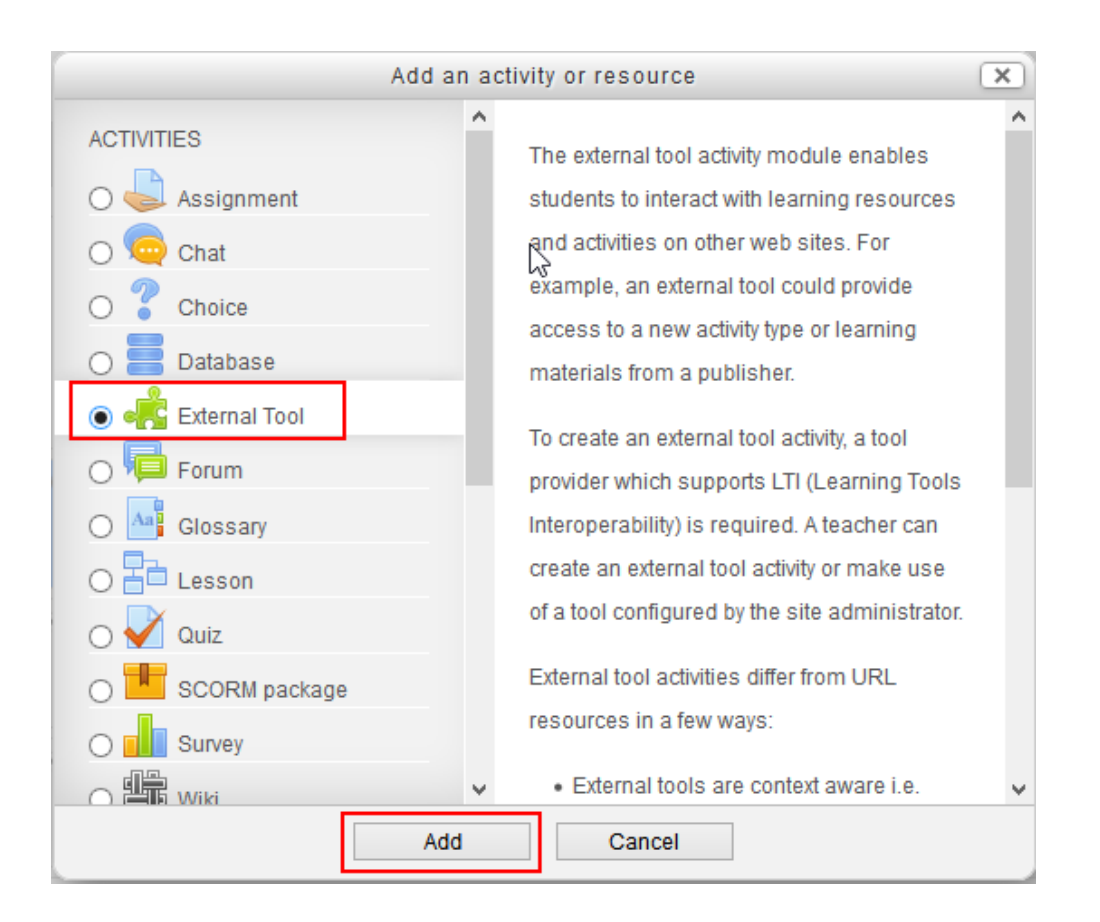

Apéndice 4g. **External Tool**

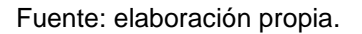

Al haber realizado el paso anterior se desplegarán campos, de los cuales dos son los necesarios para el presente caso. El primero de ellos es el nombre de la actividad y el segundo es la dirección en donde se encuentra el recurso. Lo siguiente es "Guardar y regresar a los cursos" o "Guardar y mostrar".

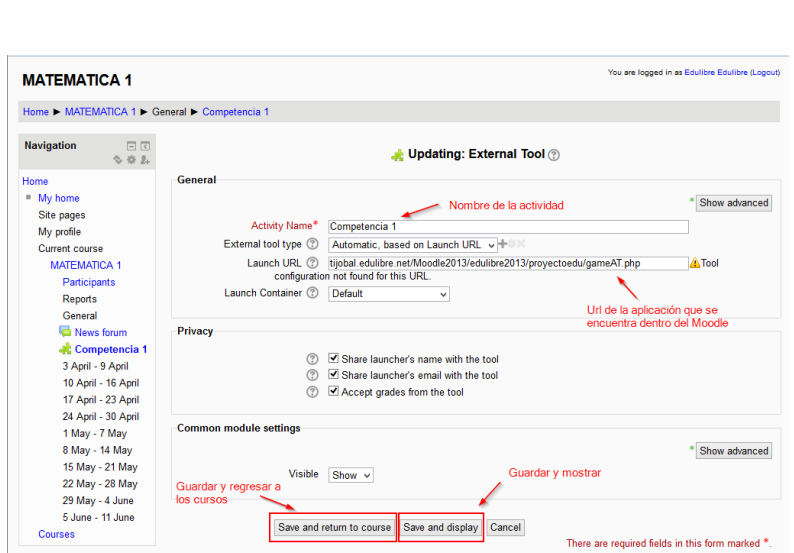

Apéndice 4h. **Editar actividad**

Fuente: elaboración propia.

Al "guardar y mostrar" enviará a la actividad que se ha creado; en la figura siguiente se muestra cómo se despliega la misma.

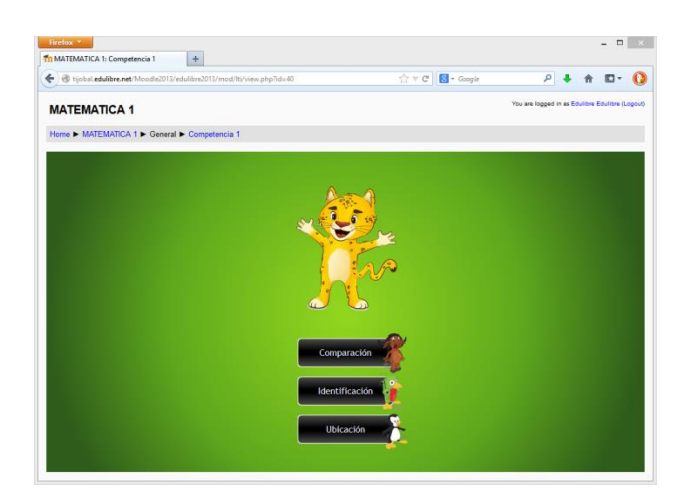

Apéndice 4i. **Actividad competencia 1 Moodle**

### Apéndice 4.j. **Actividad competencia 1 agregada**

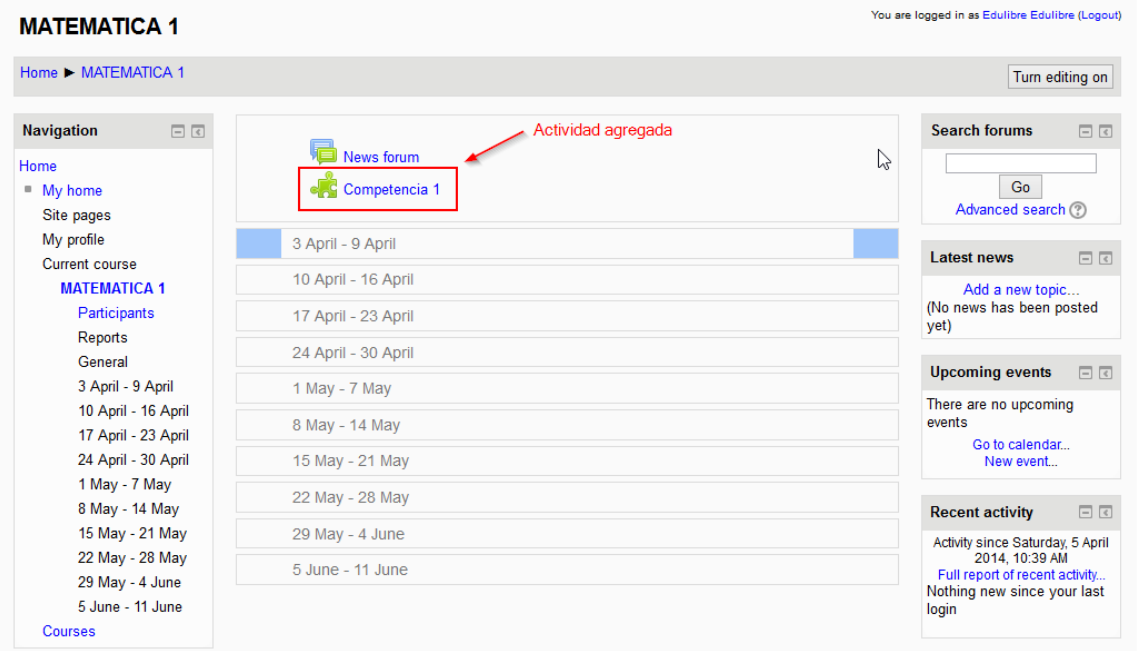

#### Fuente: elaboración propia.

Con esto se concluye la implementación del software en el servidor de Edulibre.

Al realizar la implementación en un servidor propio se deben instalar ciertos programas para que puedan ejecutarse con éxito. Para esto es necesario tener instalado alguna instalación de GNU/Linux; en este caso se realizará la implementación del ejemplo en un servidor Debian 7, y por ende lo que se necesita en lo siguiente:

- Instalar un servidor Apache 2.2
- Instalar PHP 5.3+
- Copiar el directorio en la carpeta /var/www

 Cambiar los permisos de acceso para las carpetas 705 y para los archivos 604.

Para la instalación del servidor apache se debe utilizar lo siguiente: # apt-get install apache2

Y para la instalación de php5:

# apt-get install php5 libapache2-mod-php5

Lo siguiente es copiar la carpeta al servidor instalado para ello, se realiza lo siguiente:

# cp -R proyectoedu /var/www

Luego aplicar los permisos a cada carpeta y archivo con el comando **chmod.**

Con esto ya se puede acceder a la aplicación a través de un navegador colocando en la URL lo siguiente:

> localhost/proyectoedu/gameAT.html o localhost/proyectoedu/gameAT.php

Implementación en una PC: para poder correr esta aplicación fuera del servidor de Edulibre es decir en una PC, lo que se necesita es lo siguiente:

- Un explorador Firefox o derivados como Iceweasel
- Copiar la carpeta en donde se desee

El navegador Firefox o derivado se debe a que exploradores como Google Chrome u Opera no permiten cargar archivos de forma local. En cambio Firefox permite cargar archivos desde un directorio local, lo cual hace que sea independiente.

La carpeta que se desea copiar también incluye la parte de editor, pero en este caso esta no podrá ejecutarse porque necesita de un servidor; por ello la estructura de la carpeta sin la parte del editor quedaría de la siguiente manera:

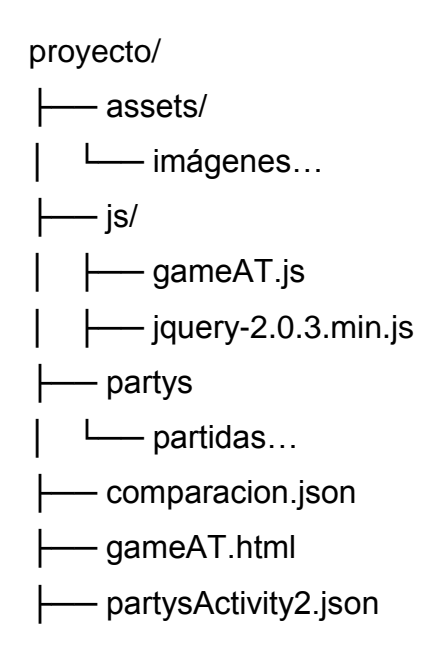